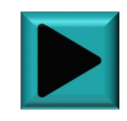

### **Краткое руководство по подбору системы распределенного ввода-вывода CREVIS**

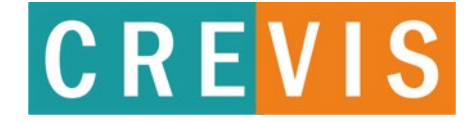

### **Оглавление**

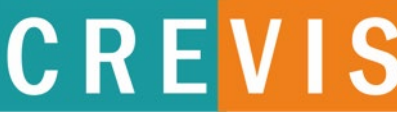

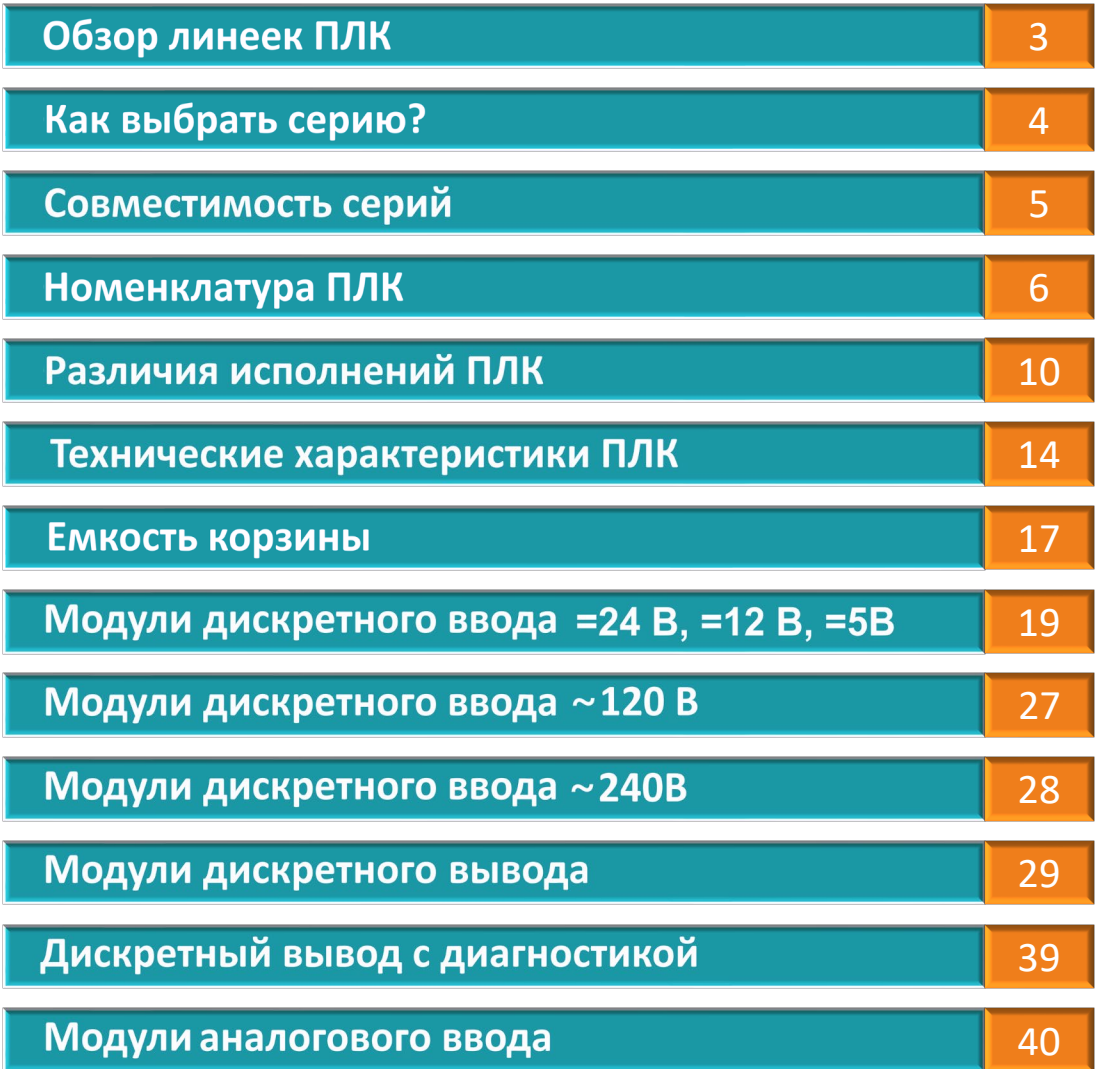

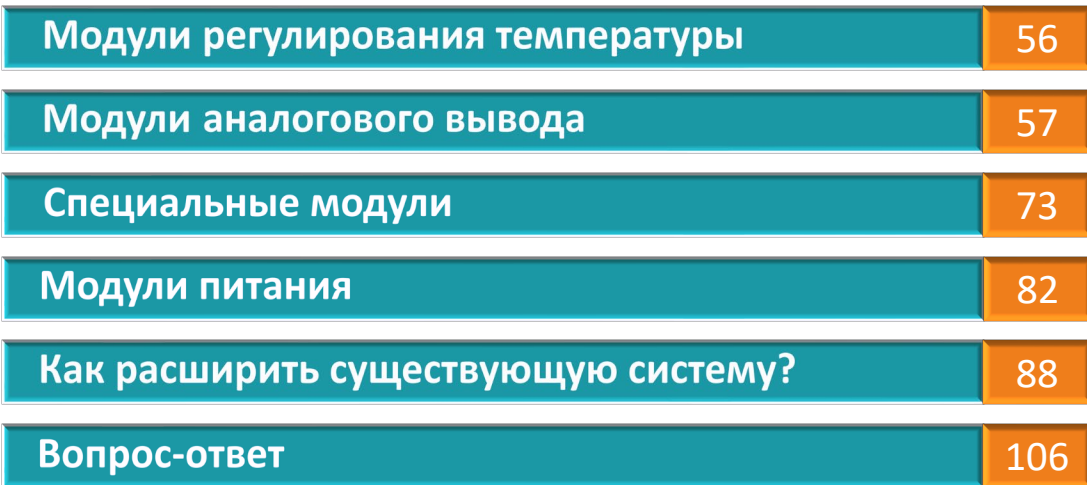

### **Образец заголовка Различия между сериями G и M**

# CREVIS

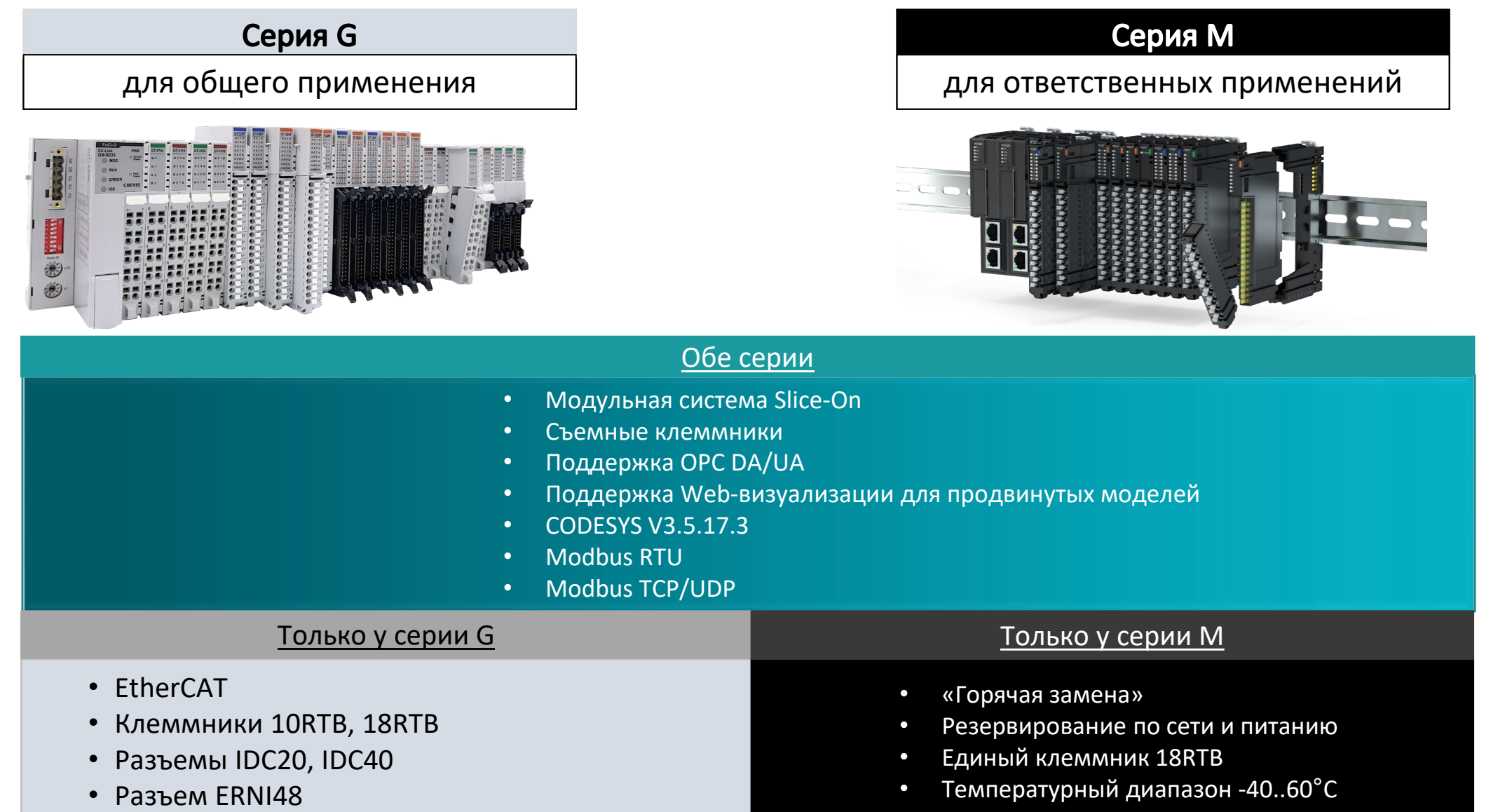

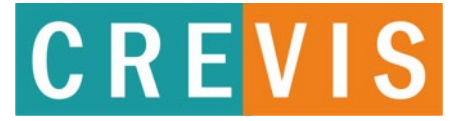

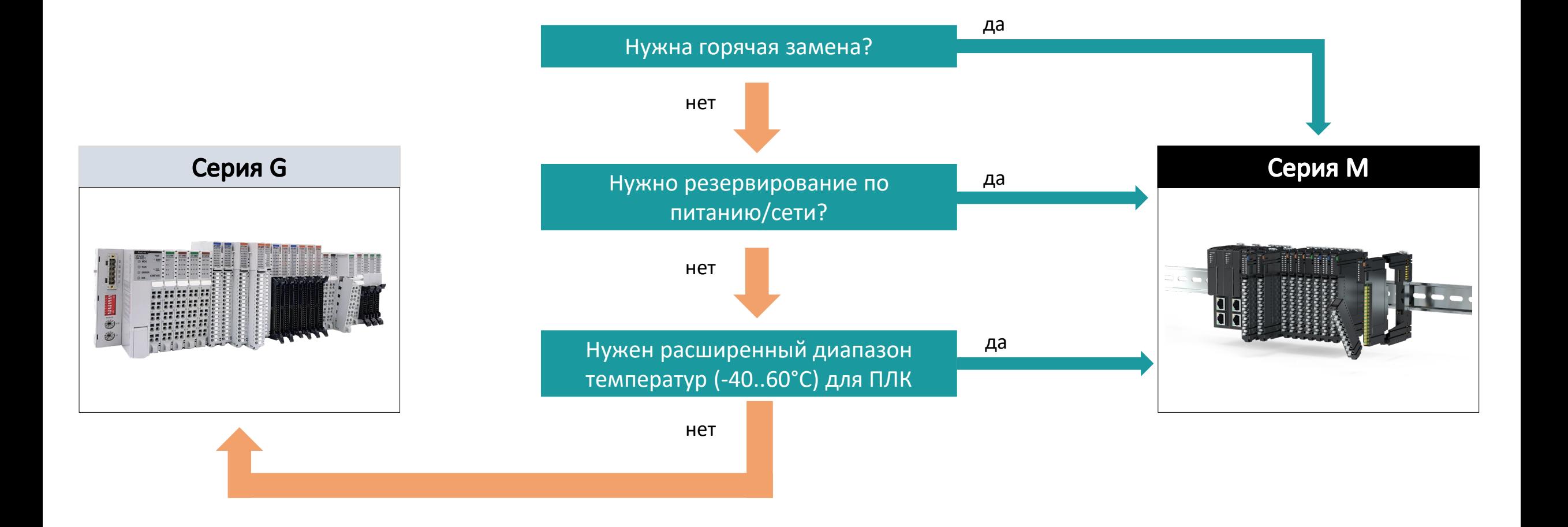

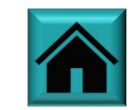

### **Образец заголовка Серии не совместимы между собой!**

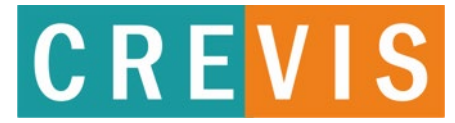

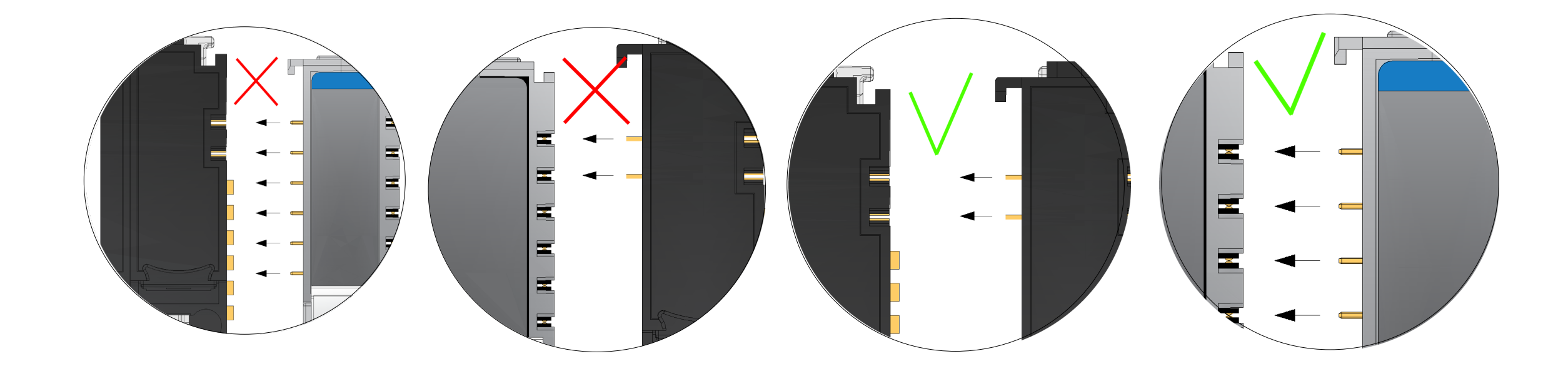

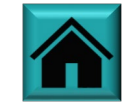

### **Образец заголовка ПЛК в стандартном исполнении серии G**

# **CREVIS**

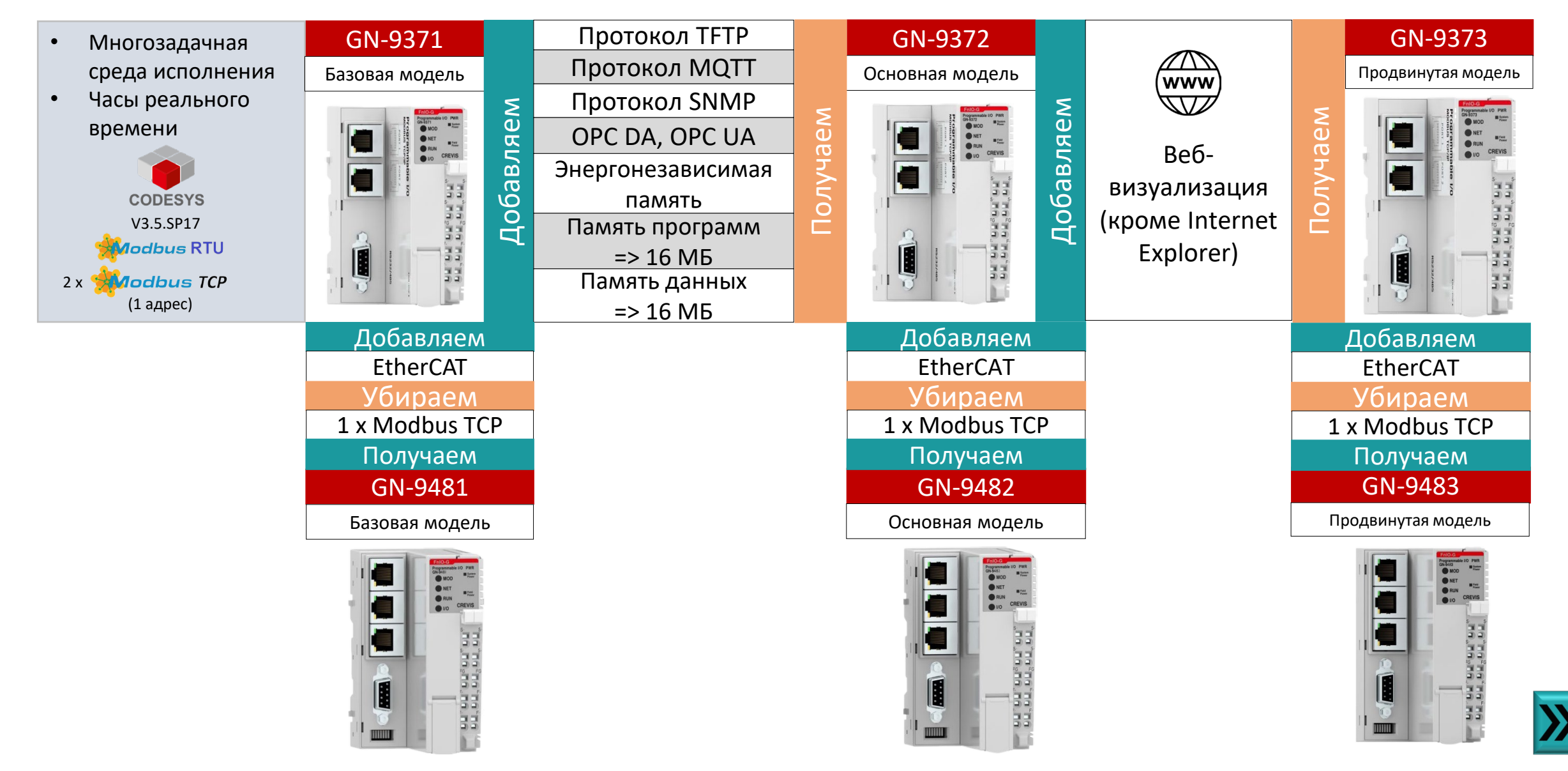

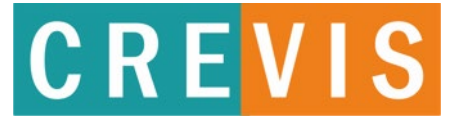

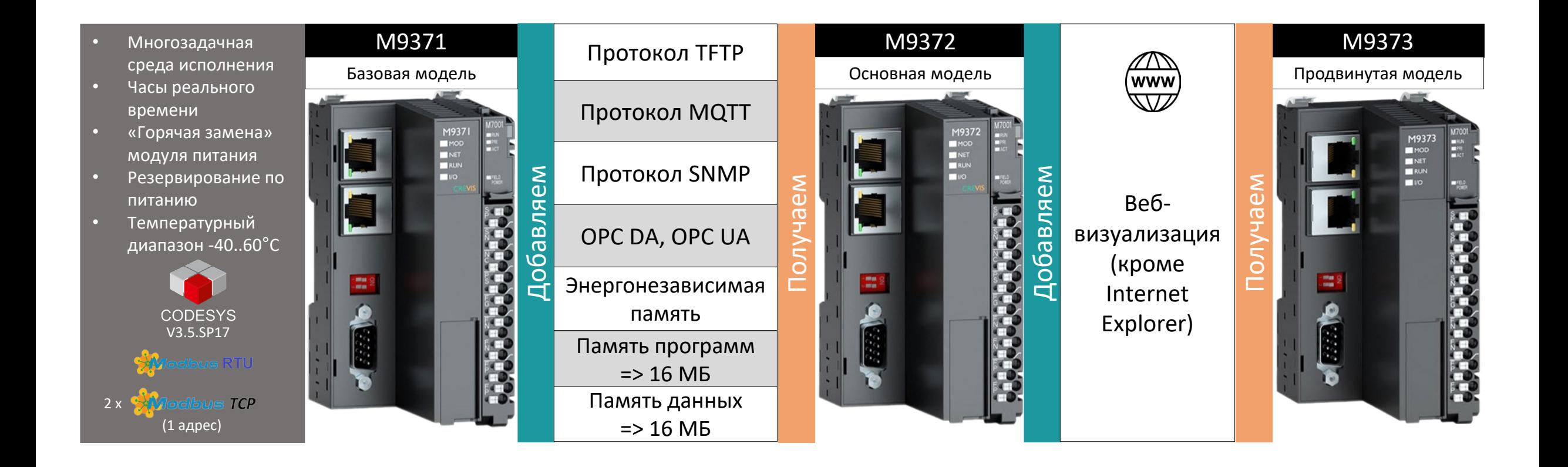

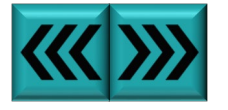

### **Образец заголовка ПЛК в компактном исполнении серии G**

# CREVIS

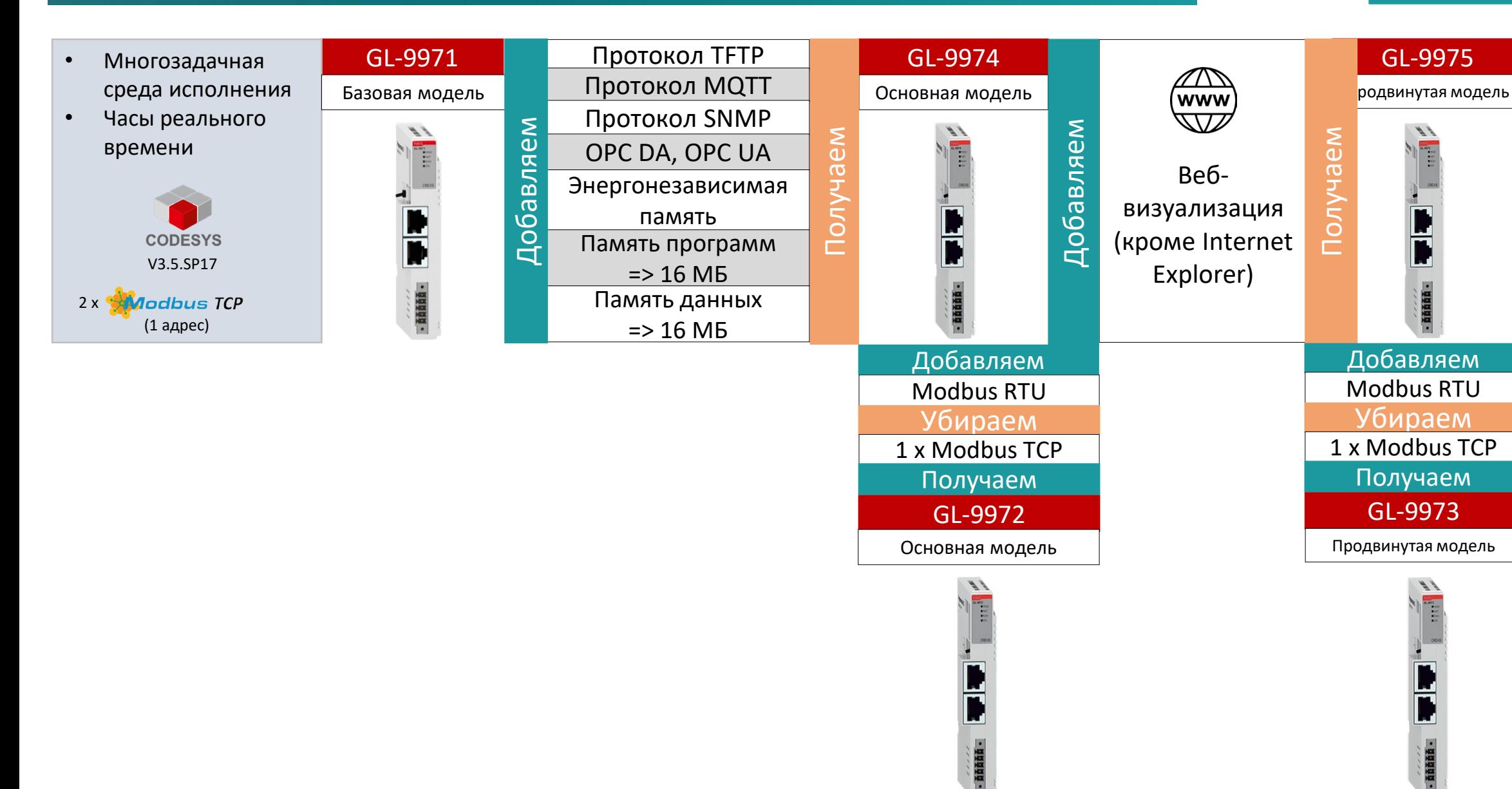

<u>r</u>

 $-**0.0001**$ 

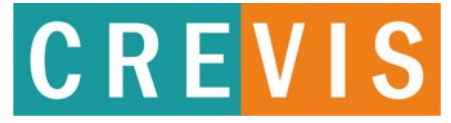

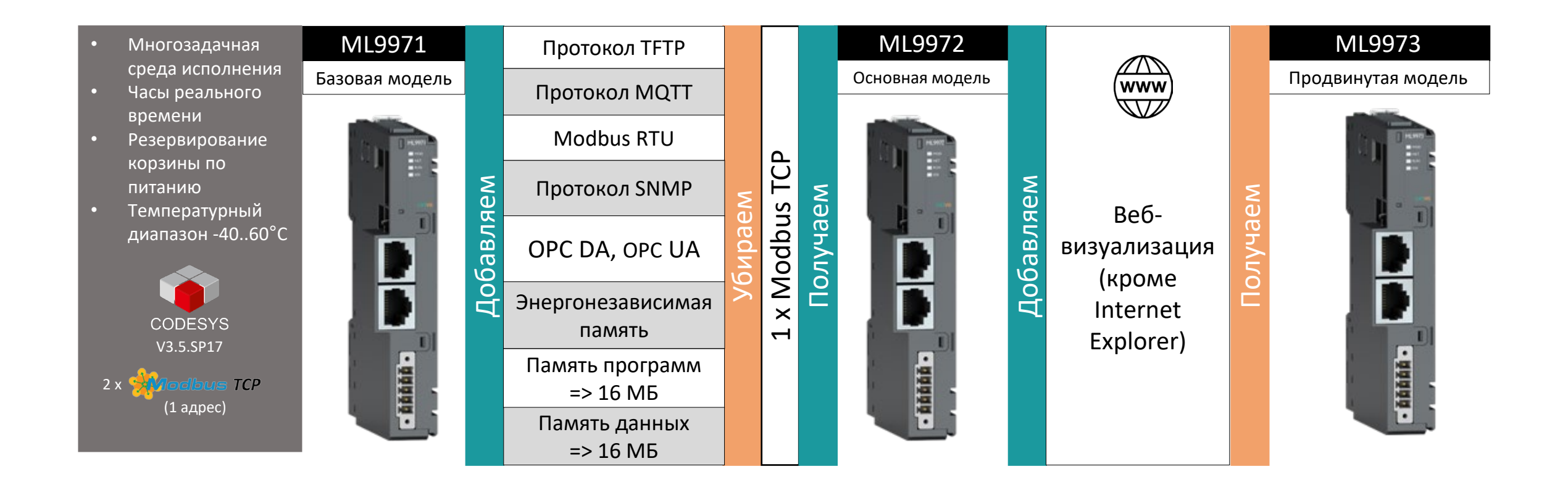

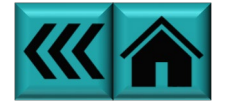

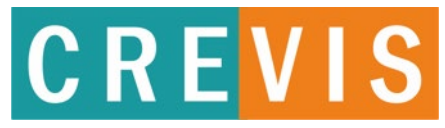

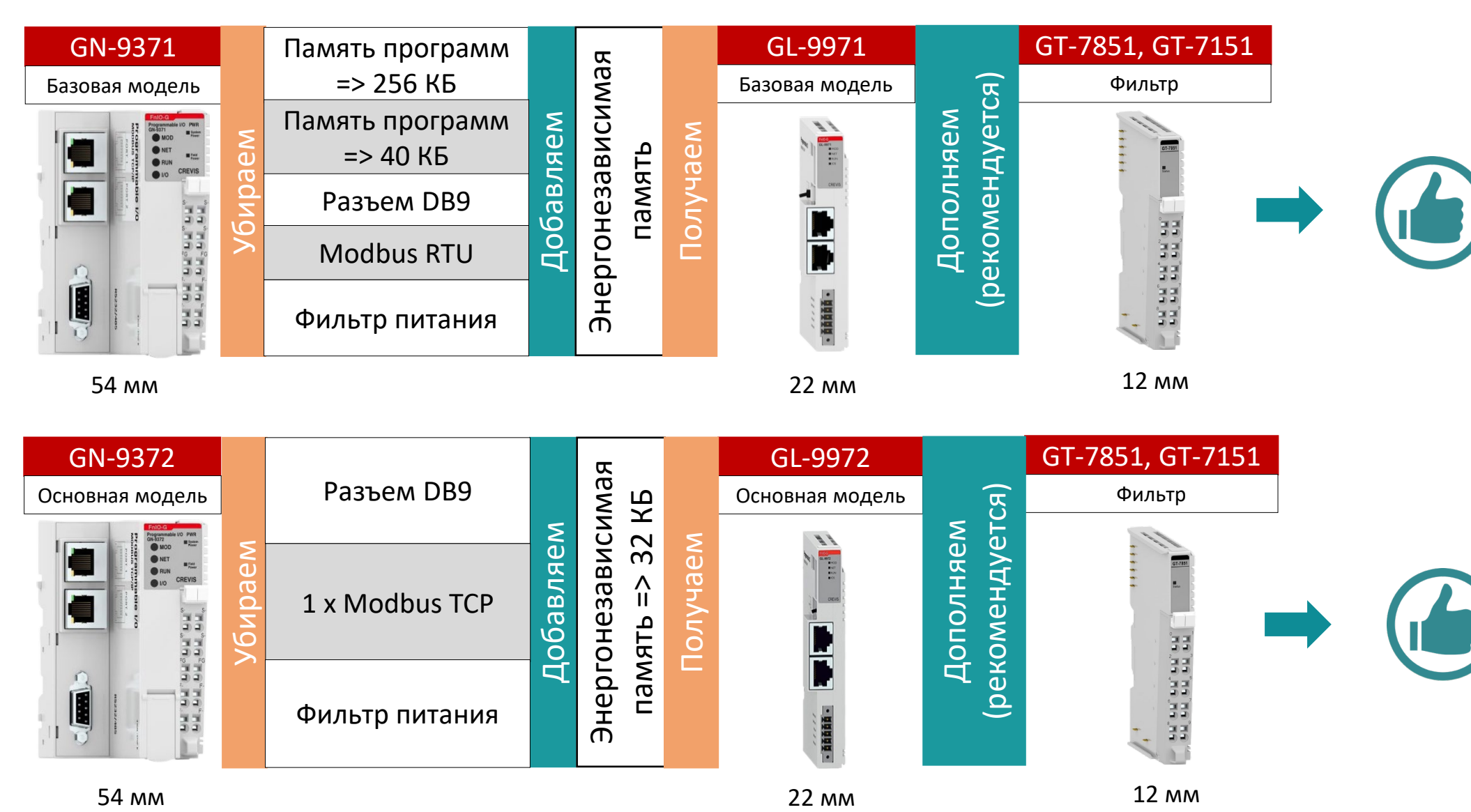

E

Фильтр питания

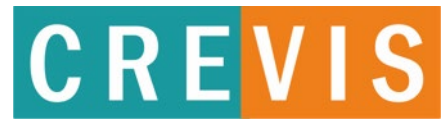

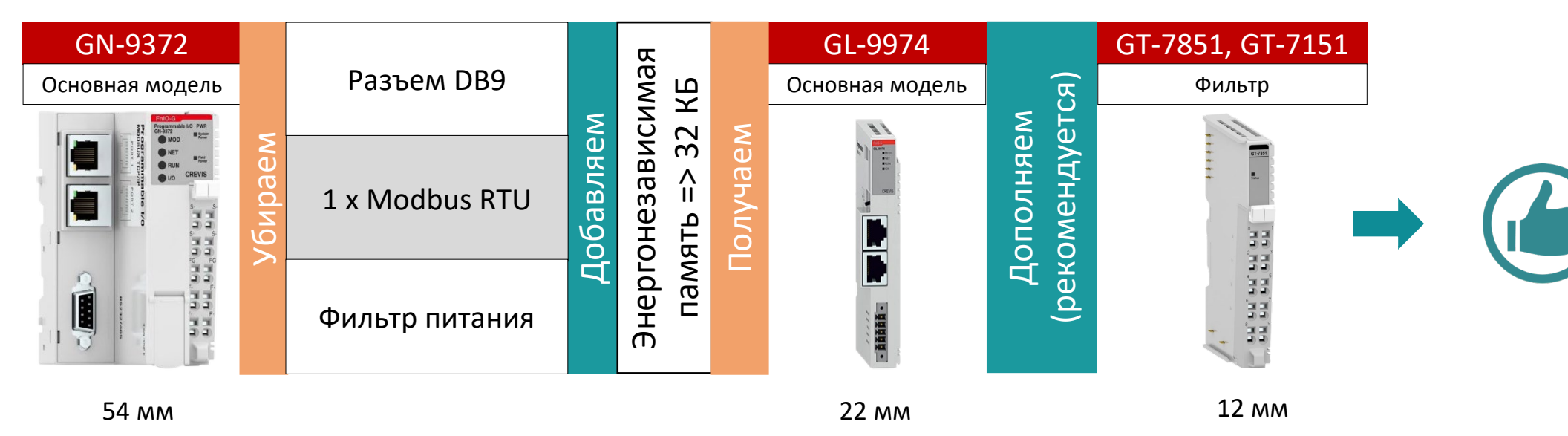

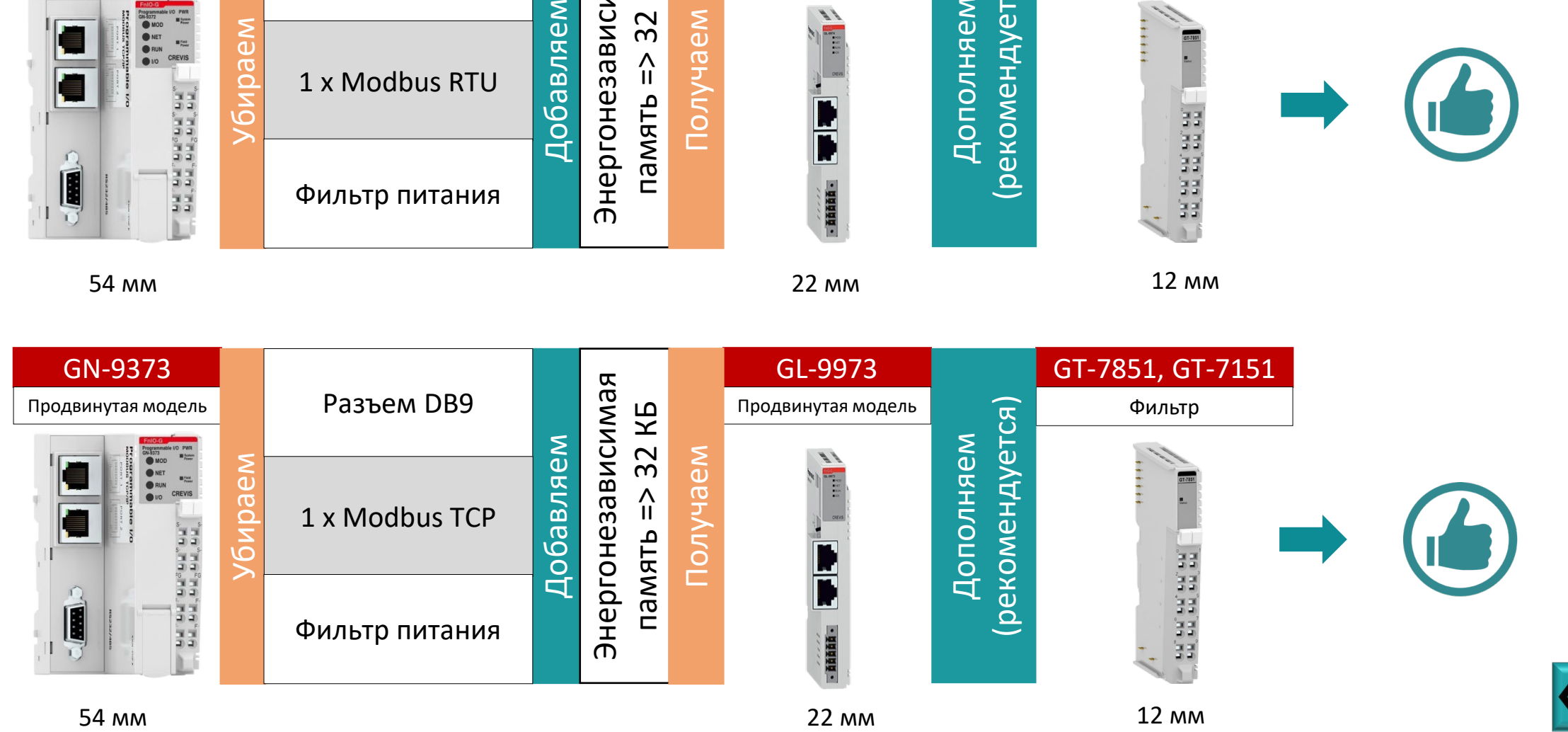

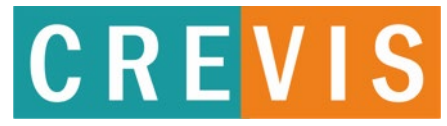

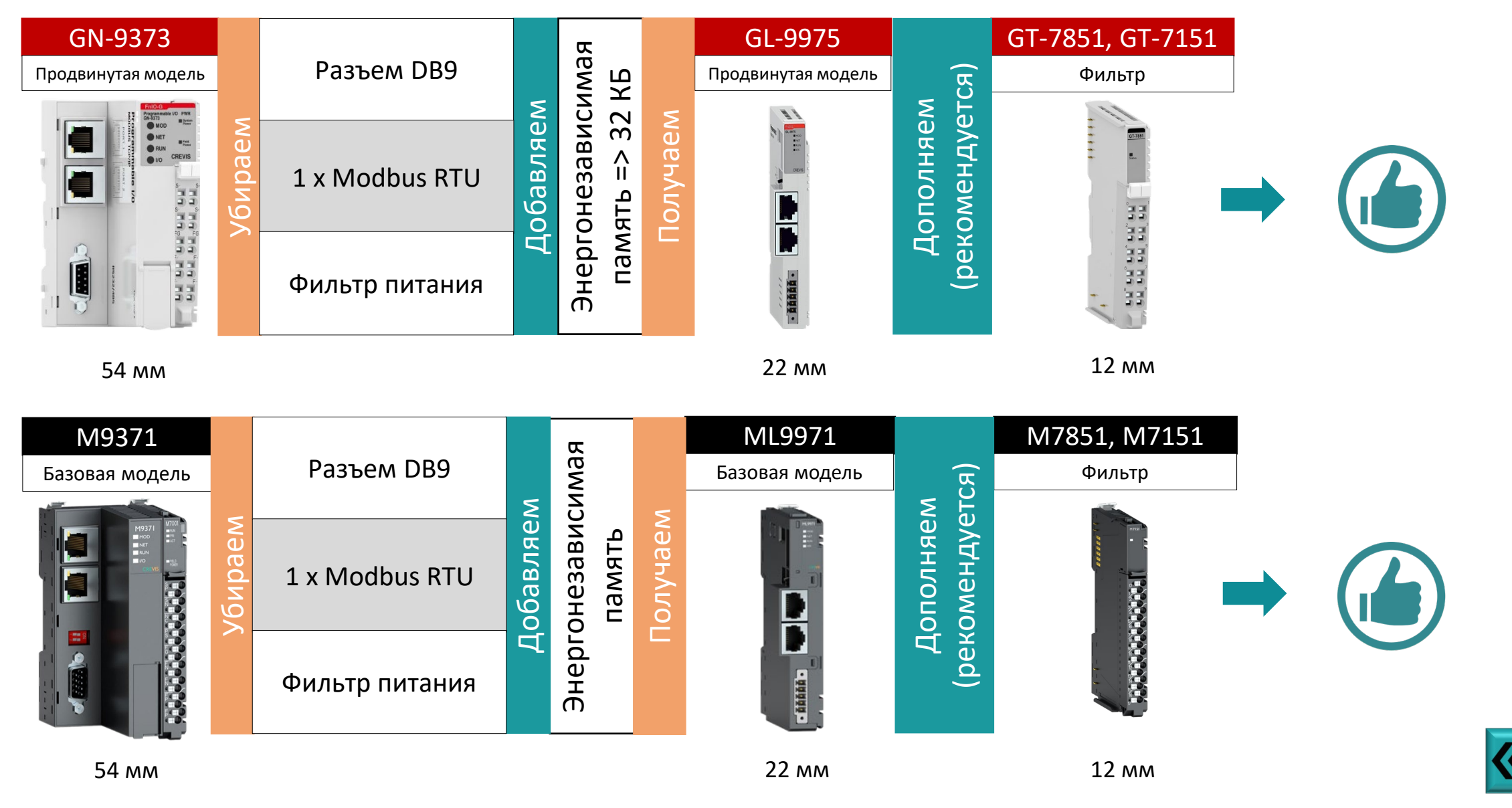

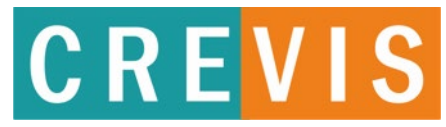

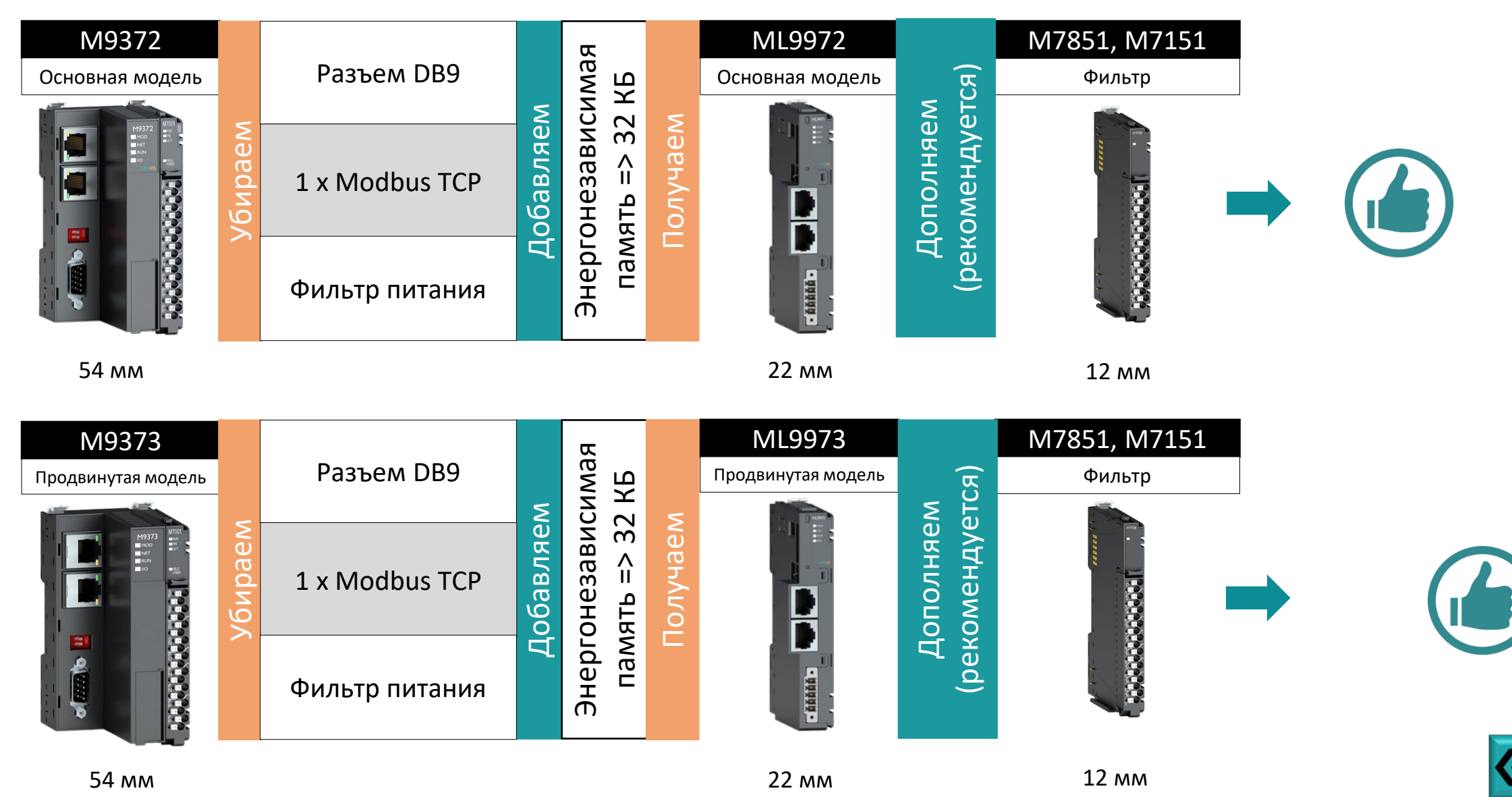

www.crevis.ru 23

### **Образец заголовка Технические характеристики ПЛК**

# CREVIS

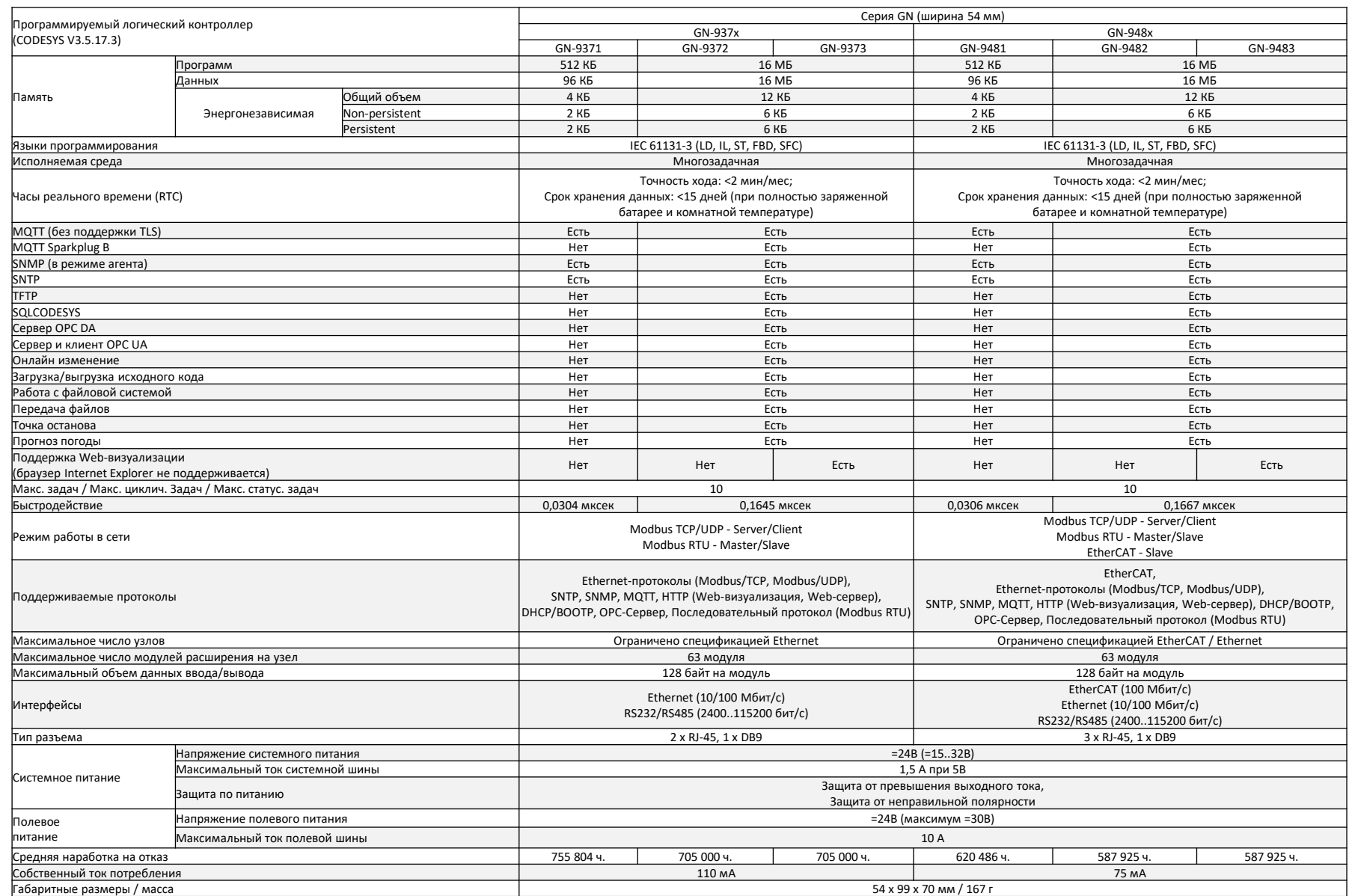

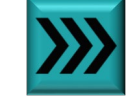

### **Образец заголовка Технические характеристики ПЛК**

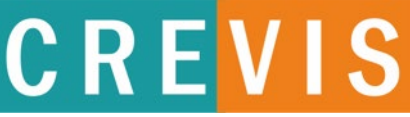

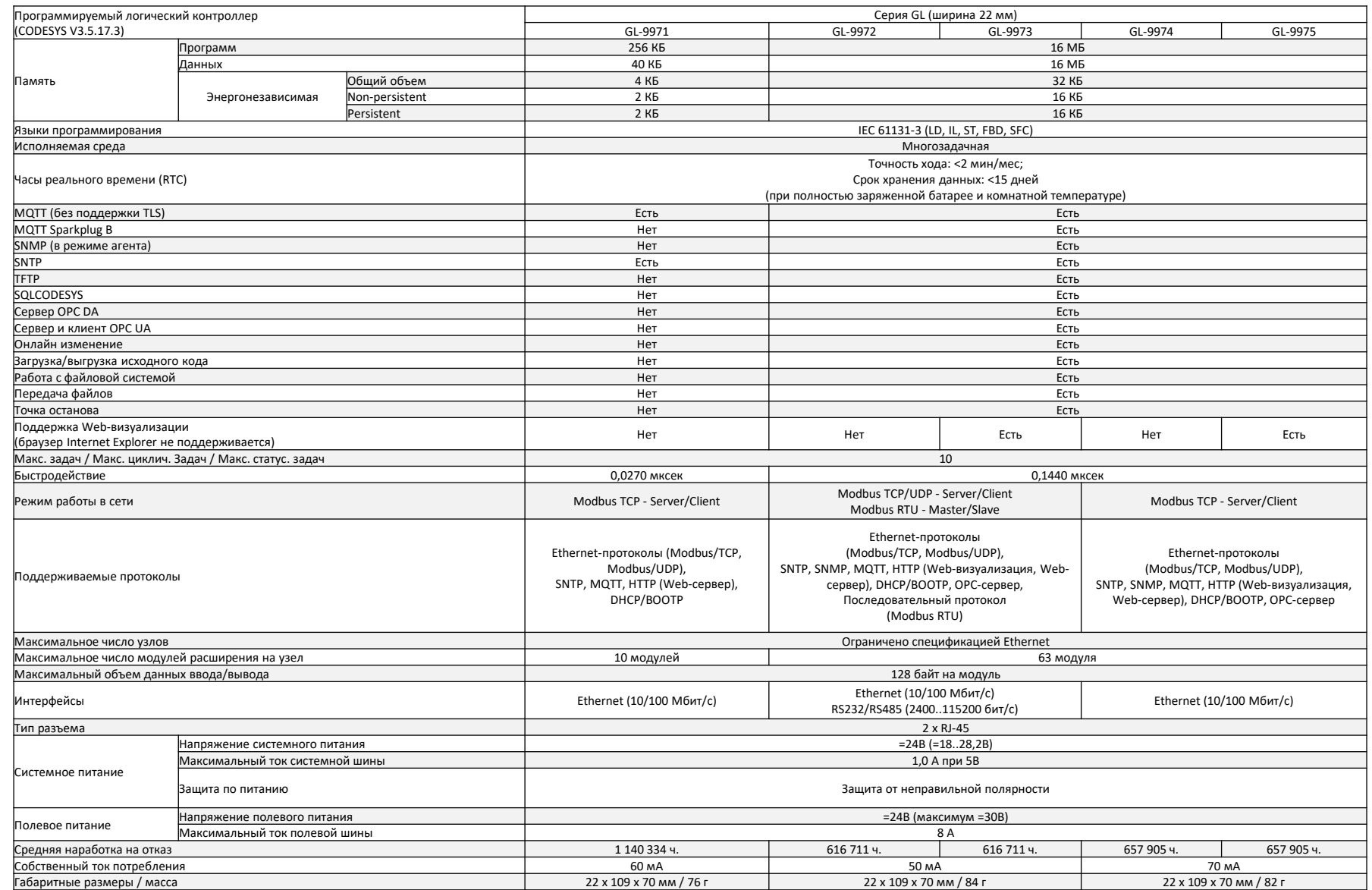

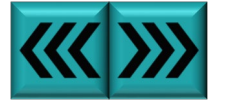

### **Образец заголовка Технические характеристики ПЛК**

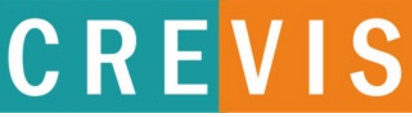

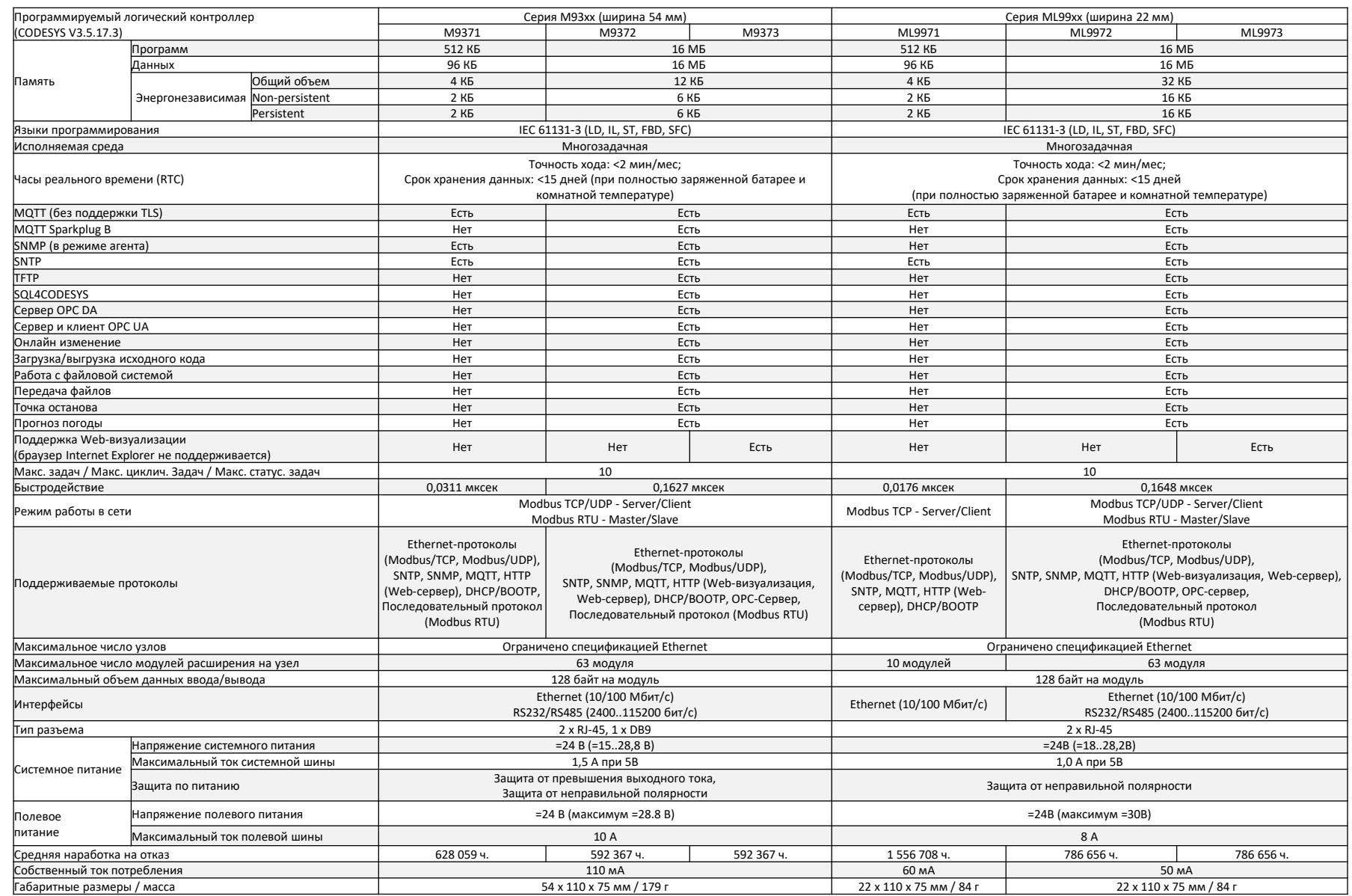

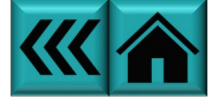

### **Емкость корзины**

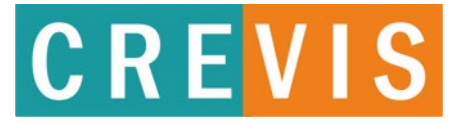

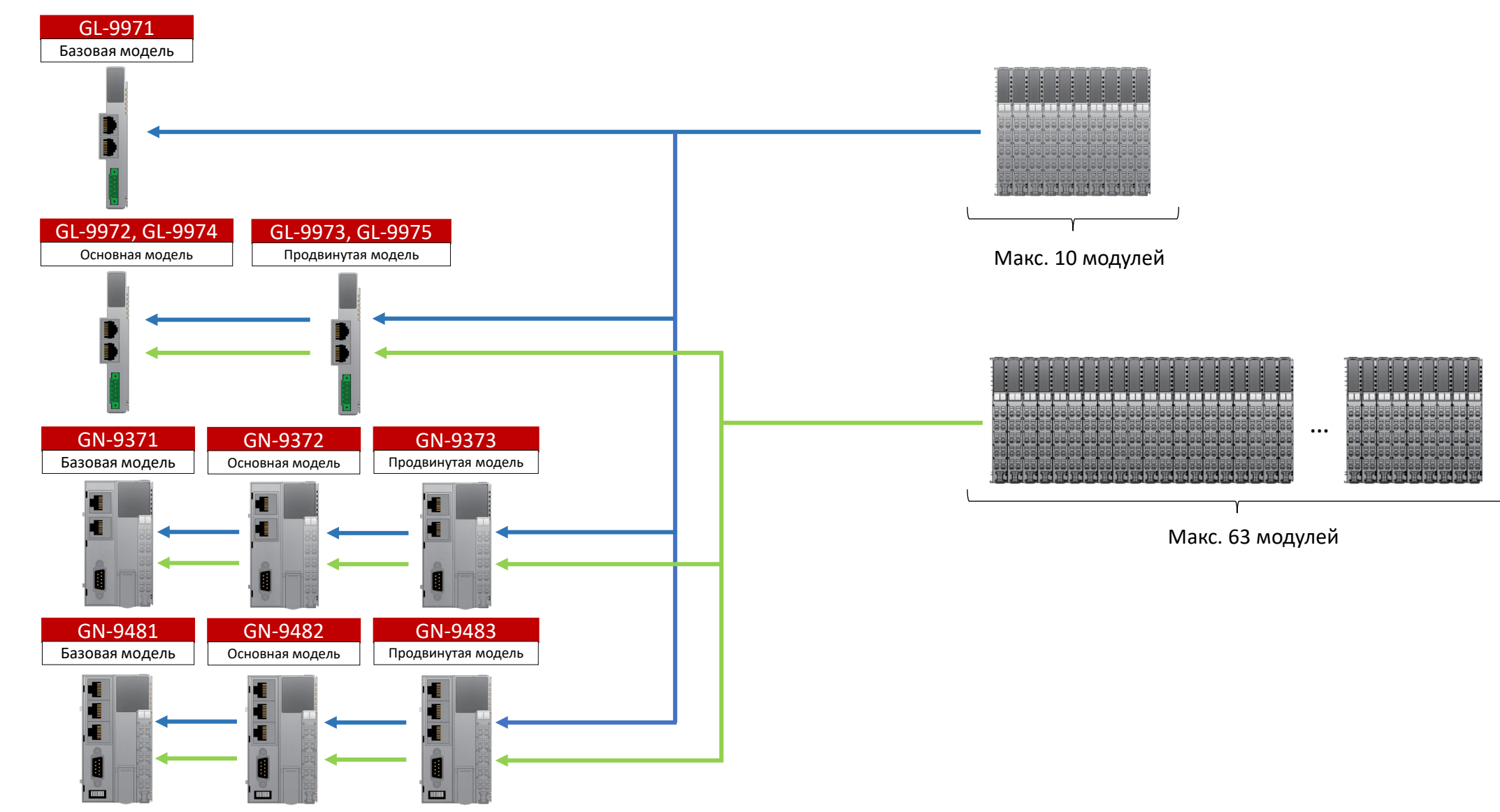

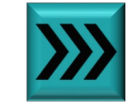

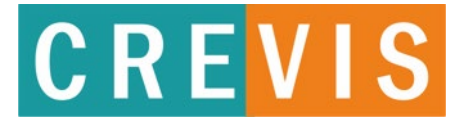

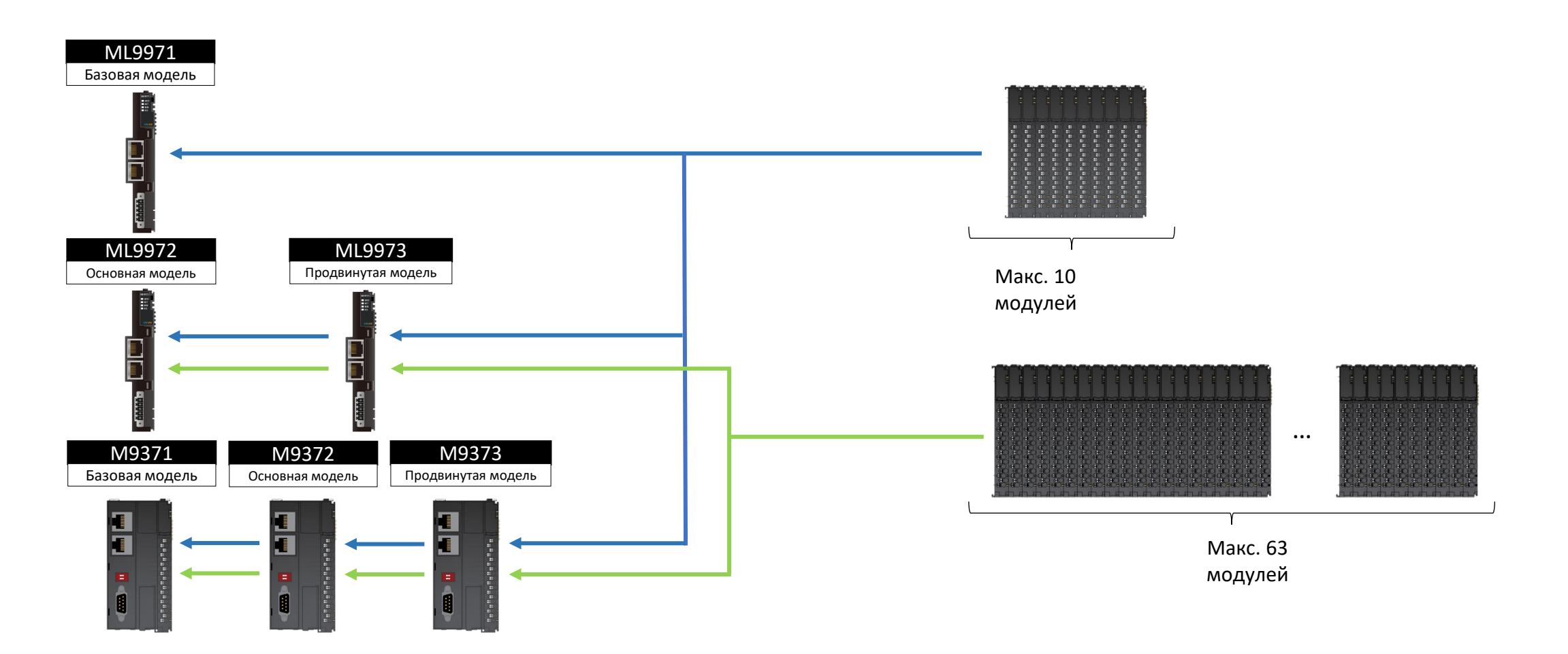

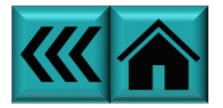

### **Образец заголовка Что такое входы «Sink», «Source», «КМОП», «NAMUR»?**

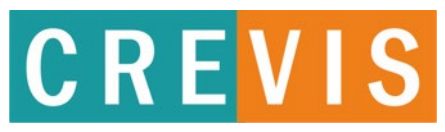

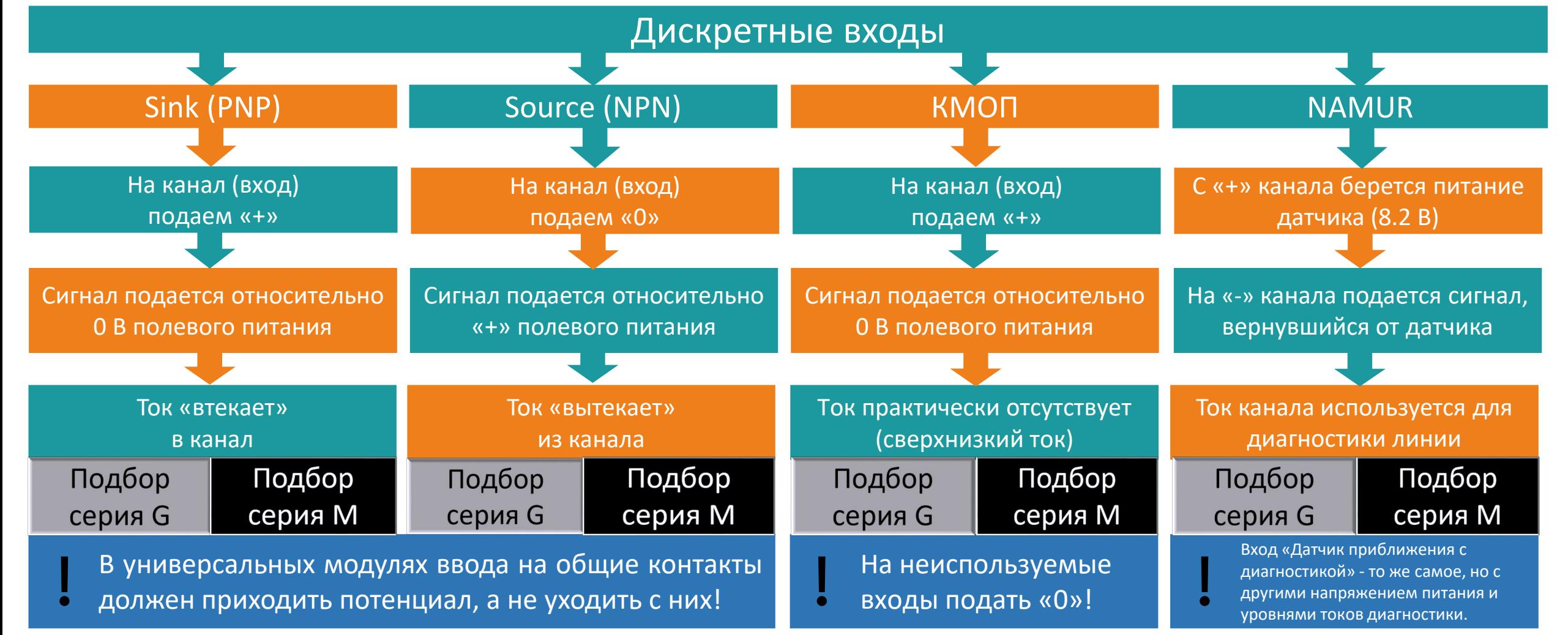

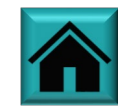

### **Образец заголовка Подбор модуля дискретного ввода =24В**

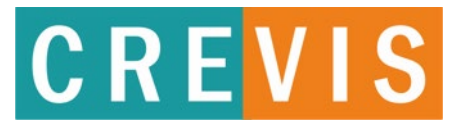

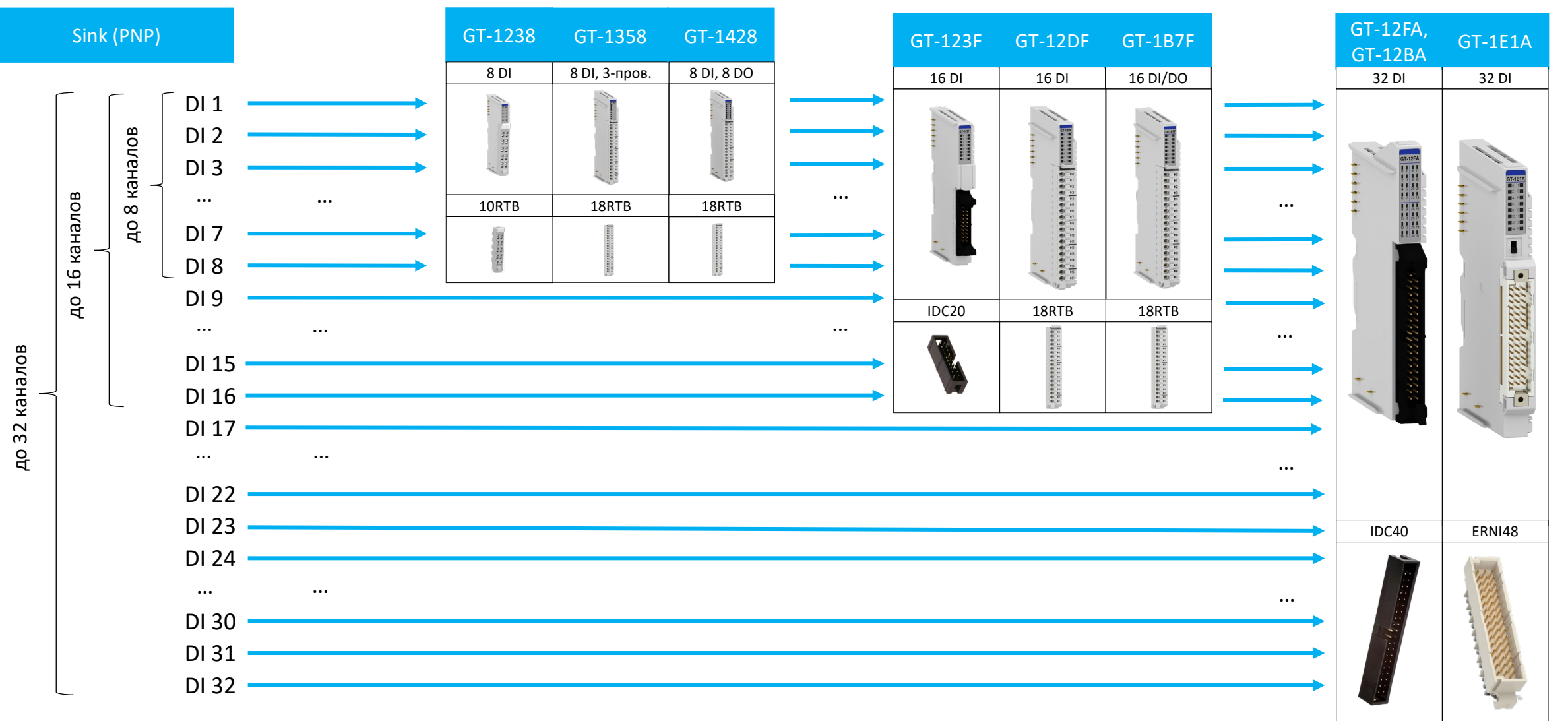

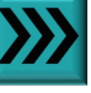

### **Образец заголовка Подбор модуля дискретного ввода =24В**

# CREVIS

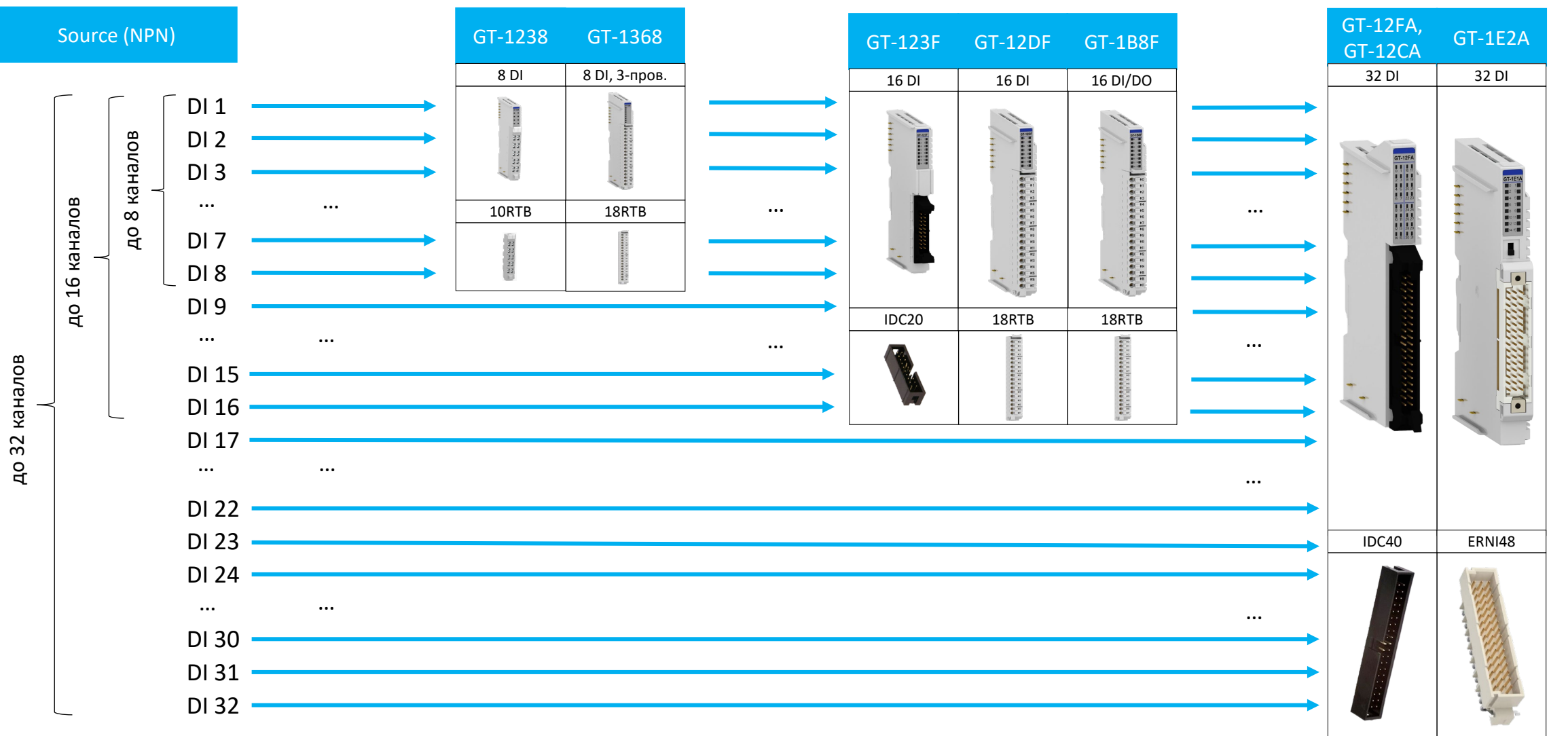

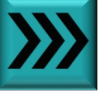

### **Образец заголовка Подбор модуля дискретного ввода =24В**

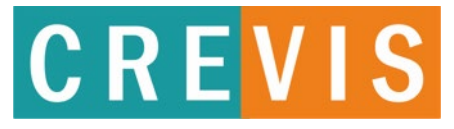

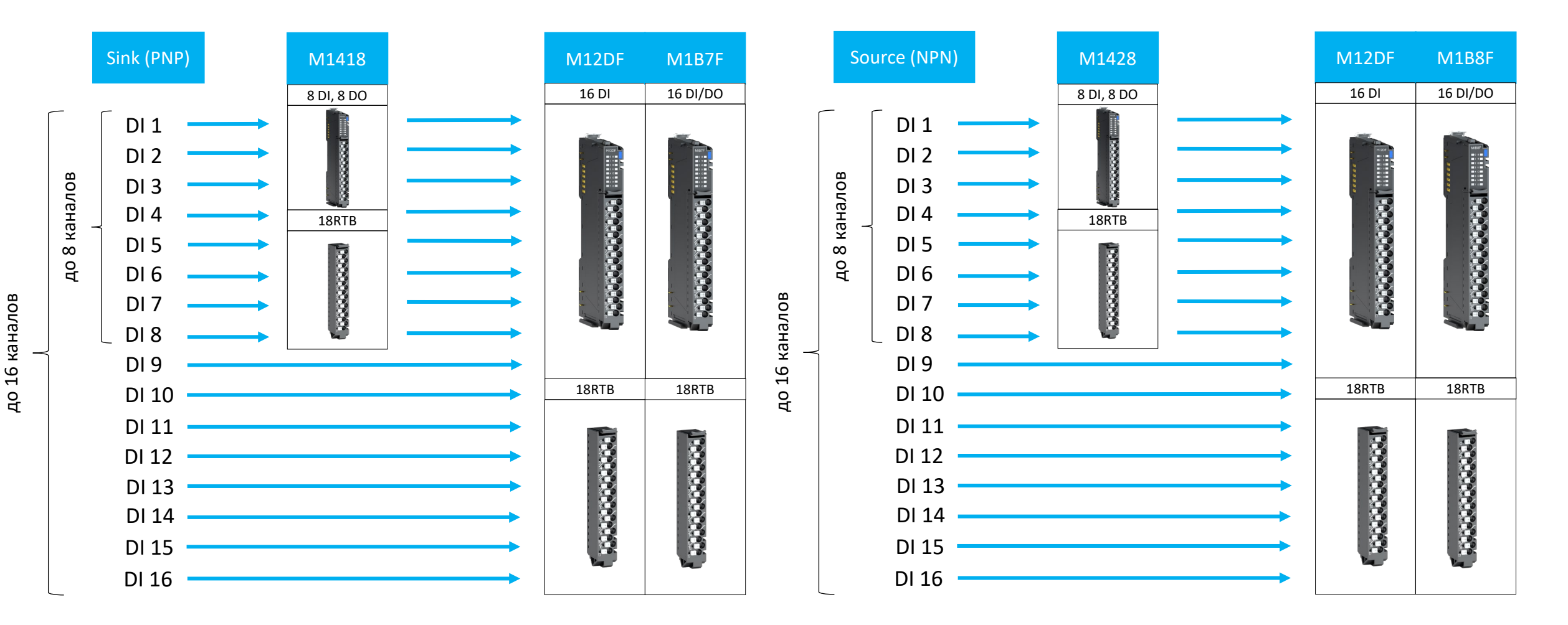

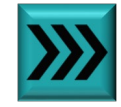

### CREVIS

### **Образец заголовка Подбор модуля дискретного ввода =12В**

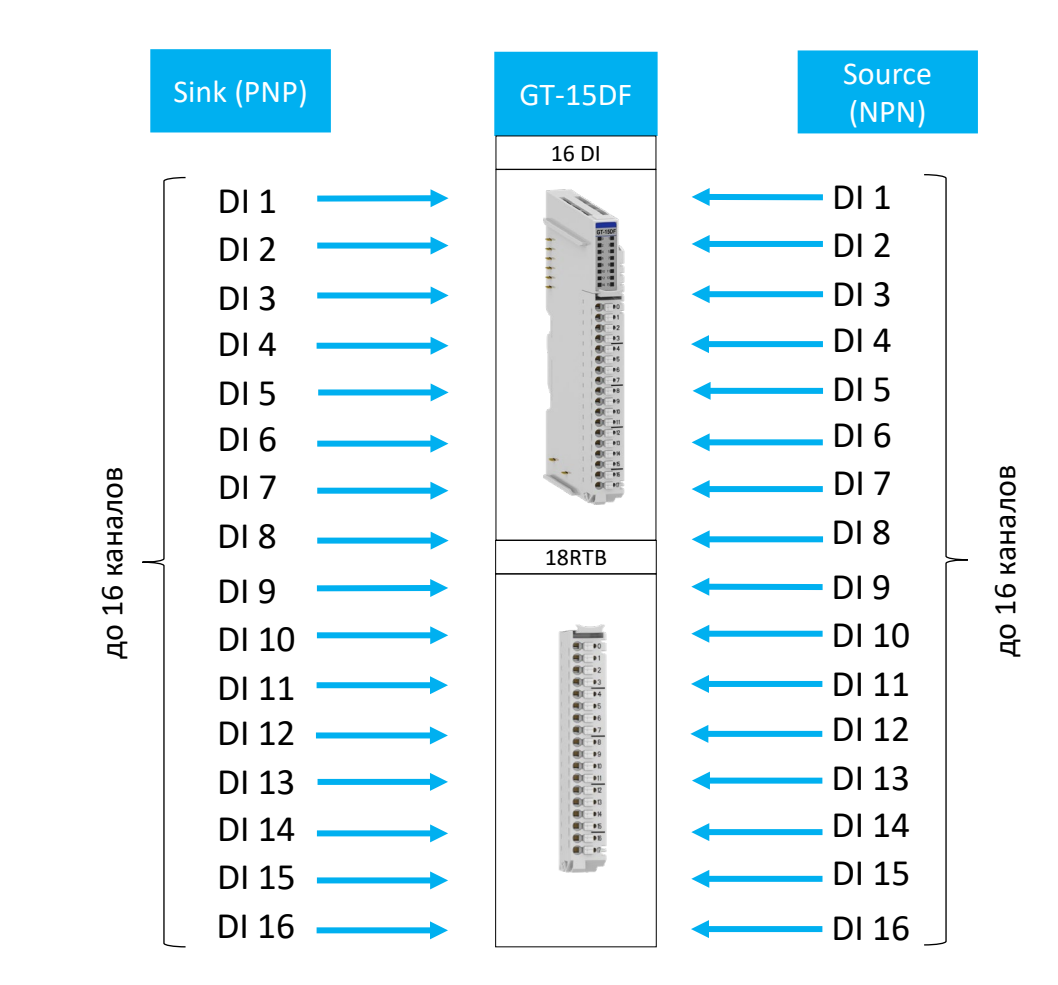

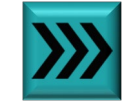

### **Образец заголовка Подбор модуля дискретного ввода =12В**

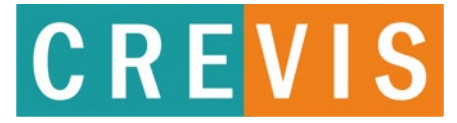

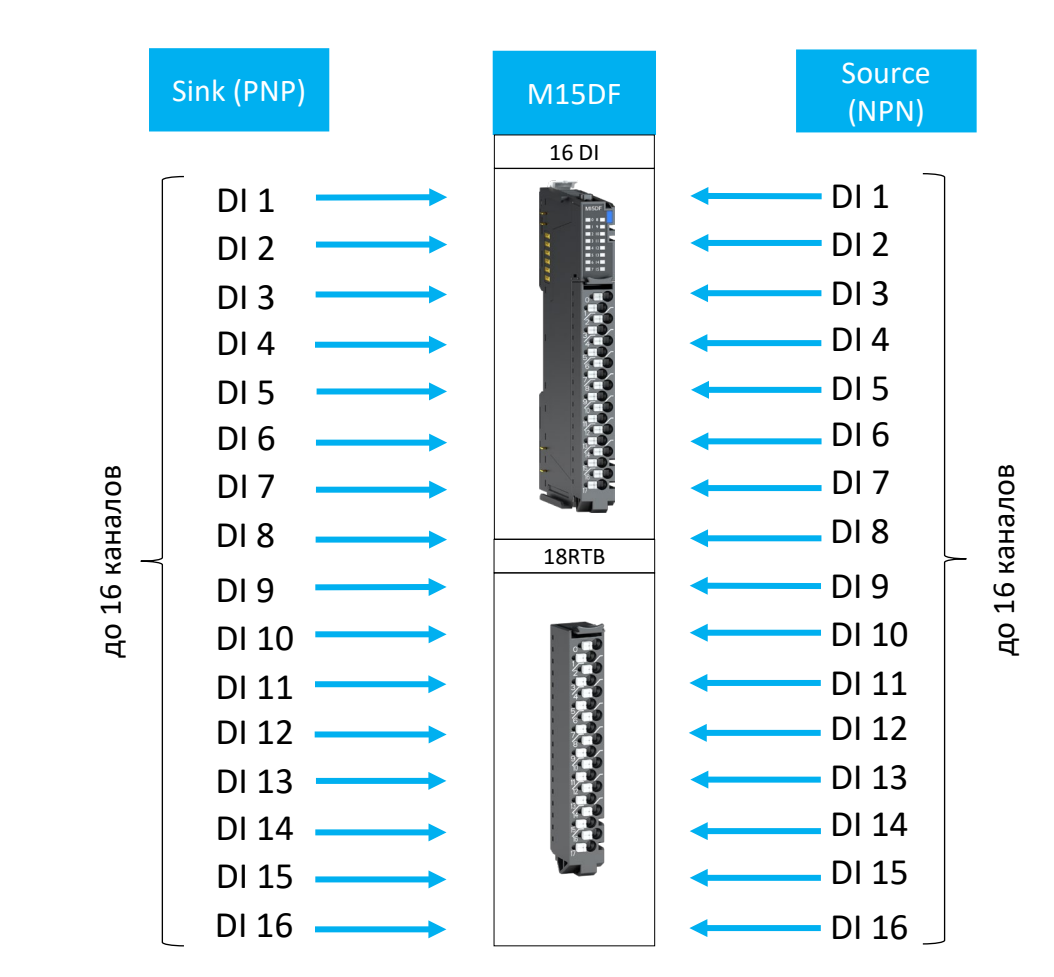

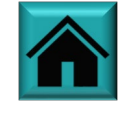

## CREVIS

GT-1С18

8 DI, 8DO

18RTB

### **Образец заголовка Подбор модуля дискретного ввода =5В**

DI 4 DI 5 DI 6 DI 7 DI 8

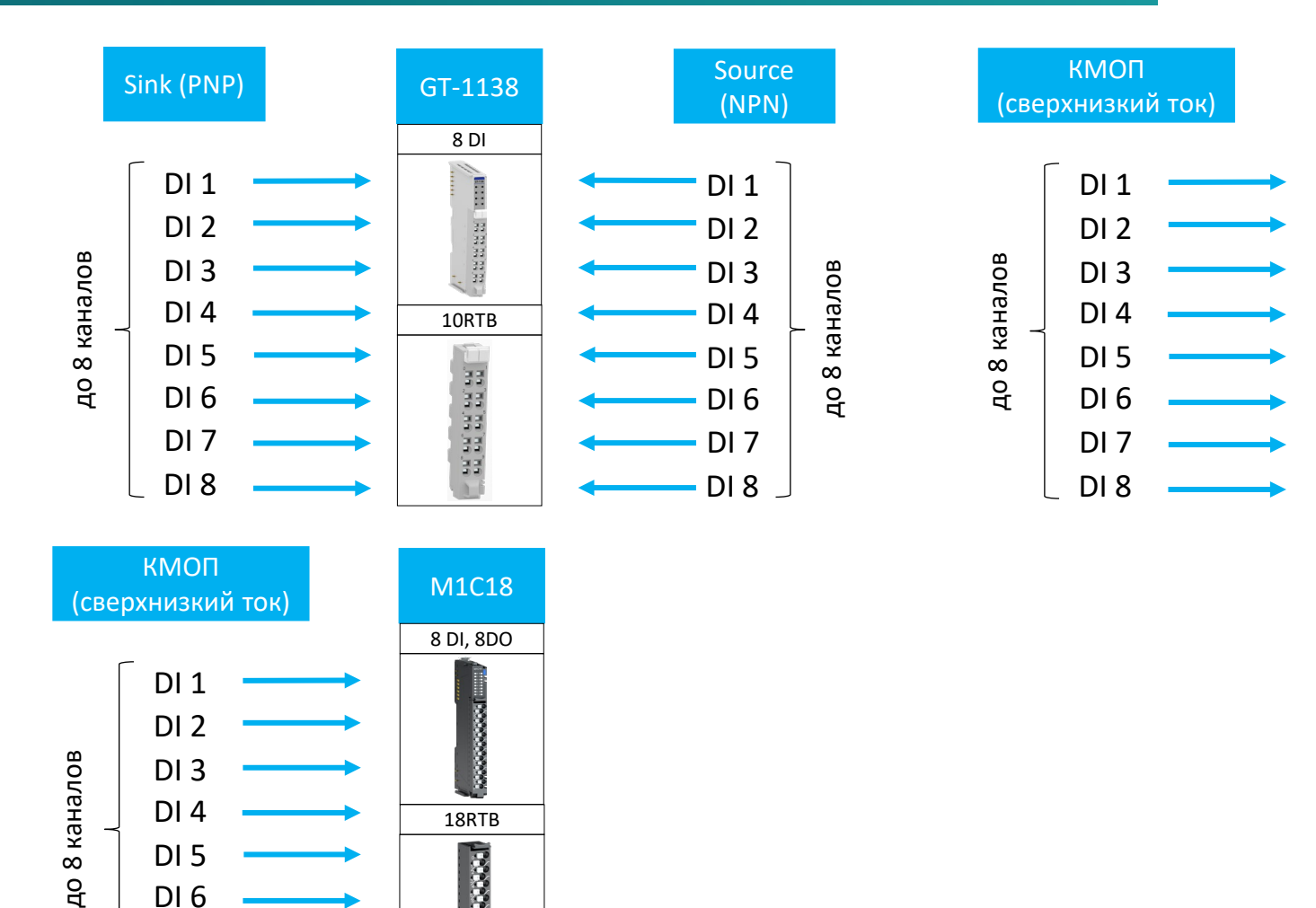

18RTB

**Lessessesses** 

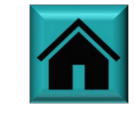

#### Подбор модуля для нестандартного дискретного сигнала

## CREVIS

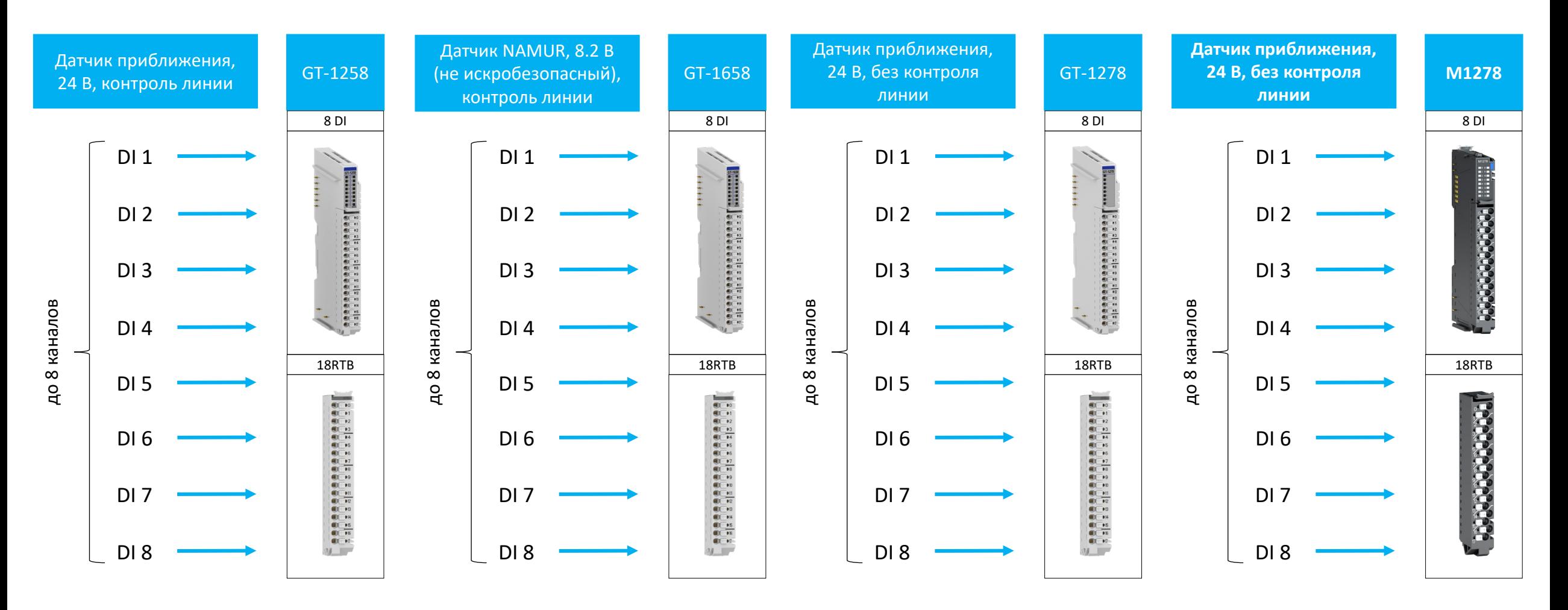

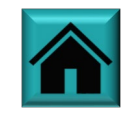

### **Образец заголовка Подбор модуля дискретного ввода ̴120В**

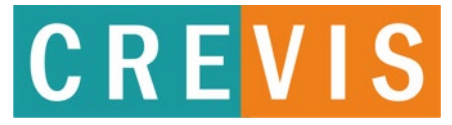

8 DI

18RTB

**ARABERAREA SARA** 

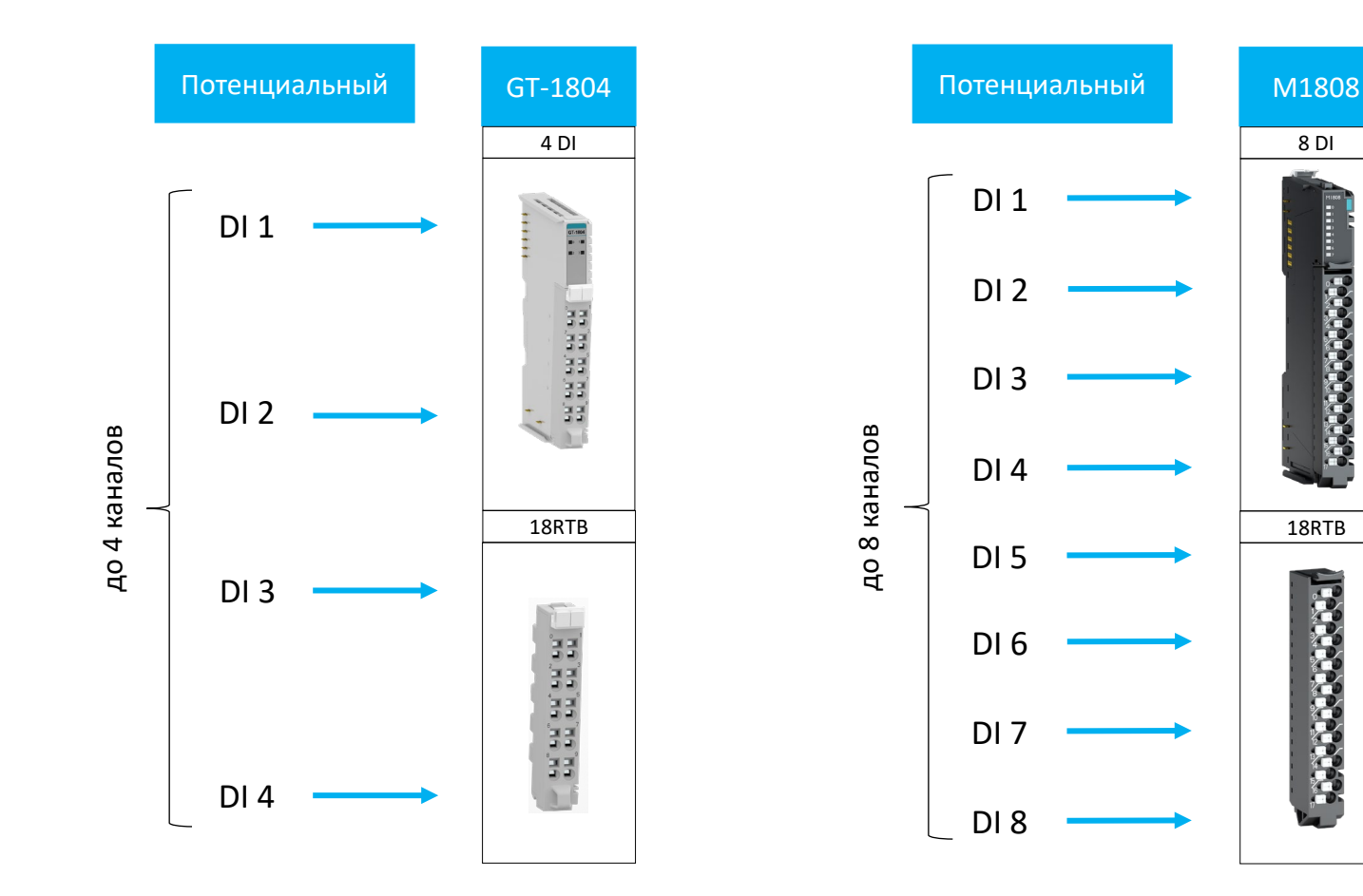

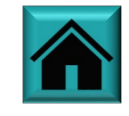

### **Образец заголовка Подбор модуля дискретного ввода ̴240В**

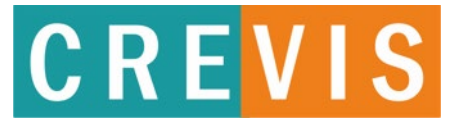

8 DI

18RTB

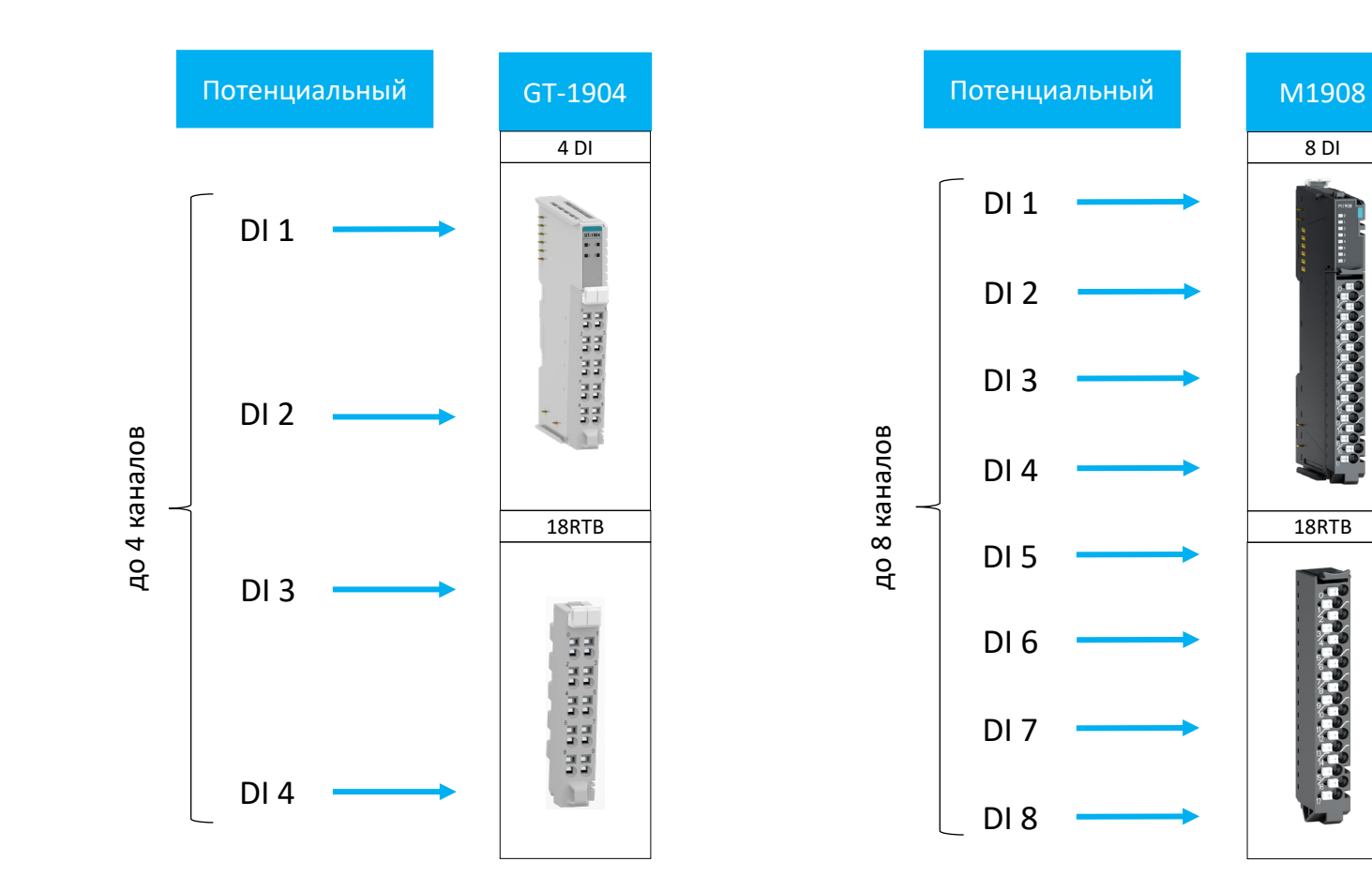

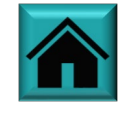

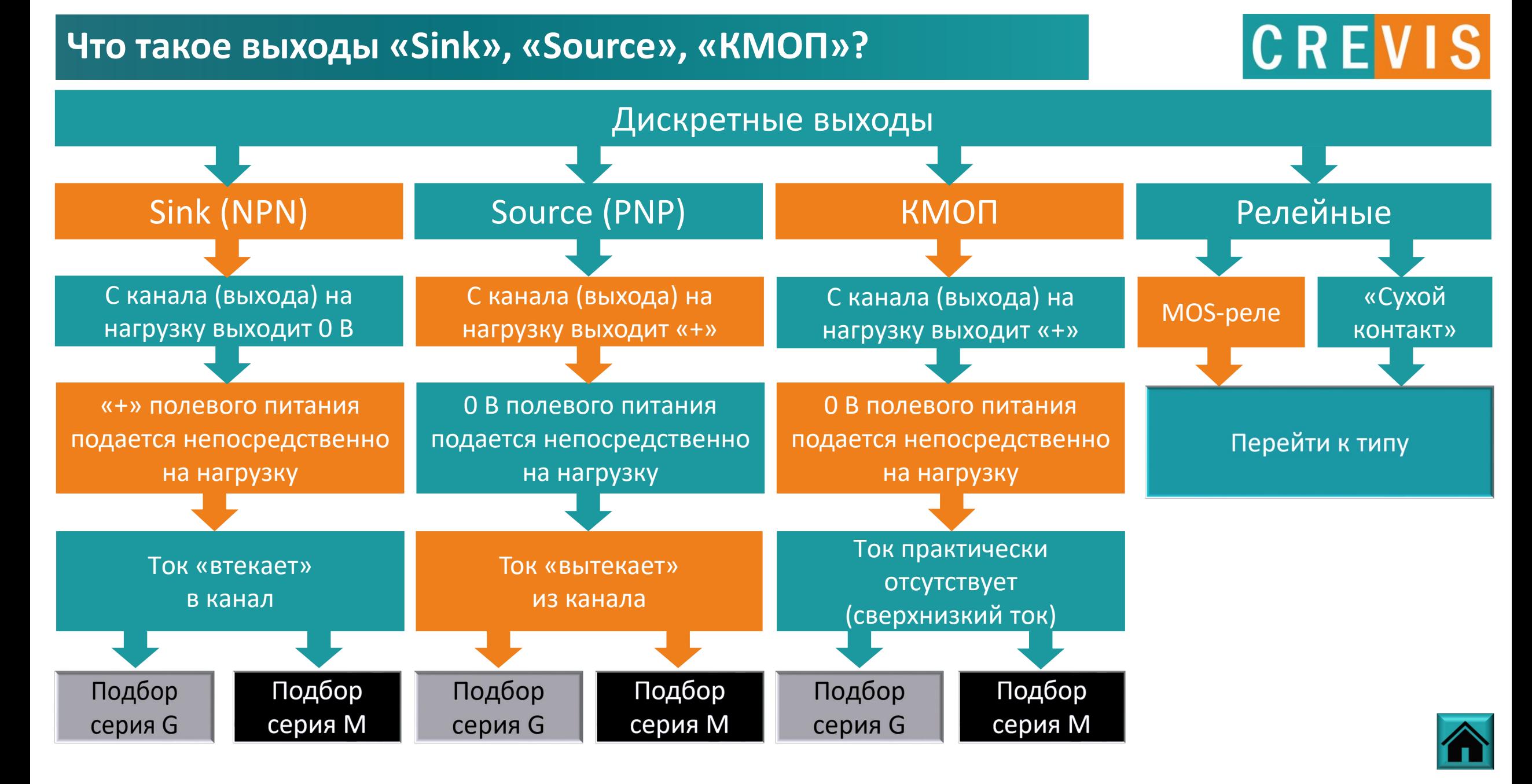

### **Образец заголовка Подбор модуля дискретного вывода =24В**

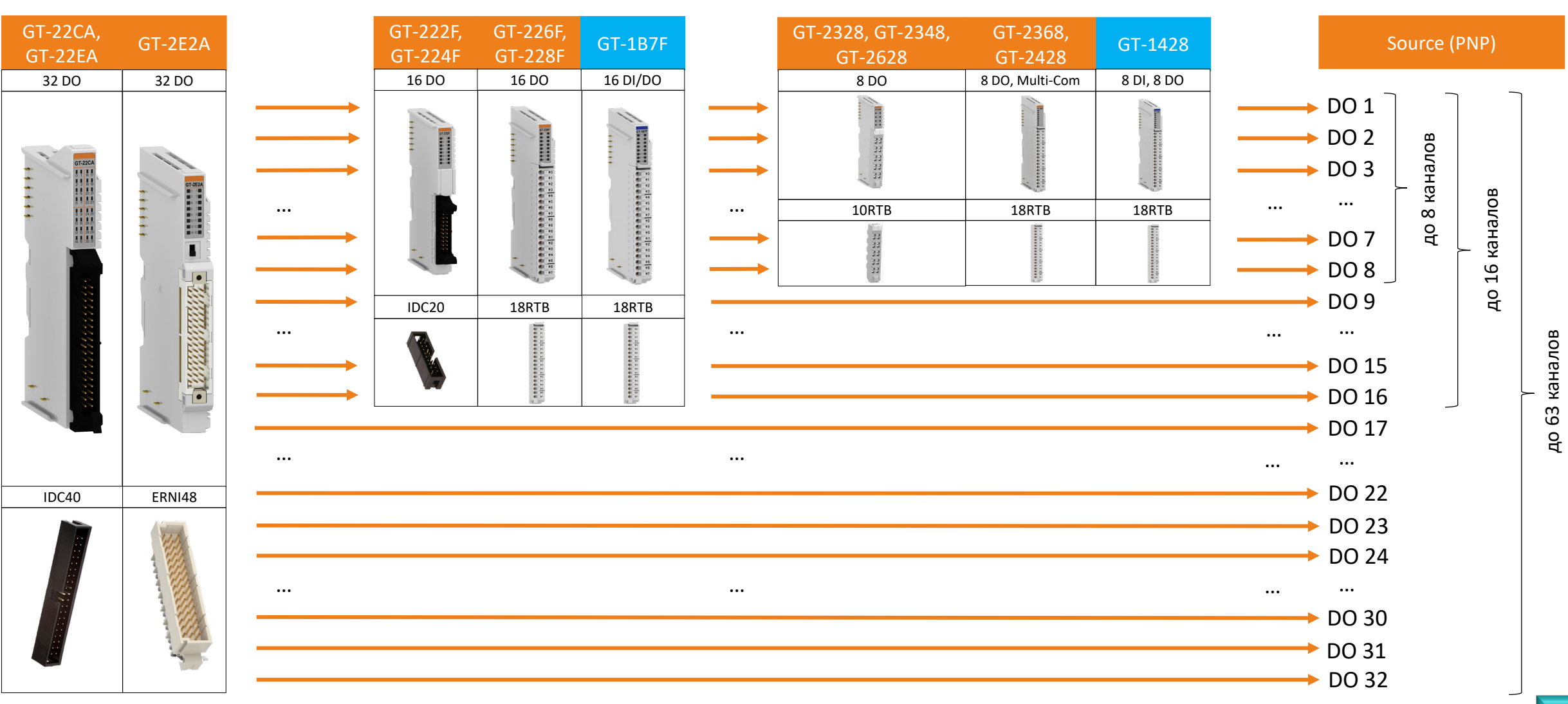

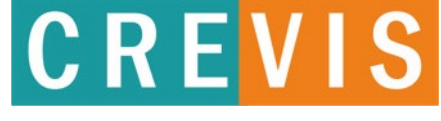

# **CREVIS**

### **Образец заголовка Подбор модуля дискретного вывода =24В**

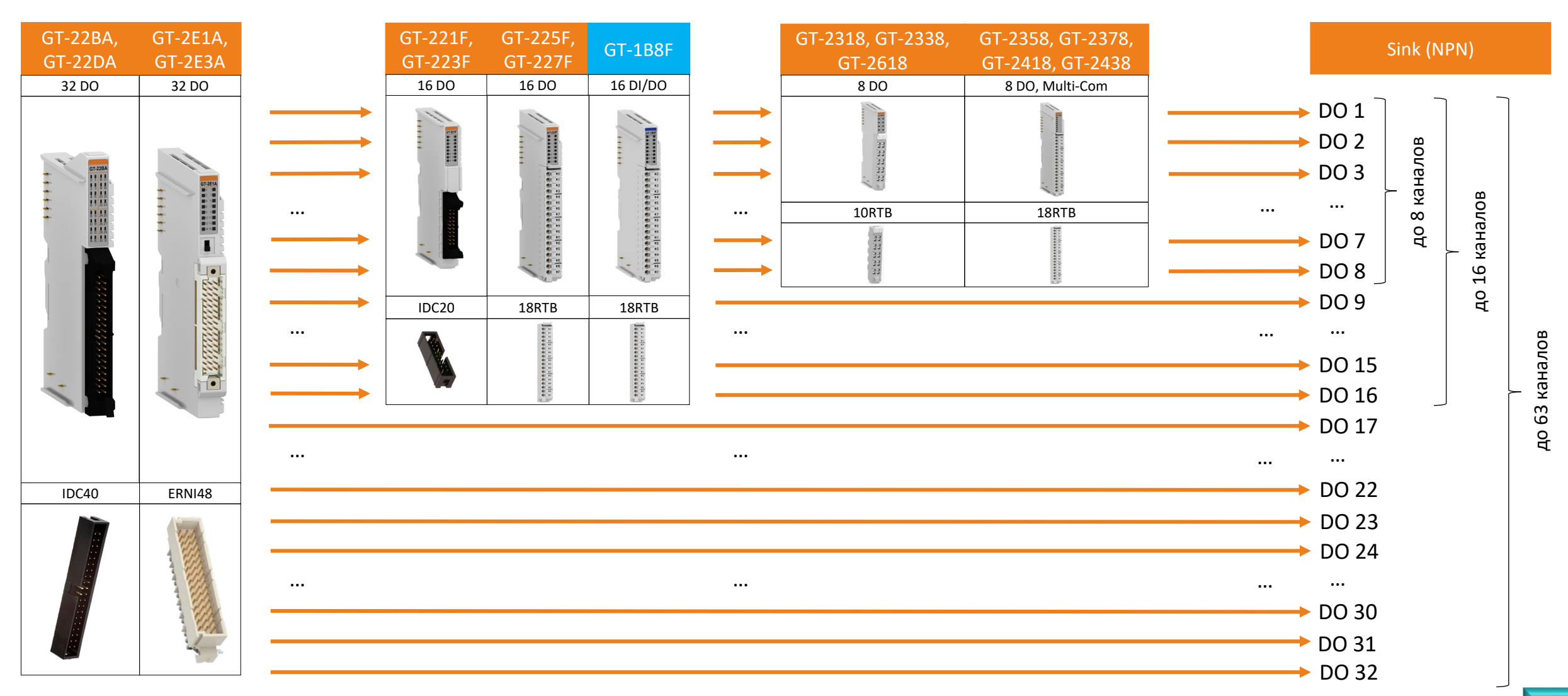

### **Образец заголовка Подбор модуля дискретного вывода =24В**

# **CREVIS**

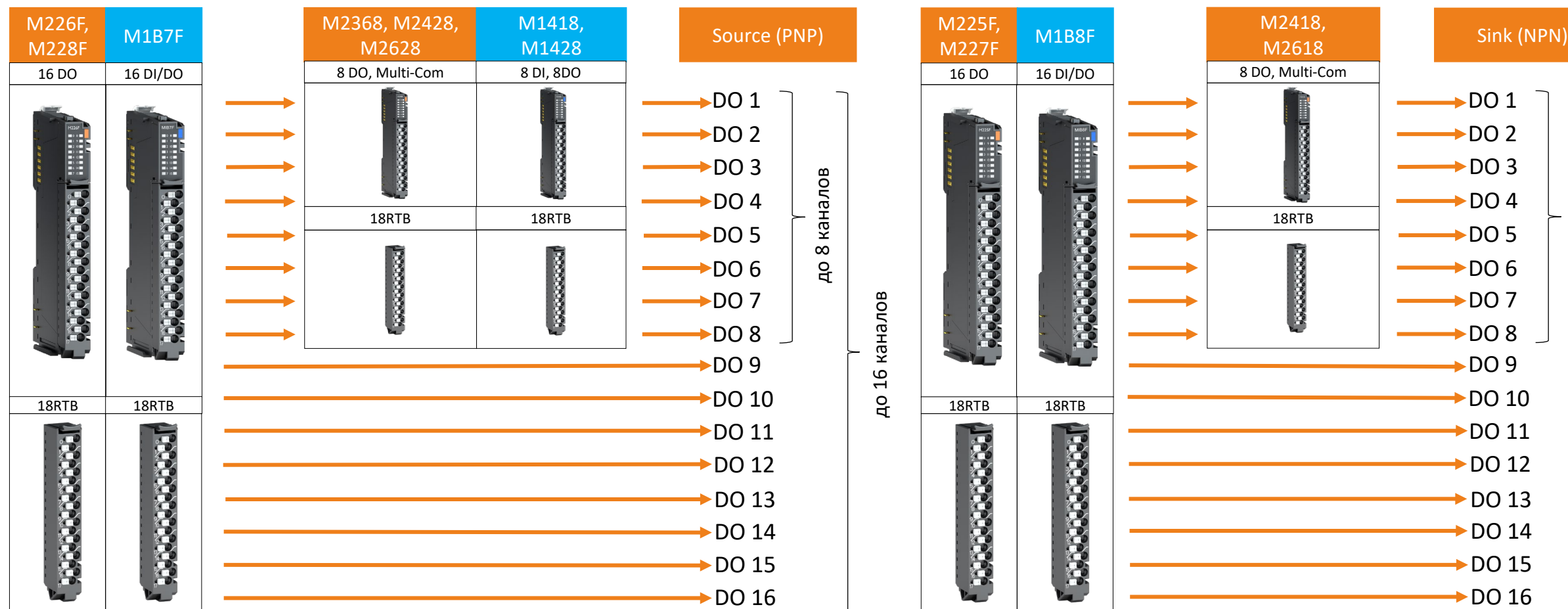

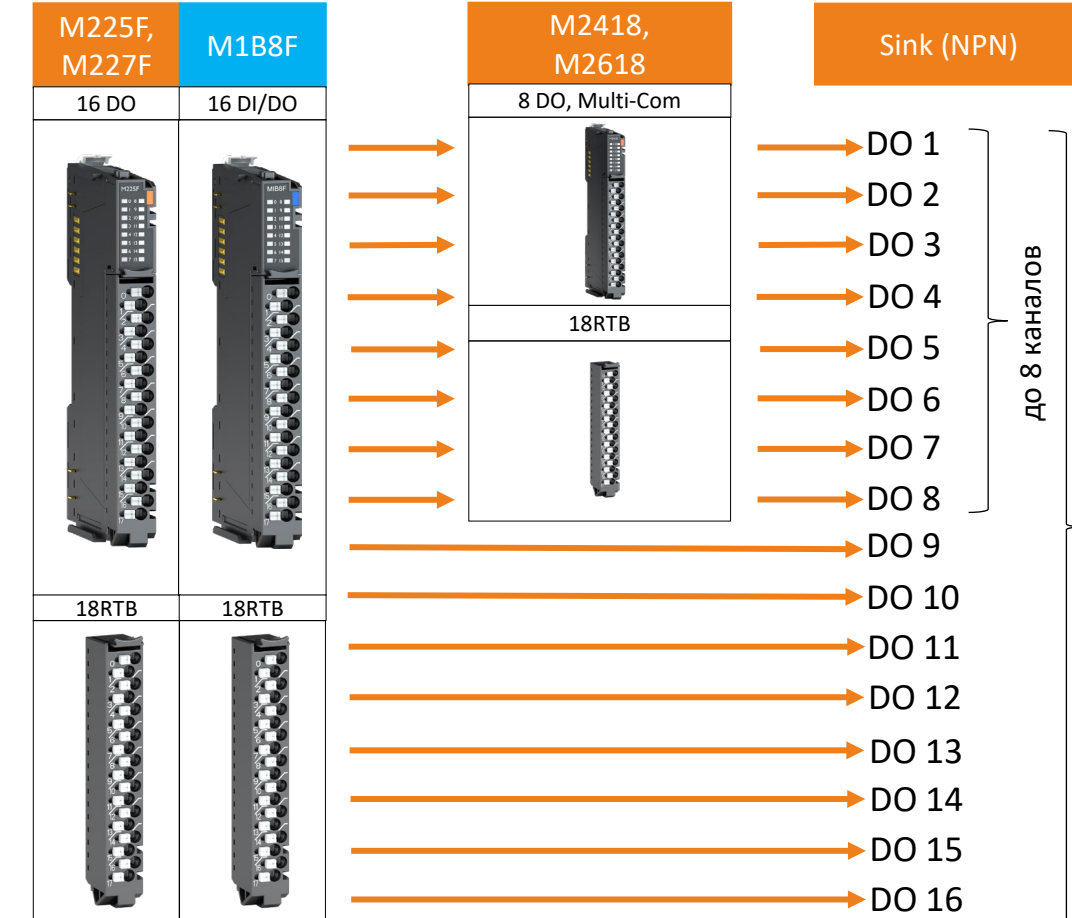

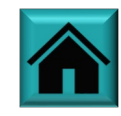

до 16 каналов

до 16 каналов

### Подбор модуля с выходом КМОП (сверхнизкий ток)

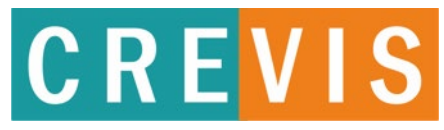

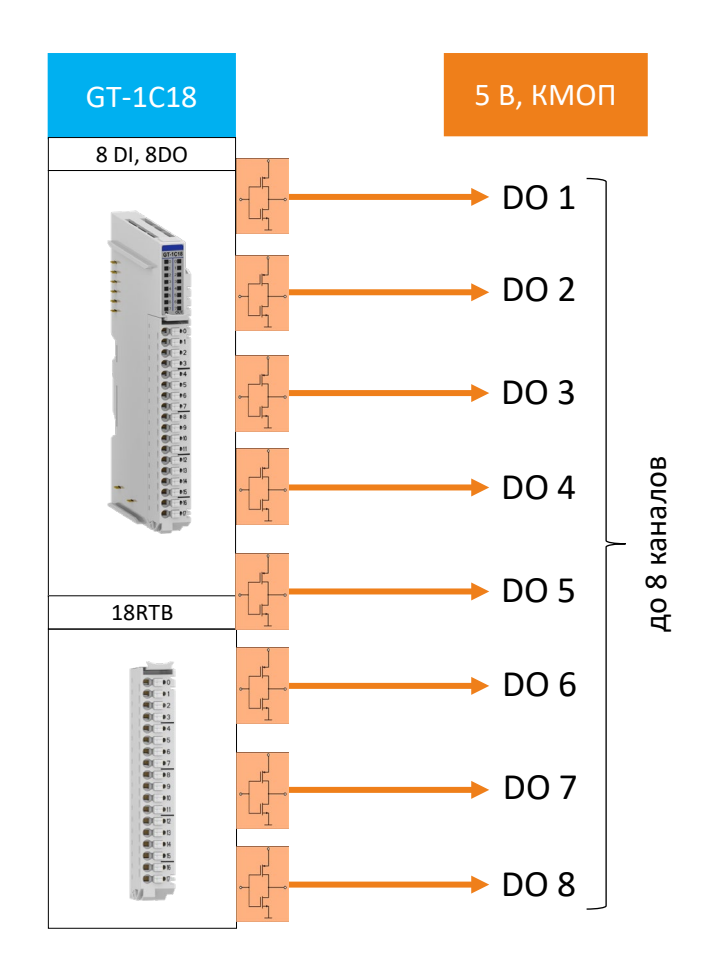

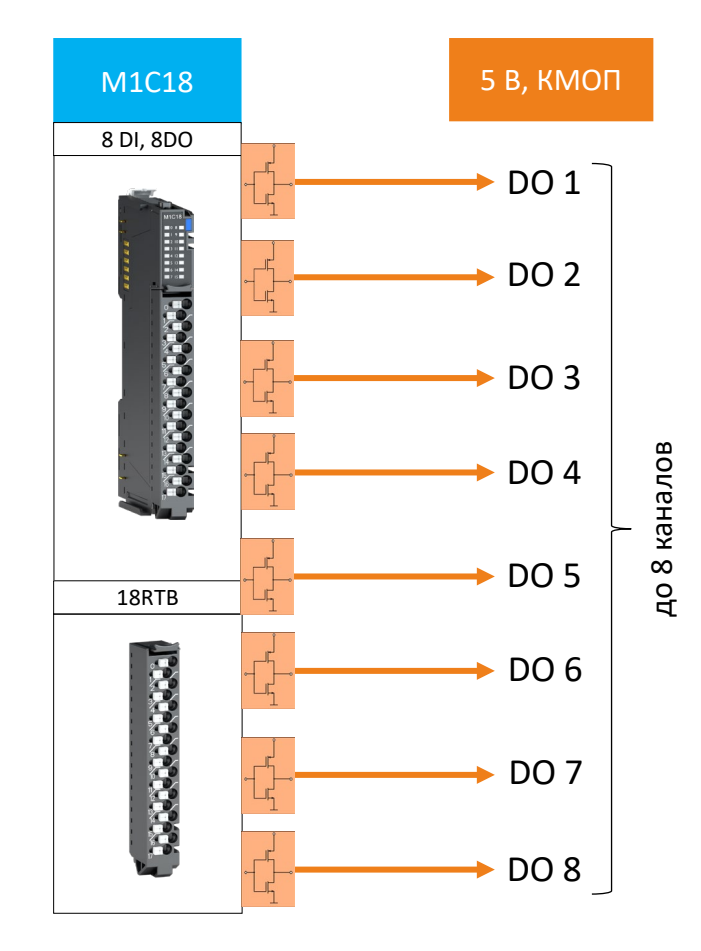

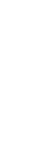

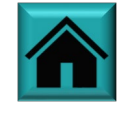

### **Образец заголовка Твердотельное (MOS) реле или «сухой контакт»?**

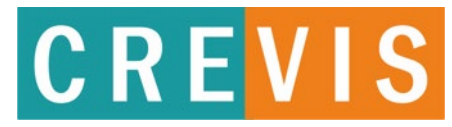

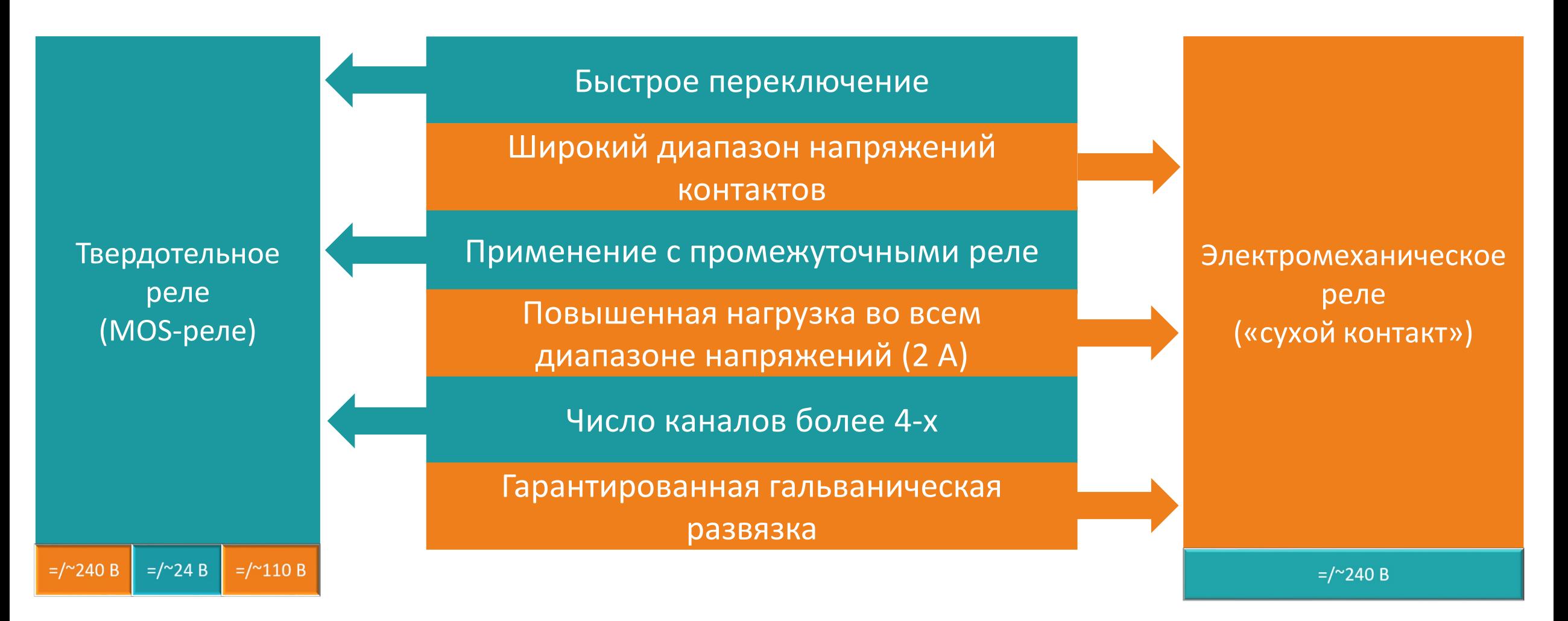

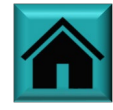

### **Образец заголовка Подбор модуля твердотельного реле (MOS)**

## **CREVIS**

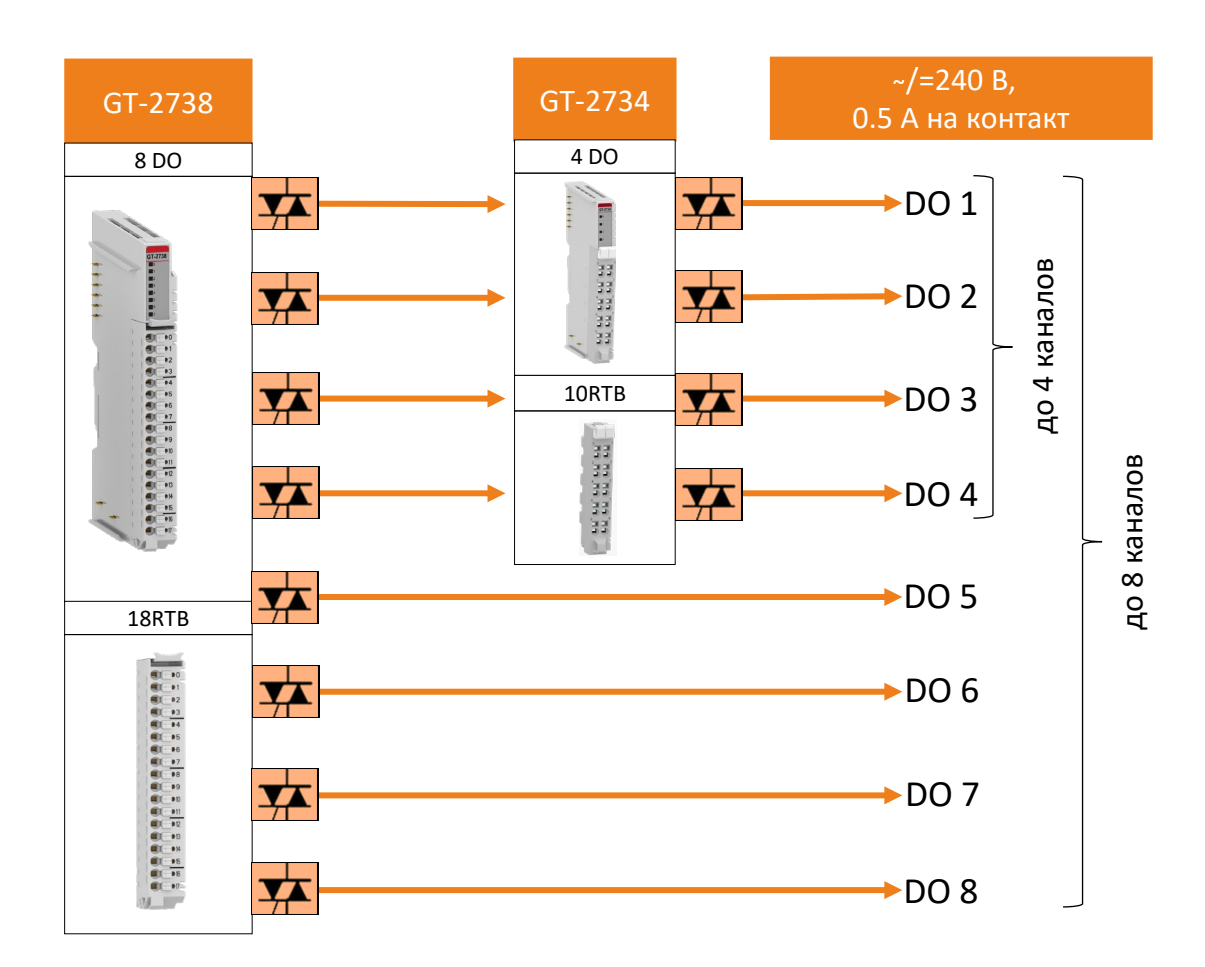

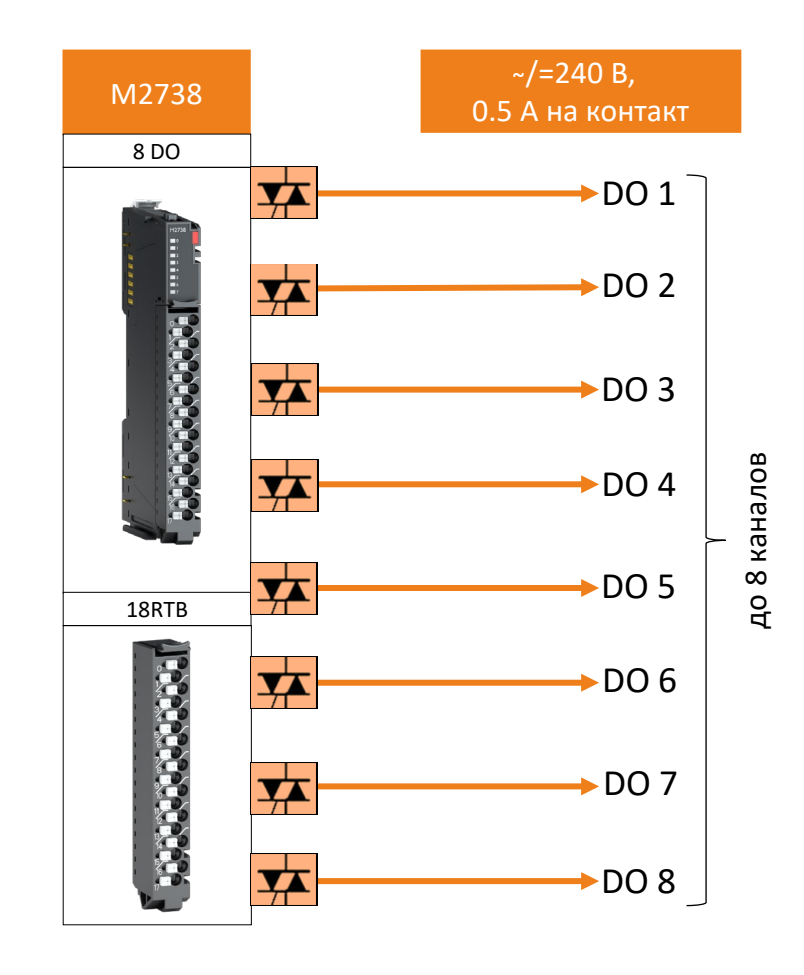

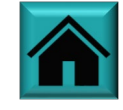

### **Образец заголовка Подбор модуля твердотельного реле (MOS)**

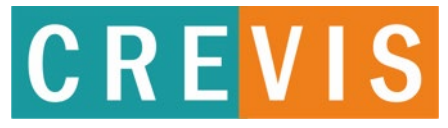

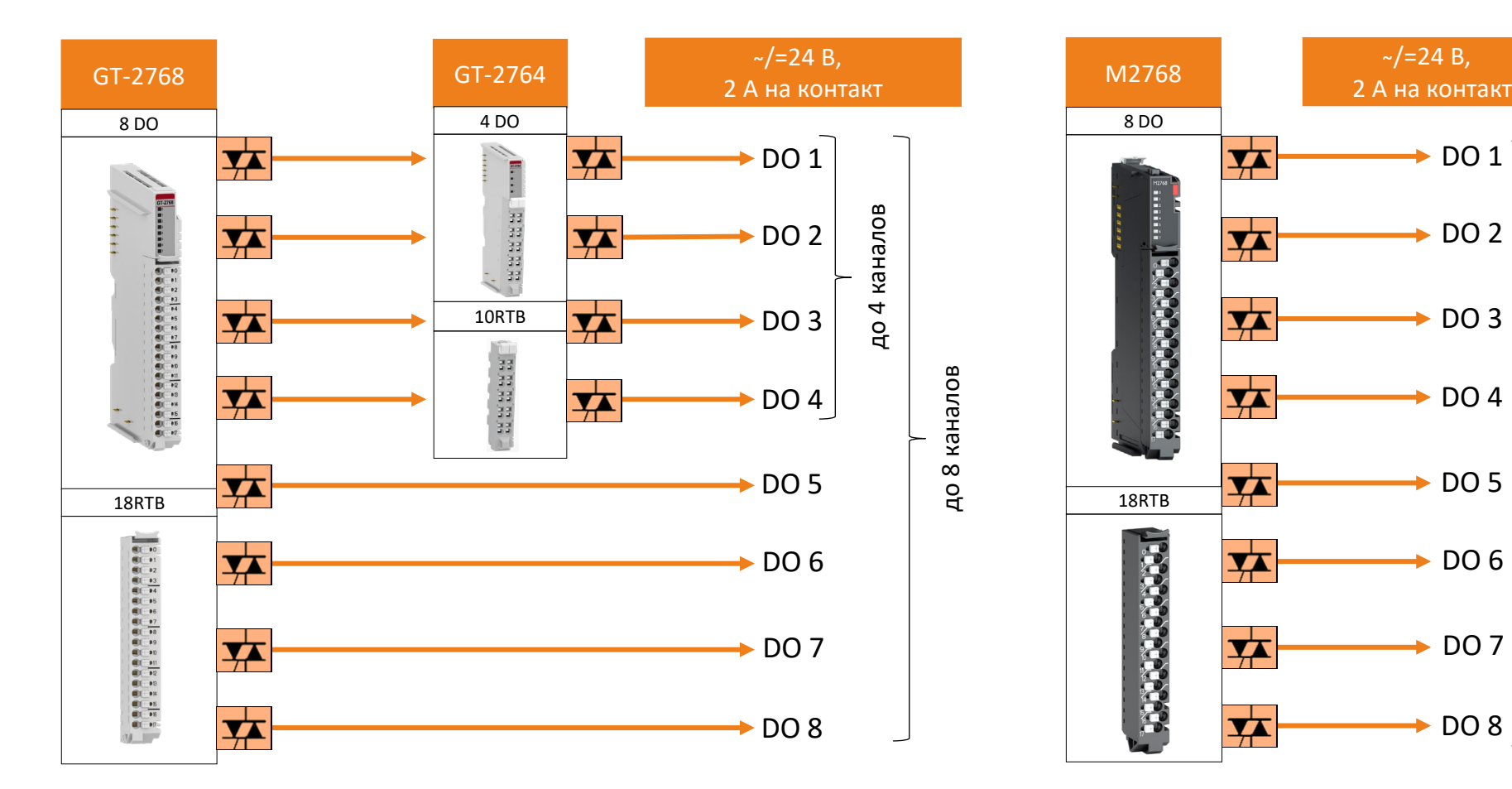

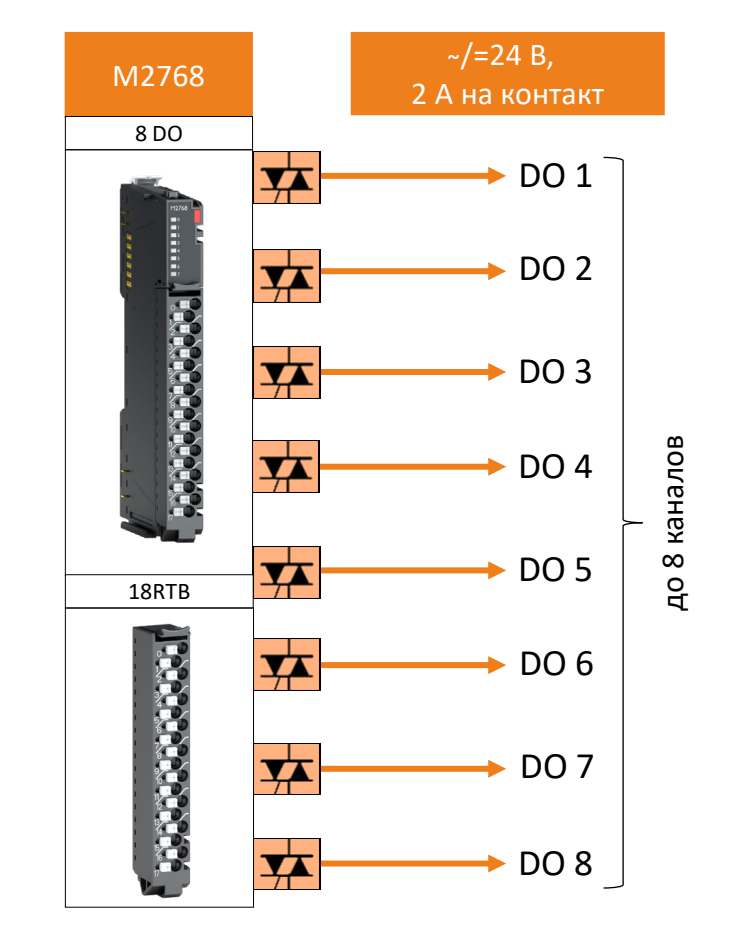

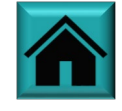
### **Образец заголовка Подбор модуля твердотельного реле (MOS)**

## **CREVIS**

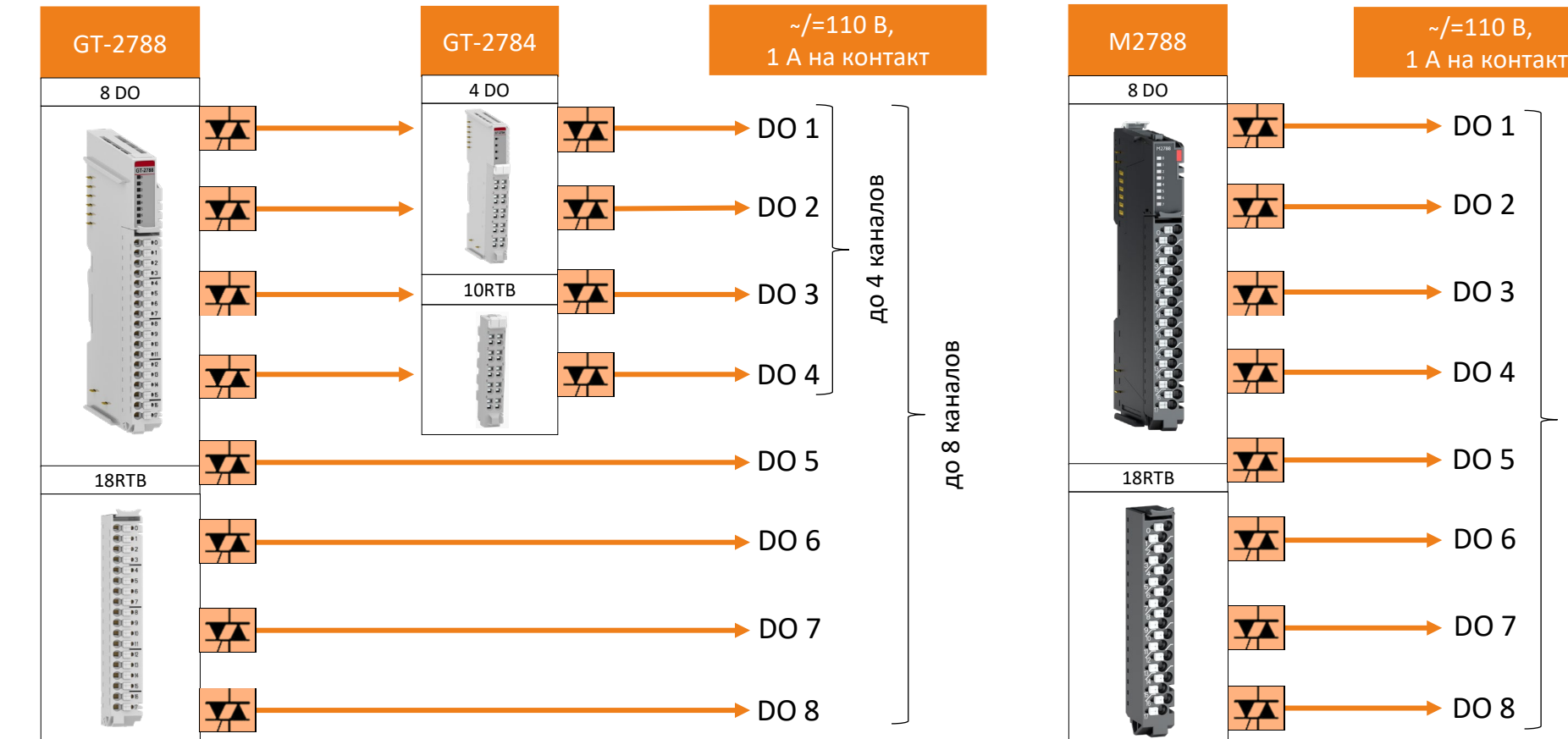

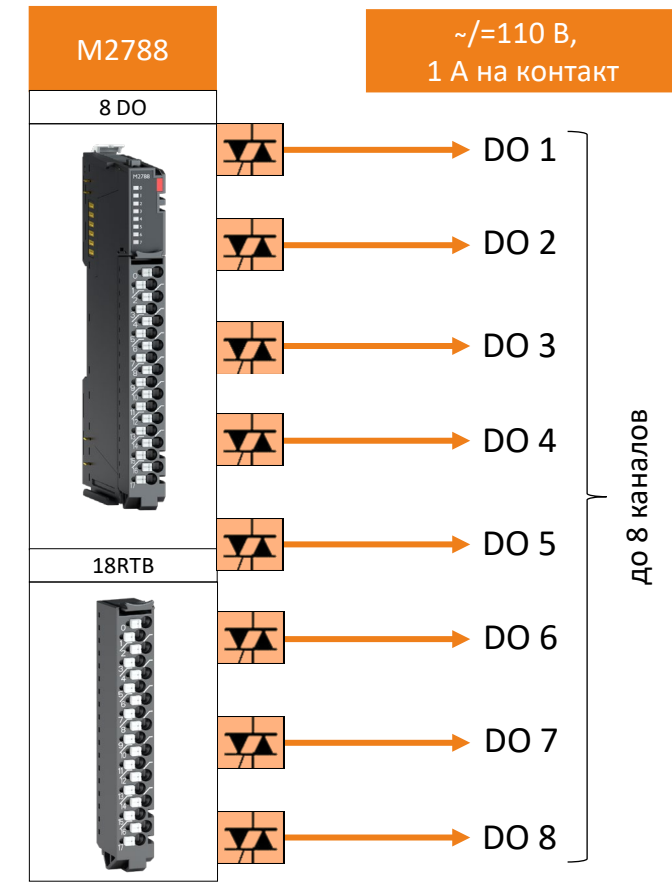

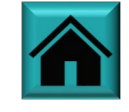

### Подбор релейного модуля с «сухими контактами»

## **CREVIS**

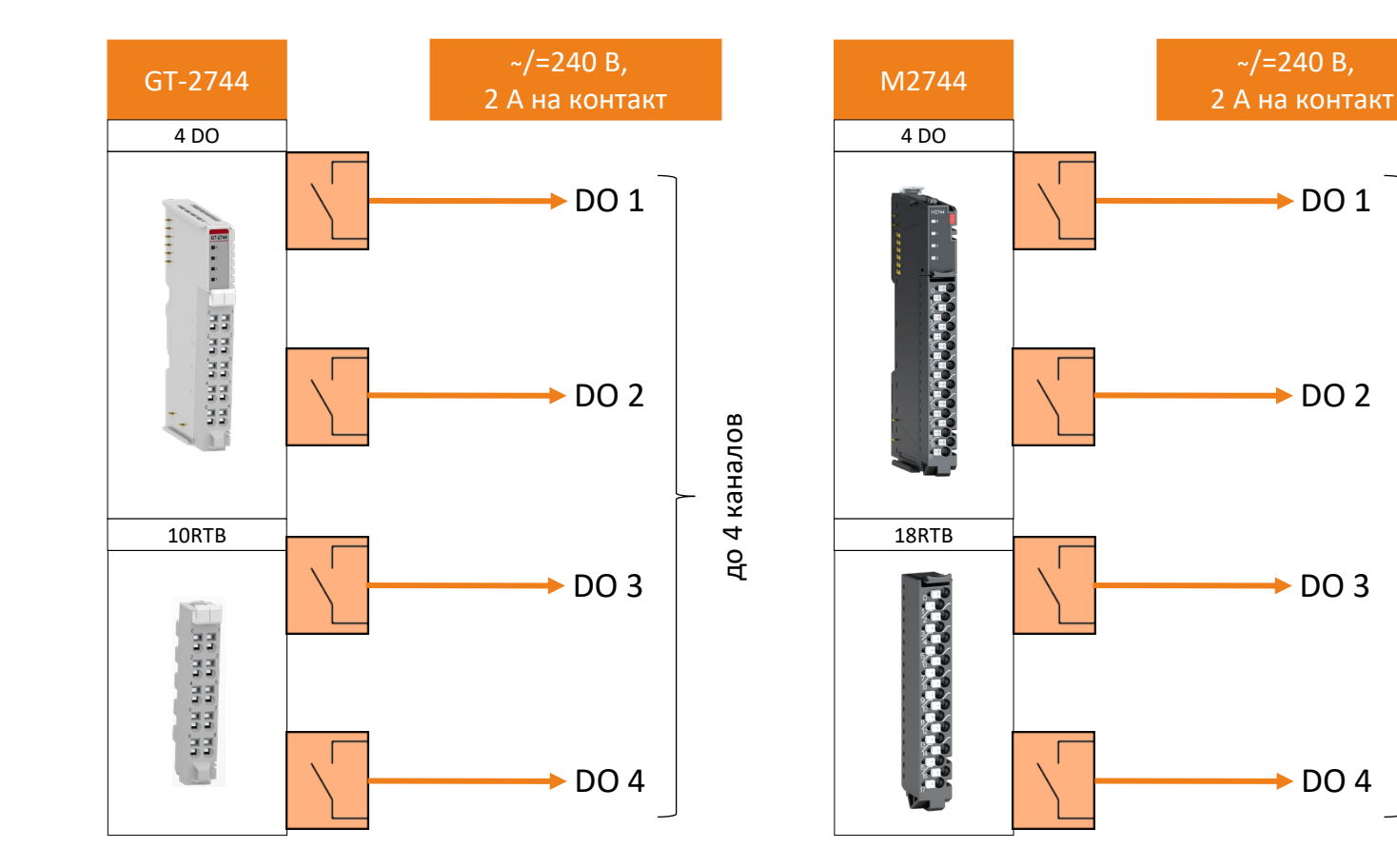

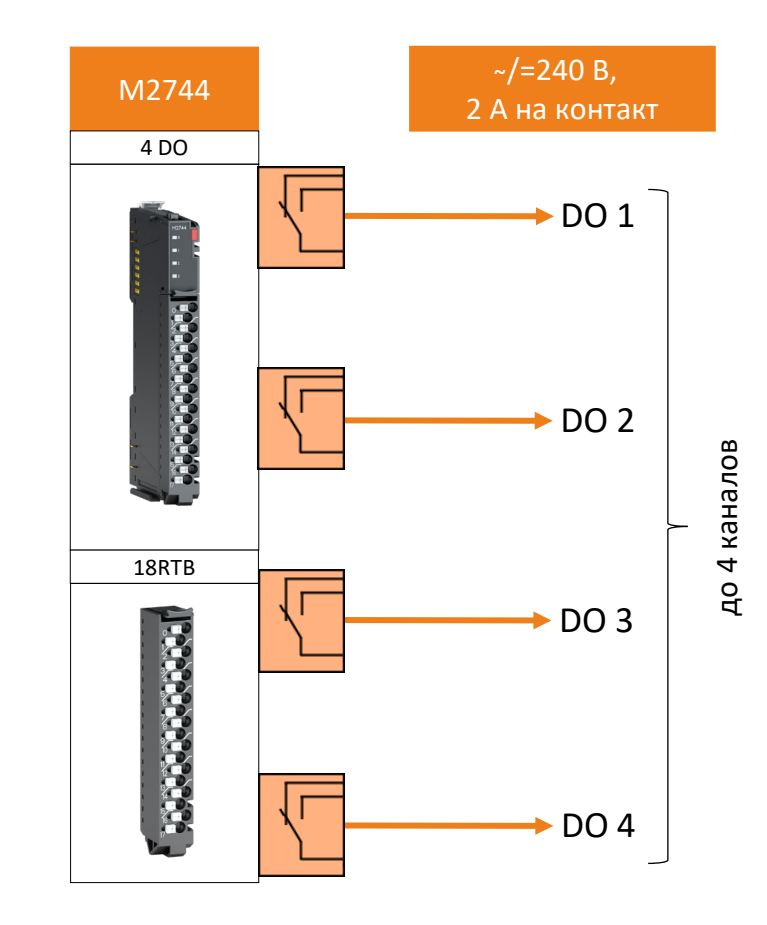

до 4 каналов

до 4 каналов

 $\rightarrow$  DO 1

 $\blacktriangleright$  DO 2

 $-$  DO 3

 $\blacktriangleright$  DO 4

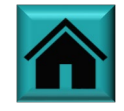

### Подбор модуля дискретного вывода с диагностикой

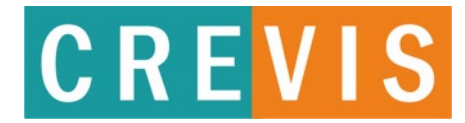

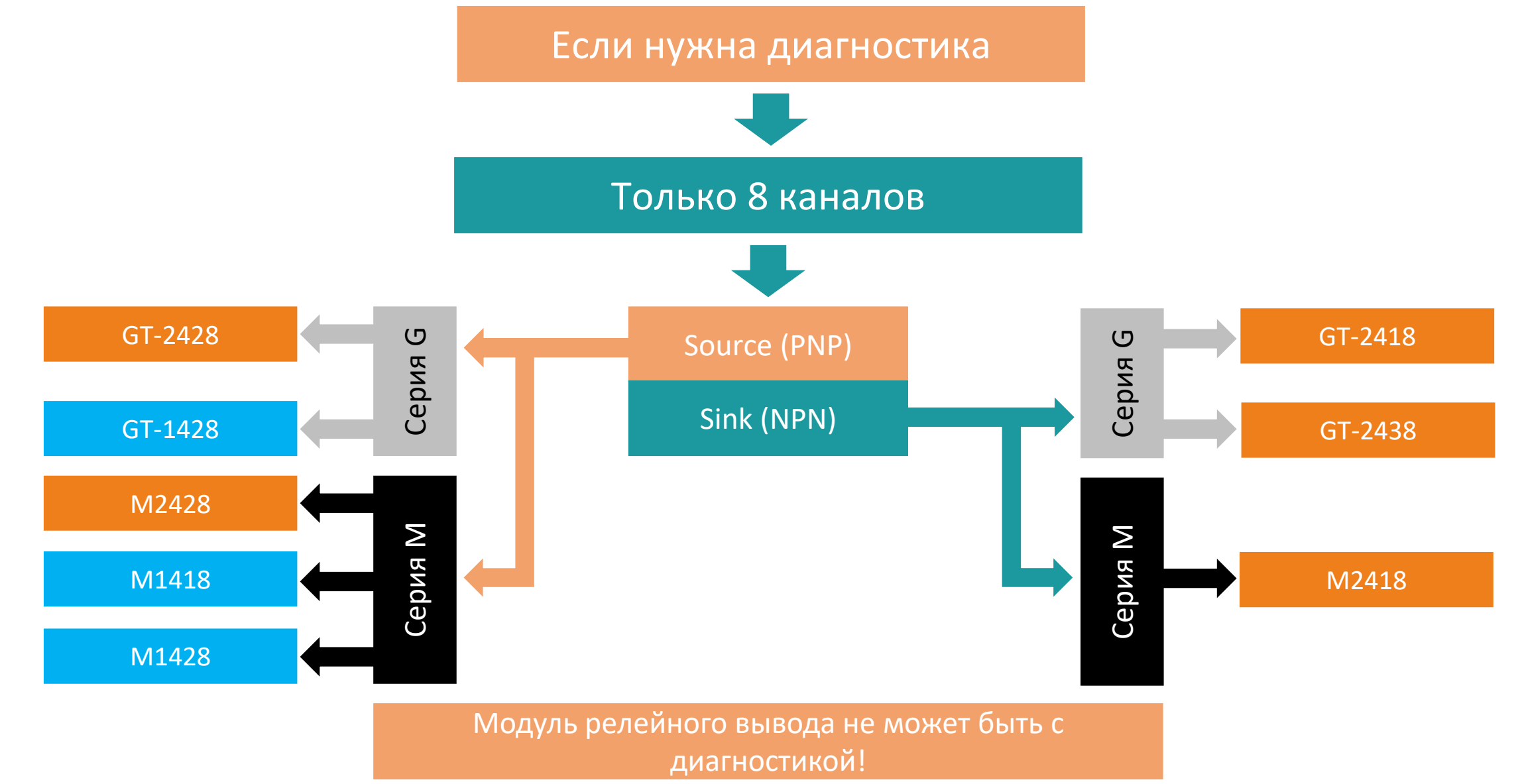

### **Образец заголовка Виды поддерживаемых аналоговых сигналов**

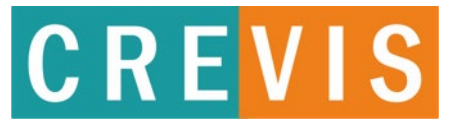

#### Естественные (не унифицированные) сигналы

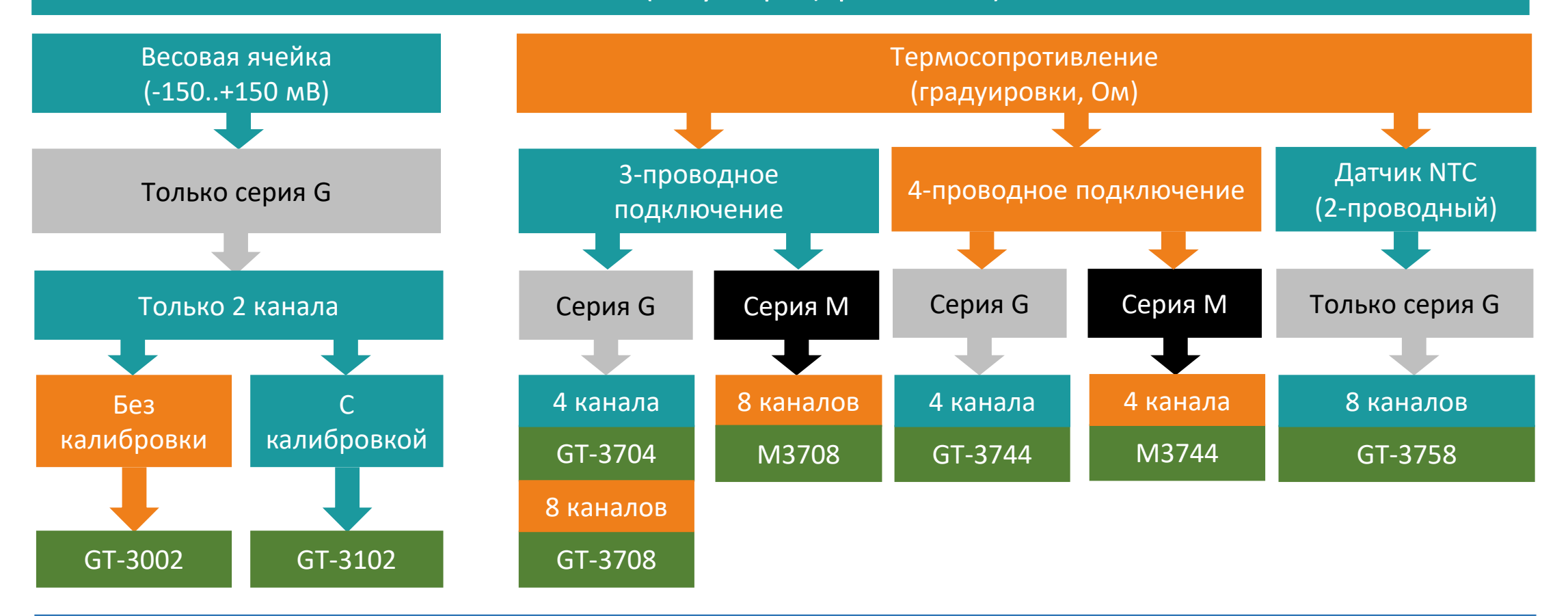

Модули GT-3002 не требуют калибровки, значение веса необходимо вычислять в программе в зависимости от значения сигнала от измерительного моста (см. руководство пользователя). Для модуля GT-3102 возможно получение непосредственно значения веса после калибровки, однако данный модуль необходимо калибровать каждый раз после повторной подачи питания, т.к. точки калибровки на сохраняются.

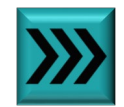

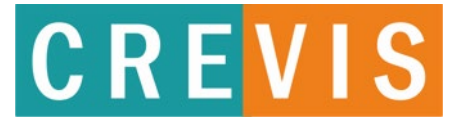

#### Естественные (не унифицированные) сигналы

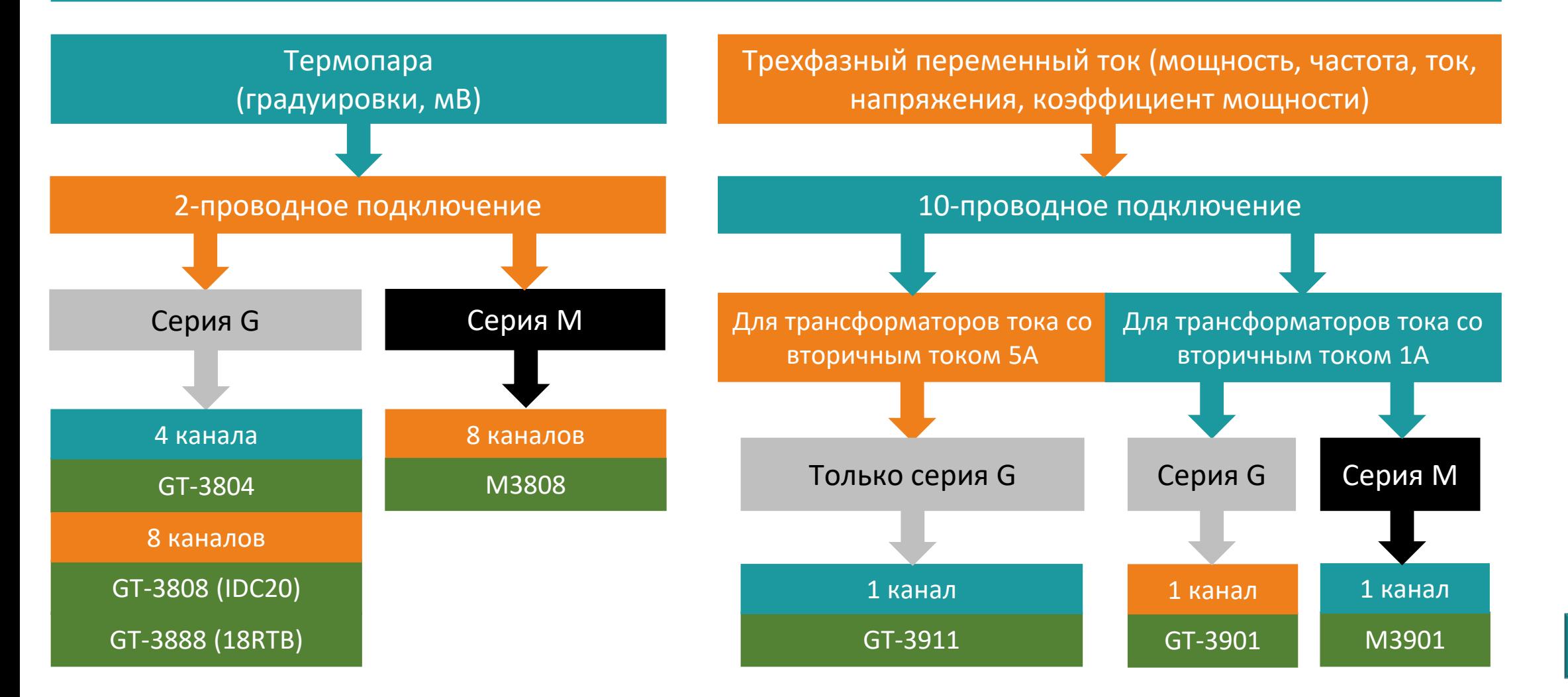

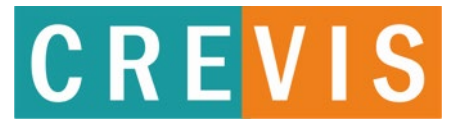

#### Унифицированные сигналы

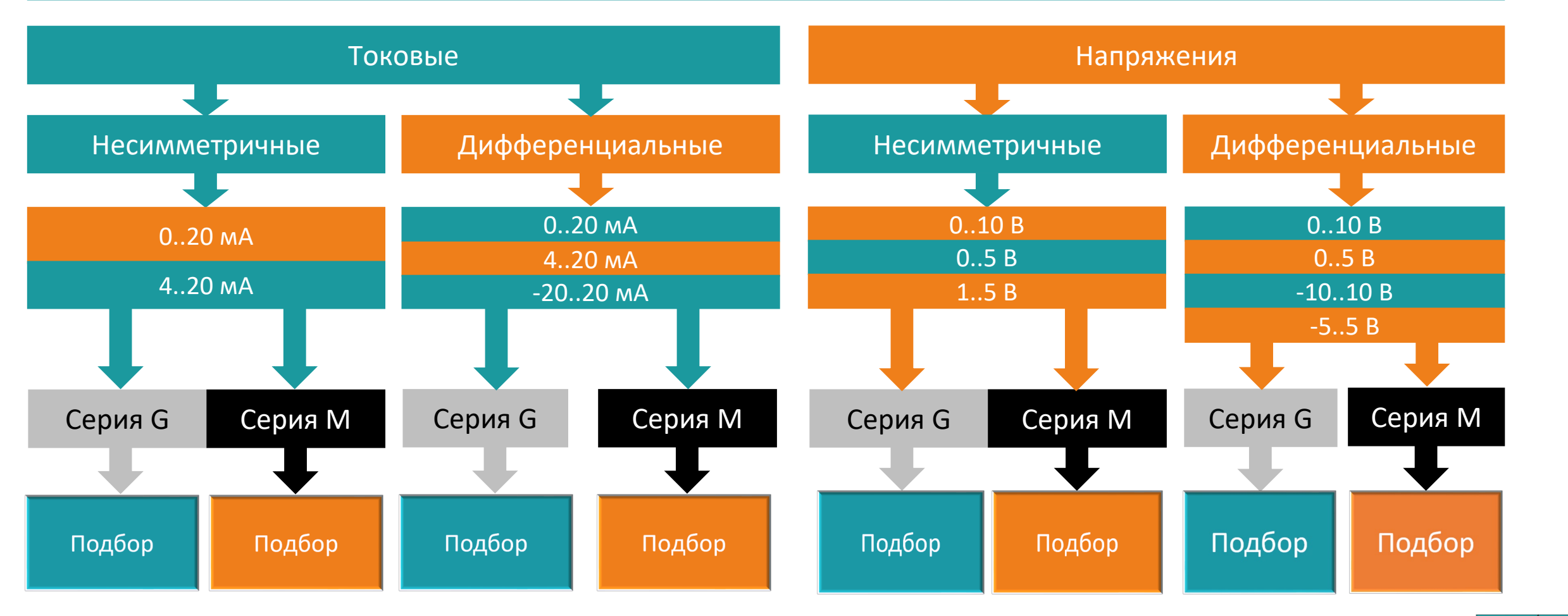

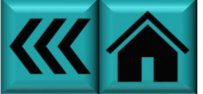

### Подбор модуля несимметричного токового ввода

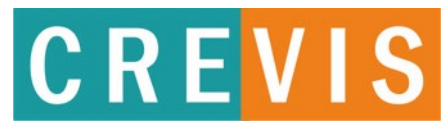

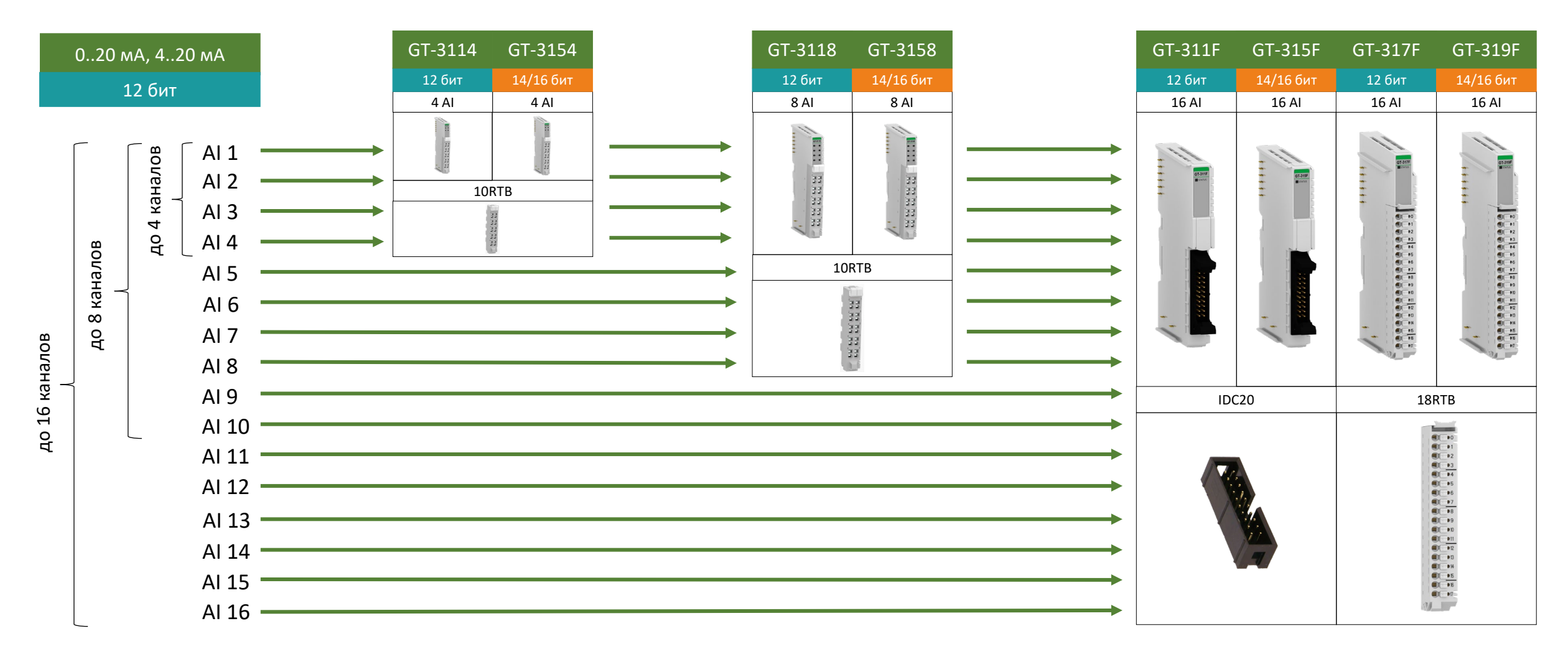

### Подбор модуля несимметричного токового ввода

## CREVIS

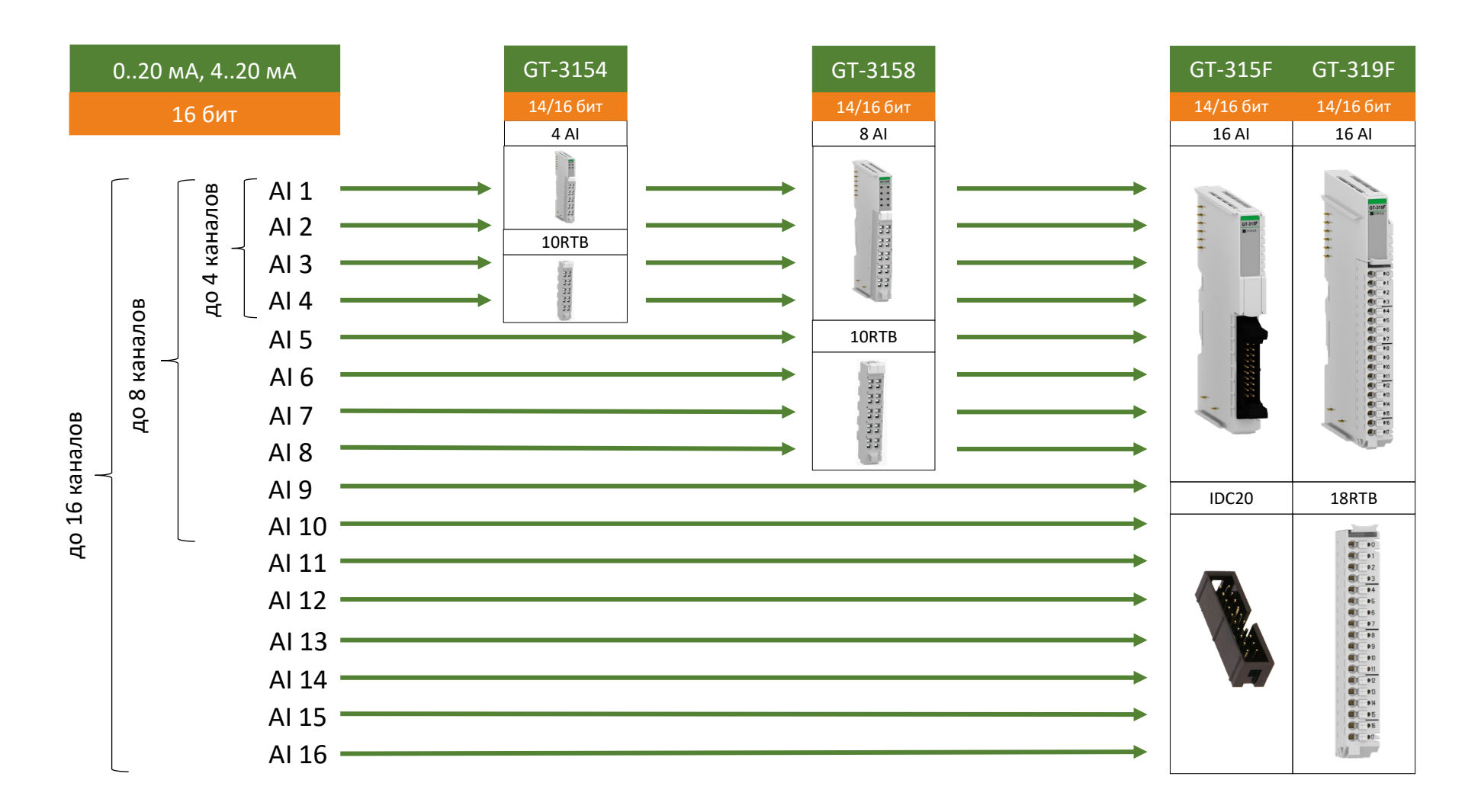

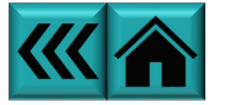

### Подбор модуля несимметричного токового ввода

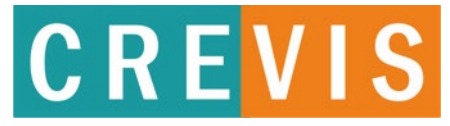

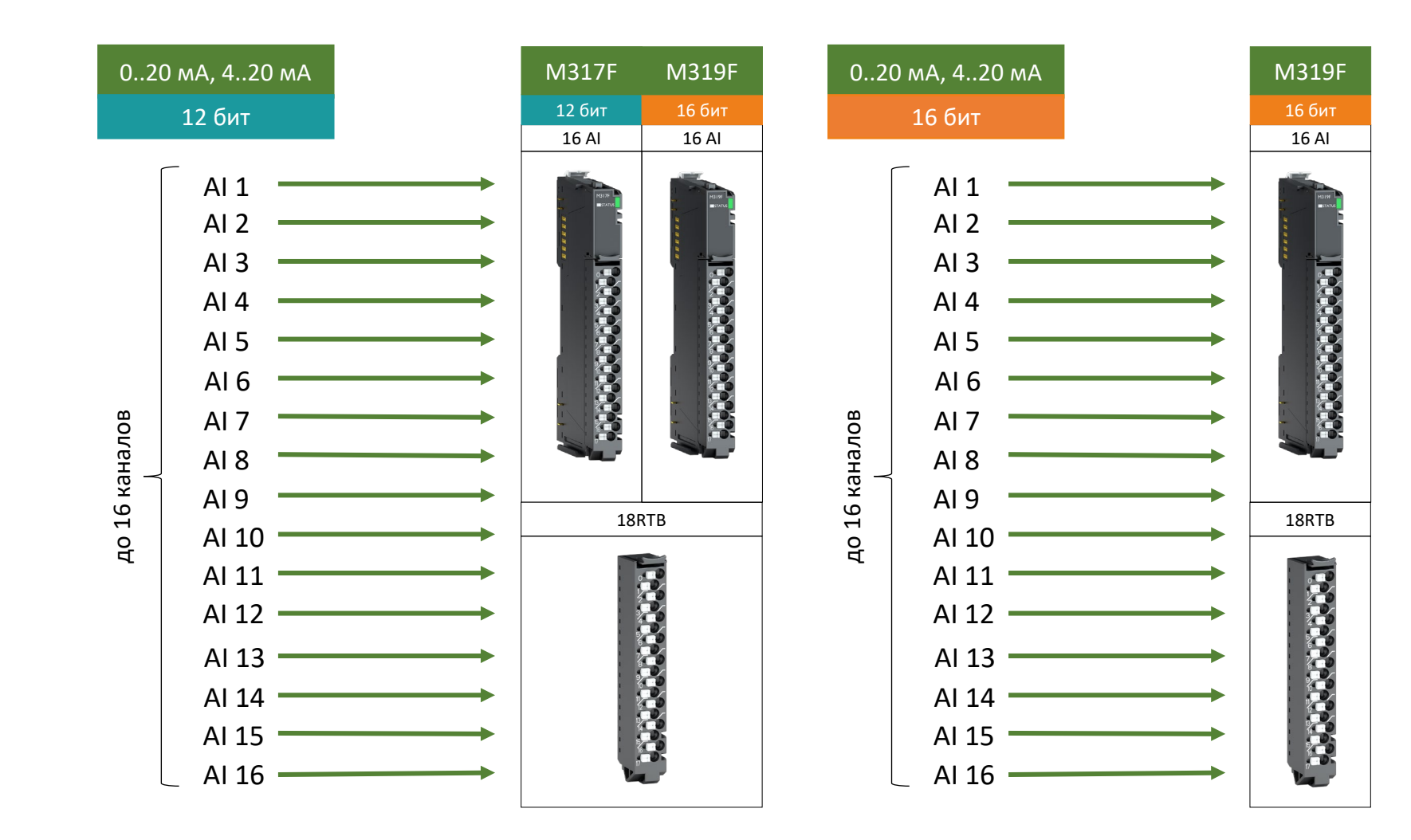

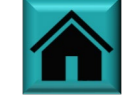

### Подбор модуля дифференциального токового ввода

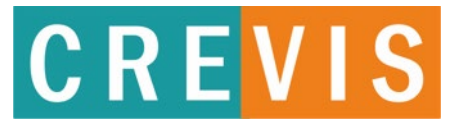

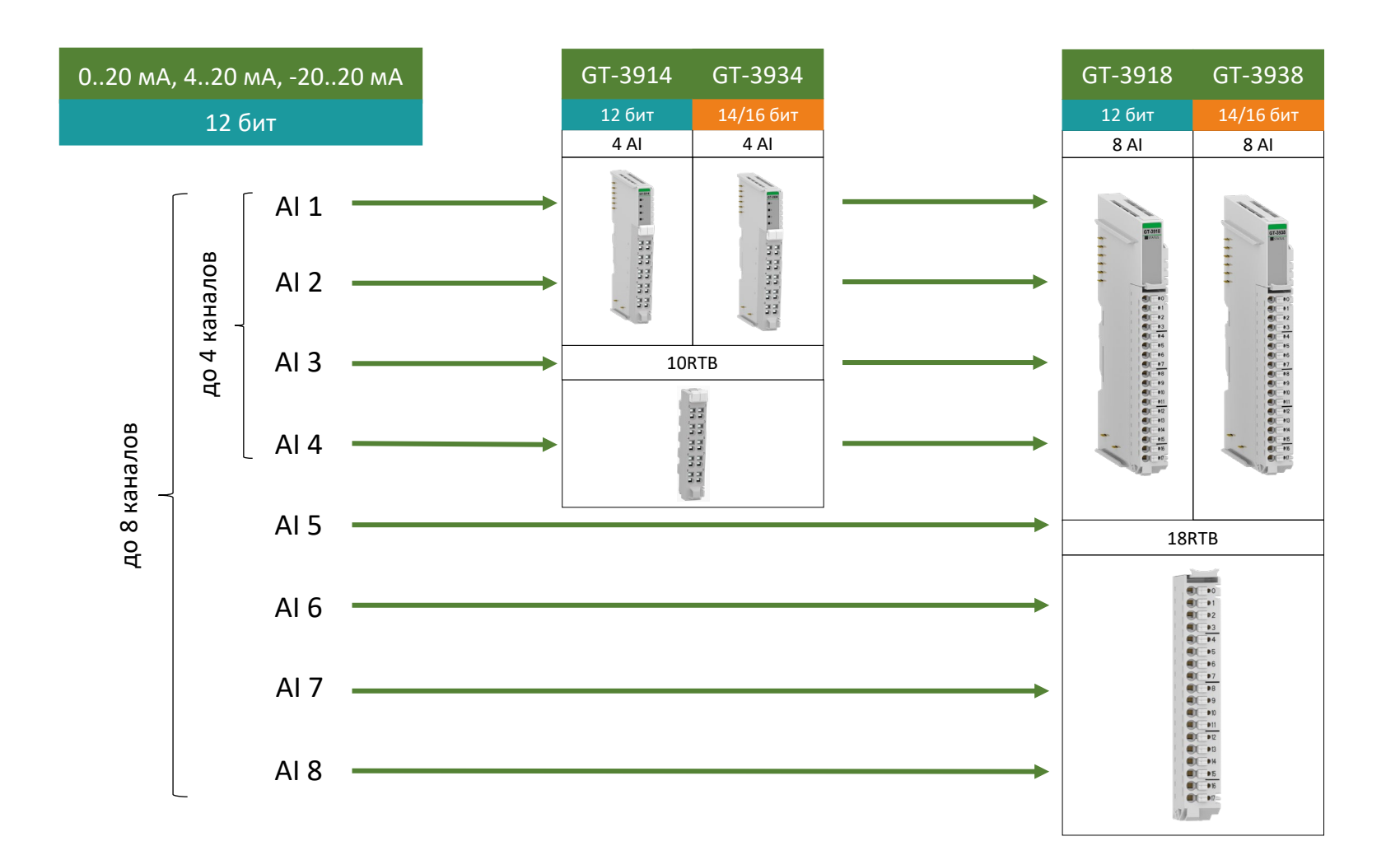

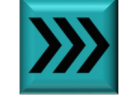

### Подбор модуля дифференциального токового ввода

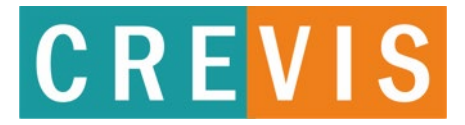

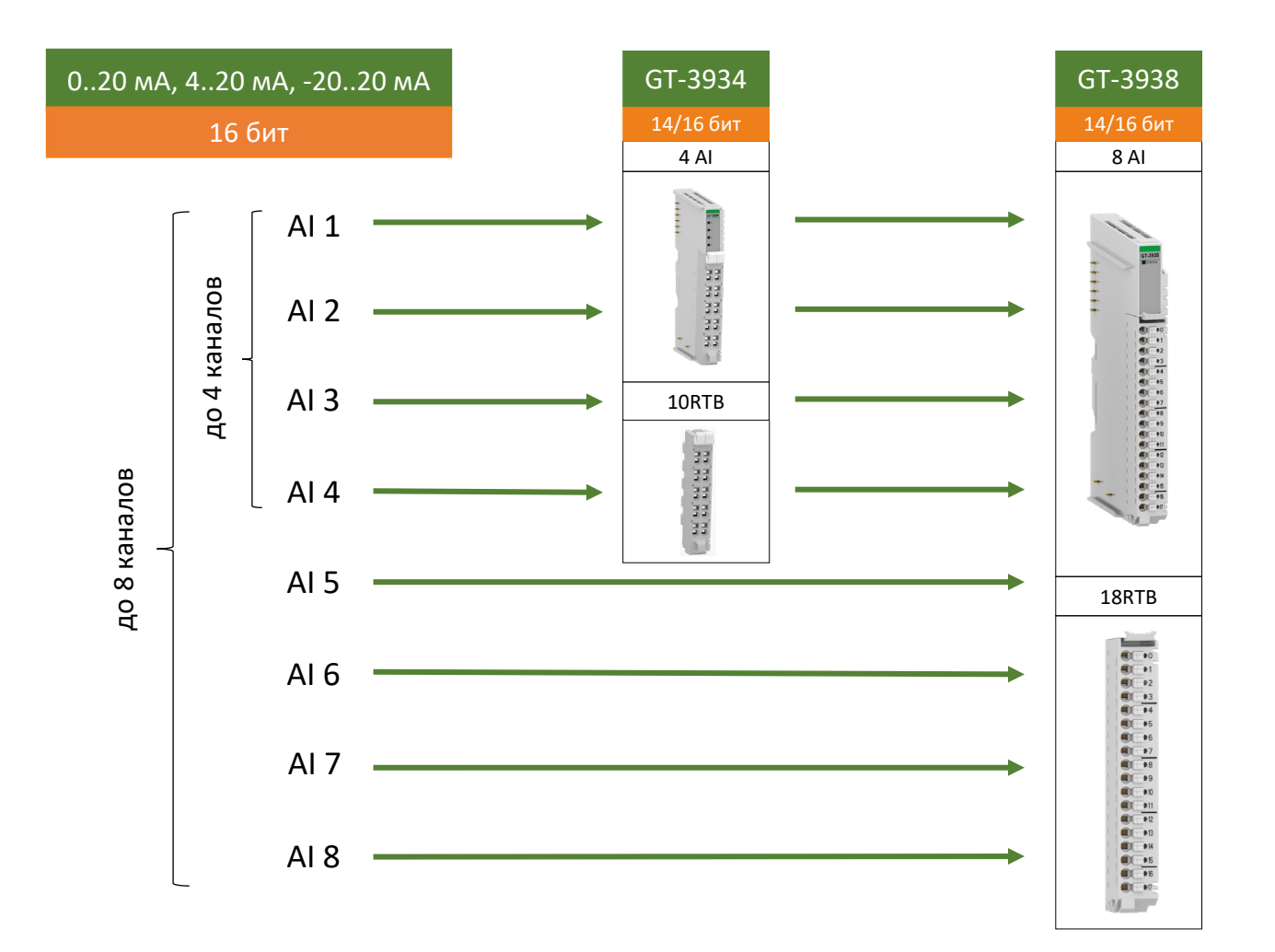

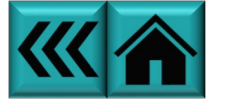

### Подбор модуля дифференциального токового ввода

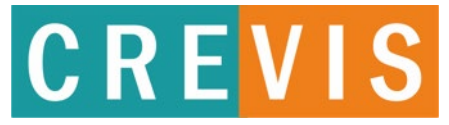

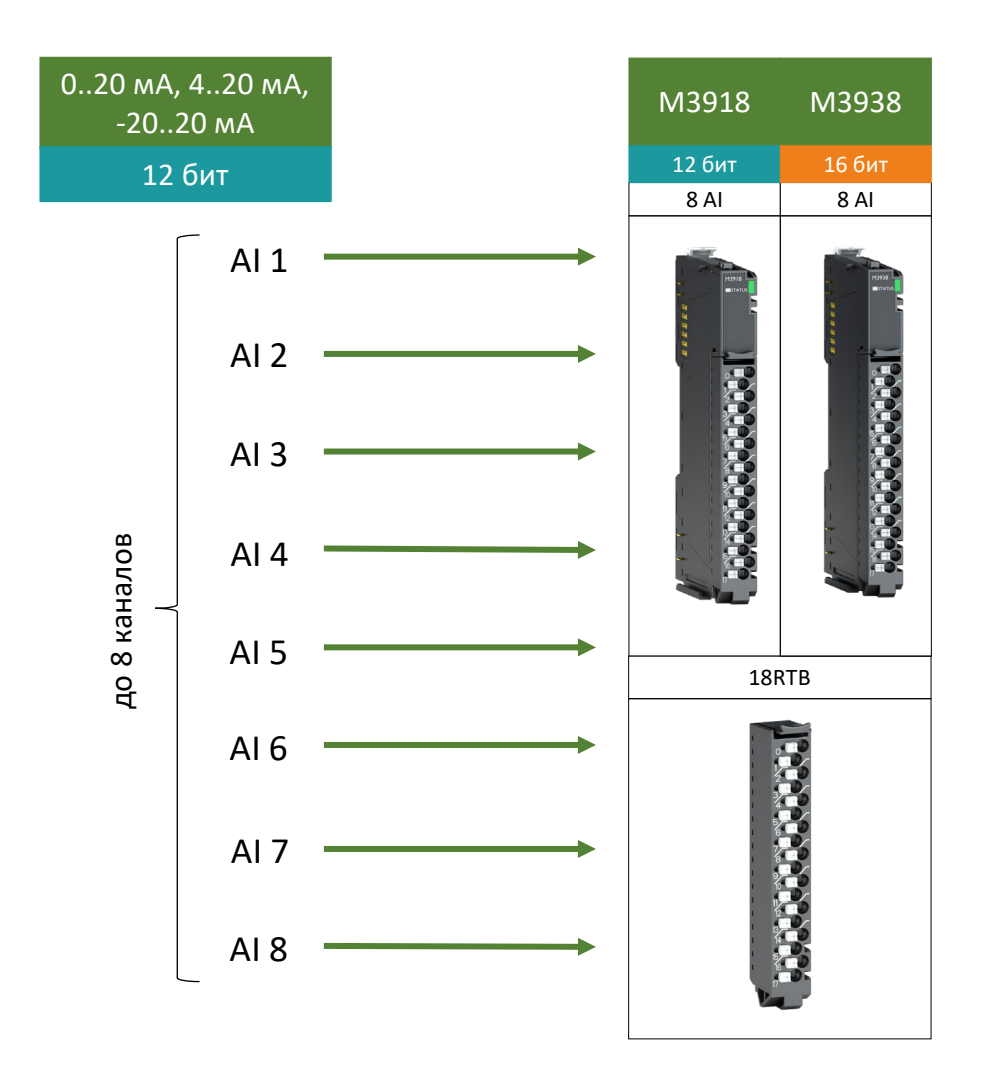

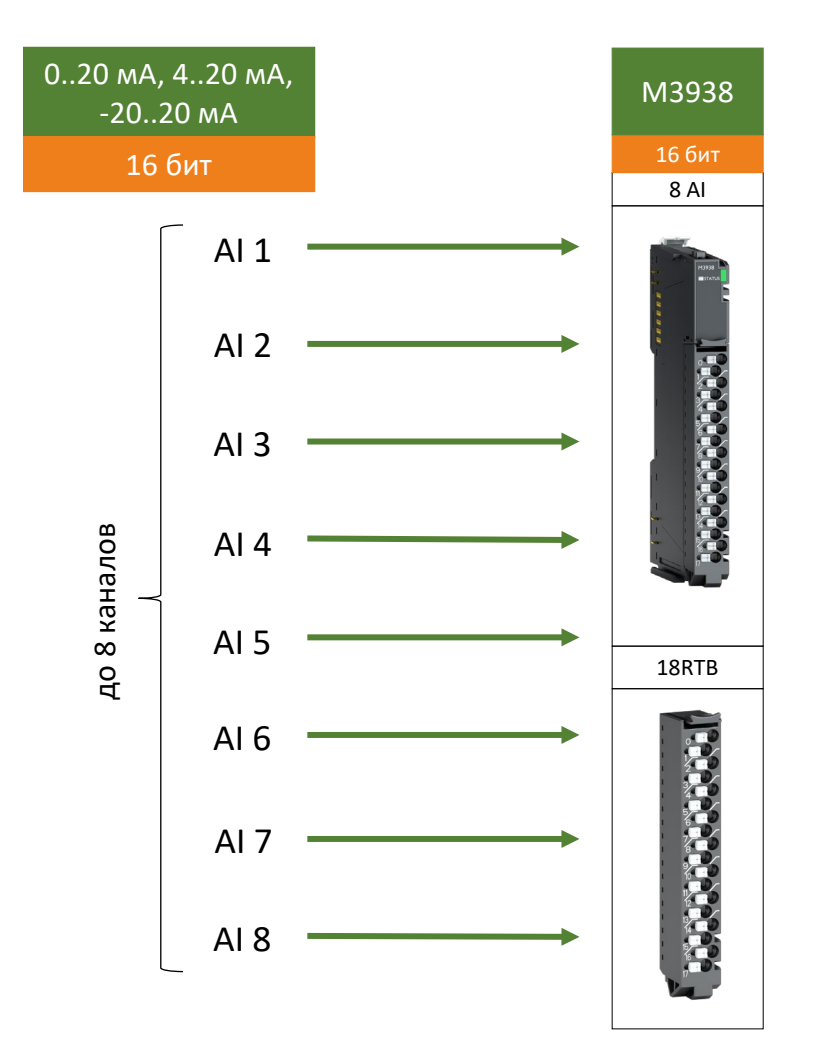

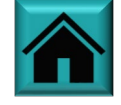

#### Подбор модуля несимметричного ввода напряжения

# **CREVIS**

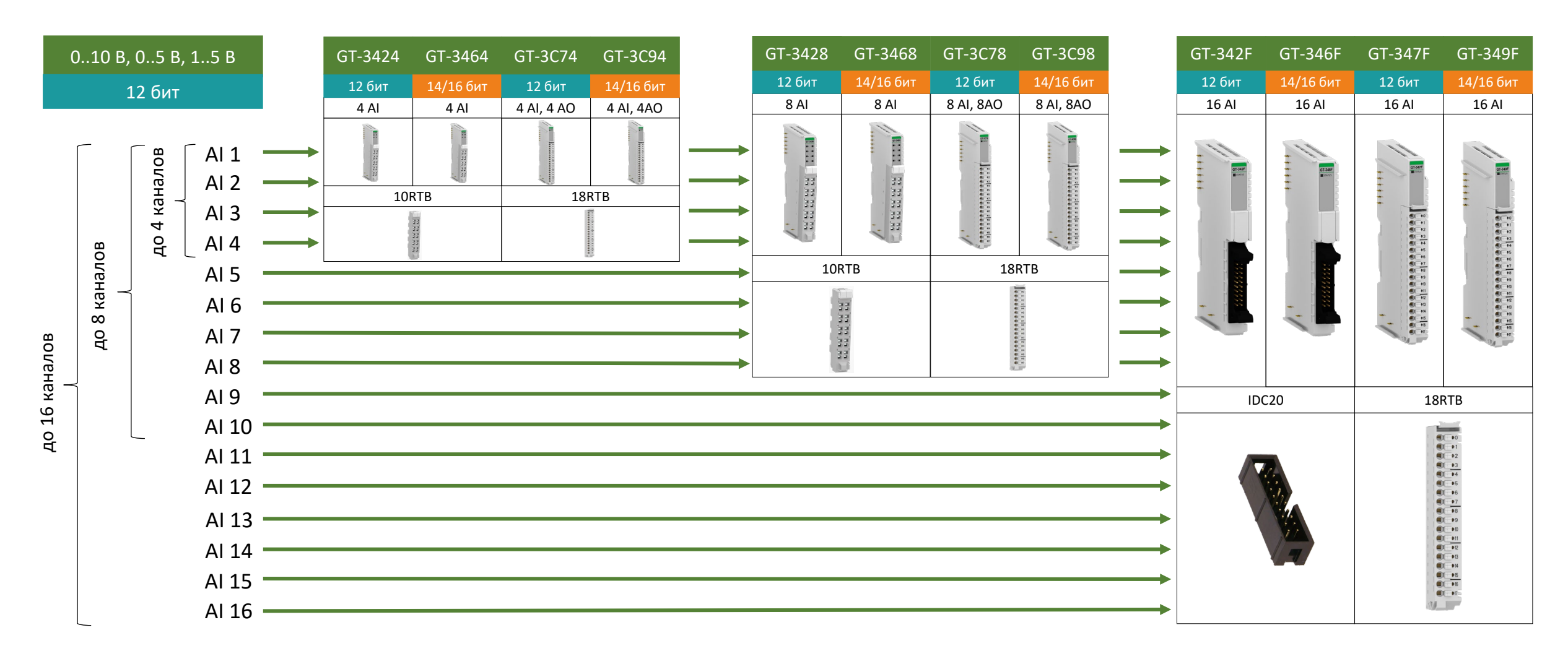

#### Подбор модуля несимметричного ввода напряжения

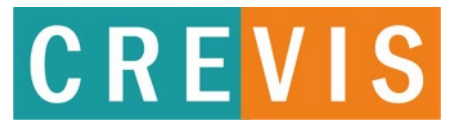

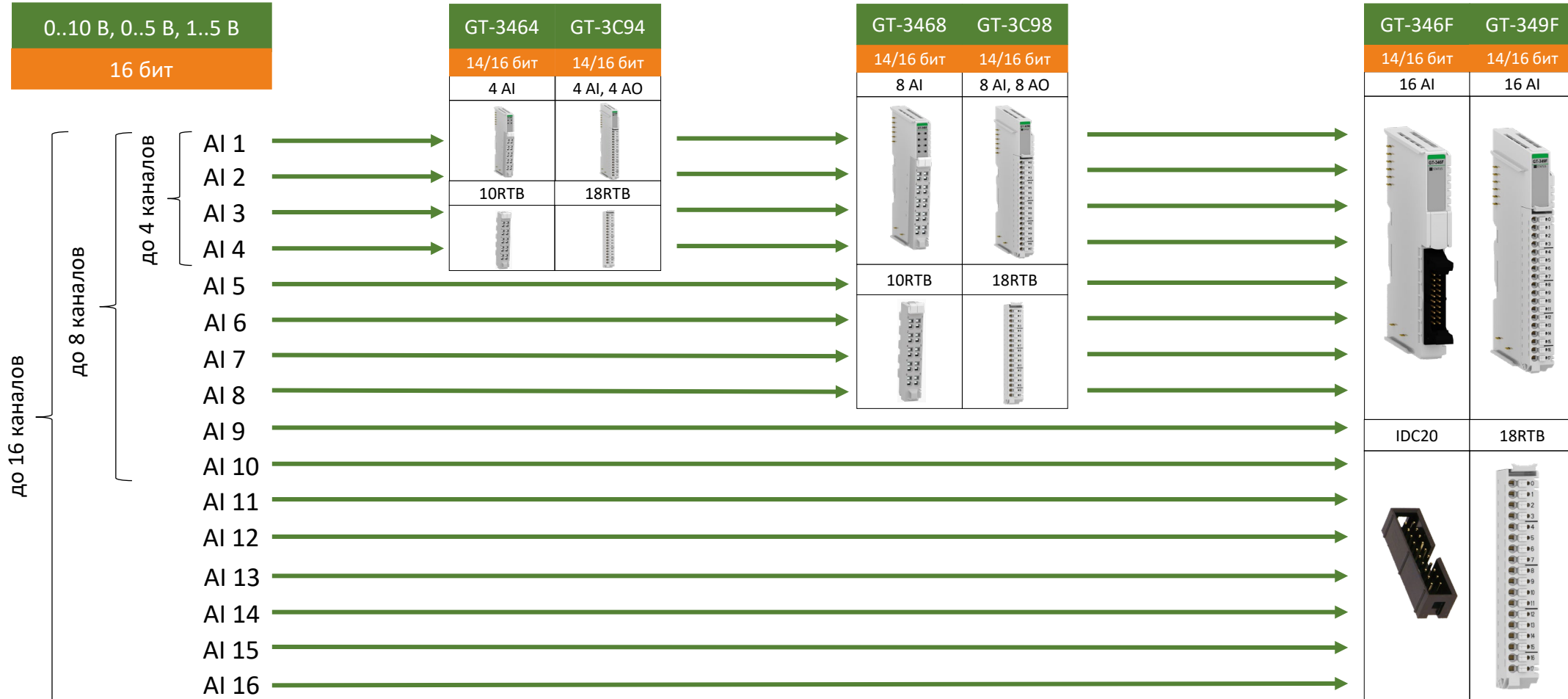

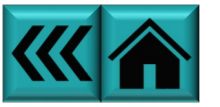

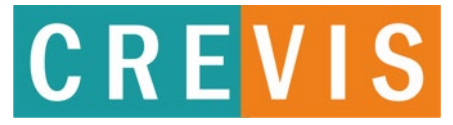

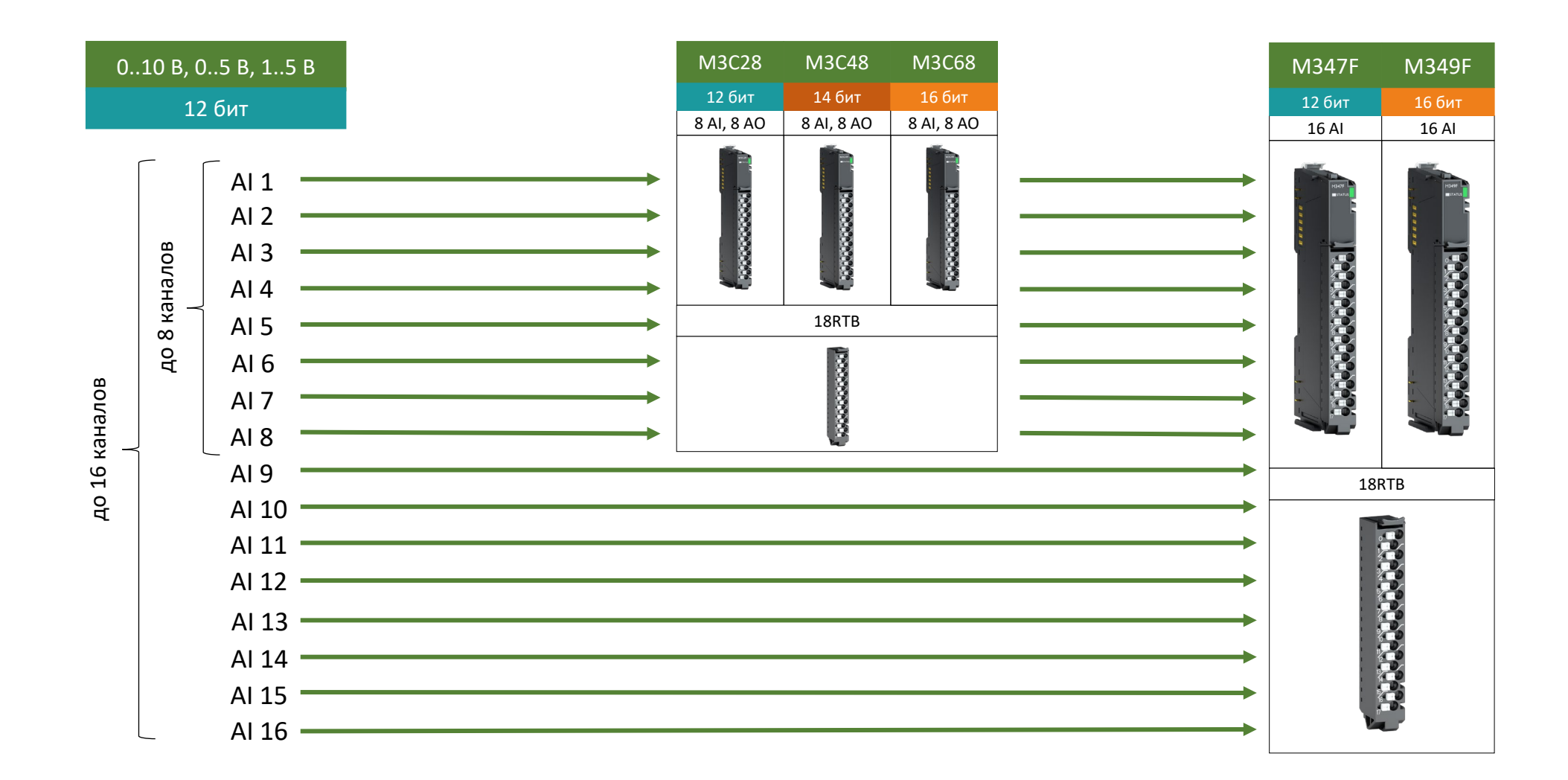

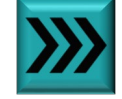

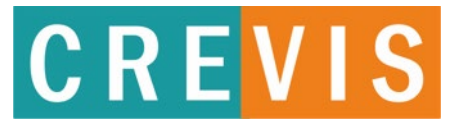

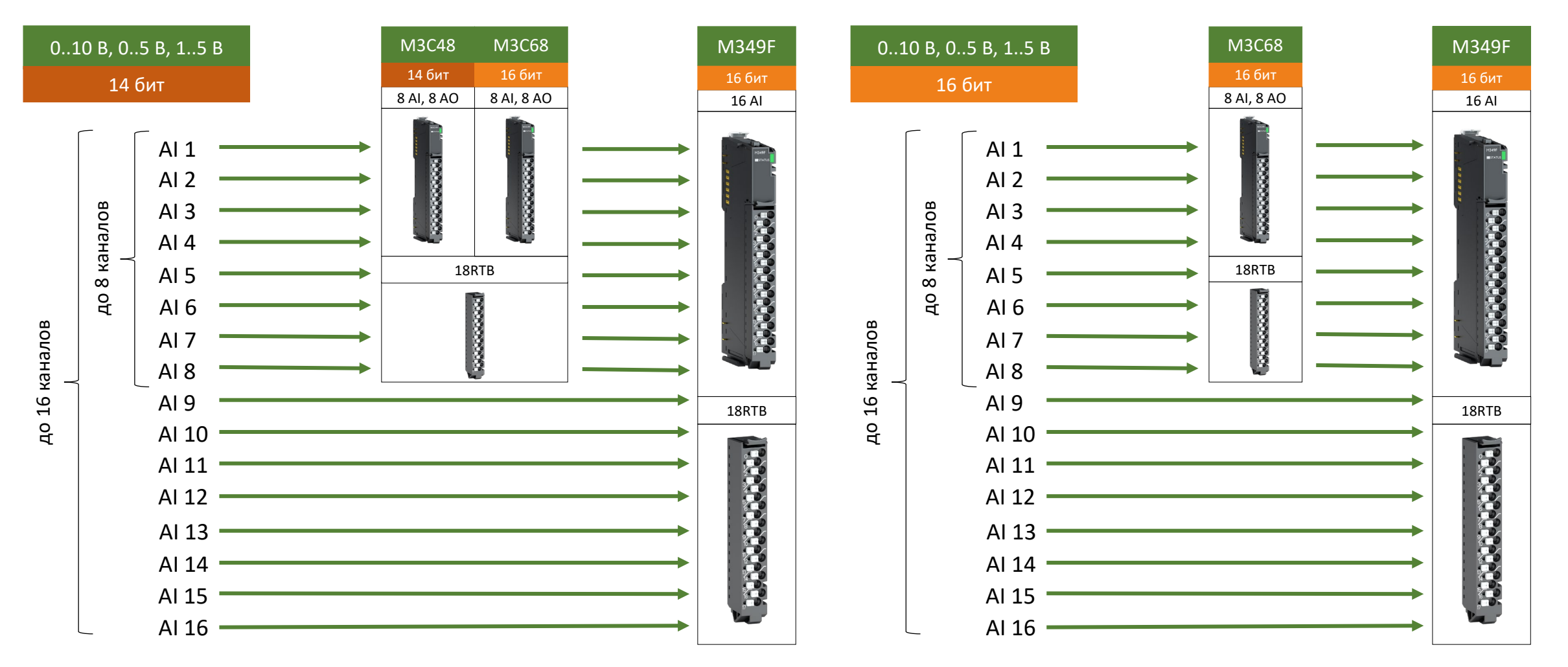

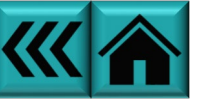

#### Подбор модуля дифференциального ввода напряжения

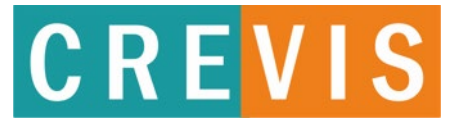

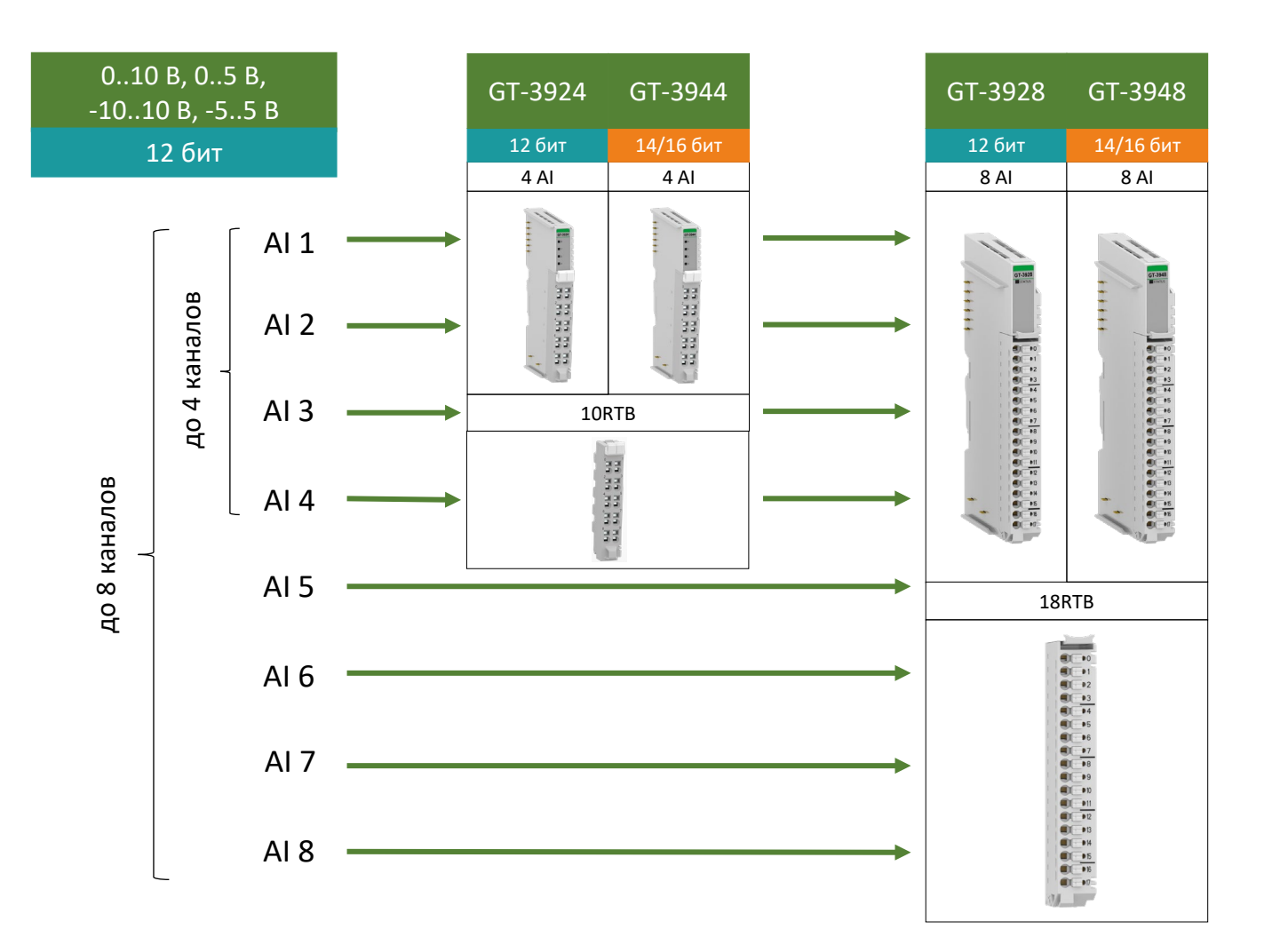

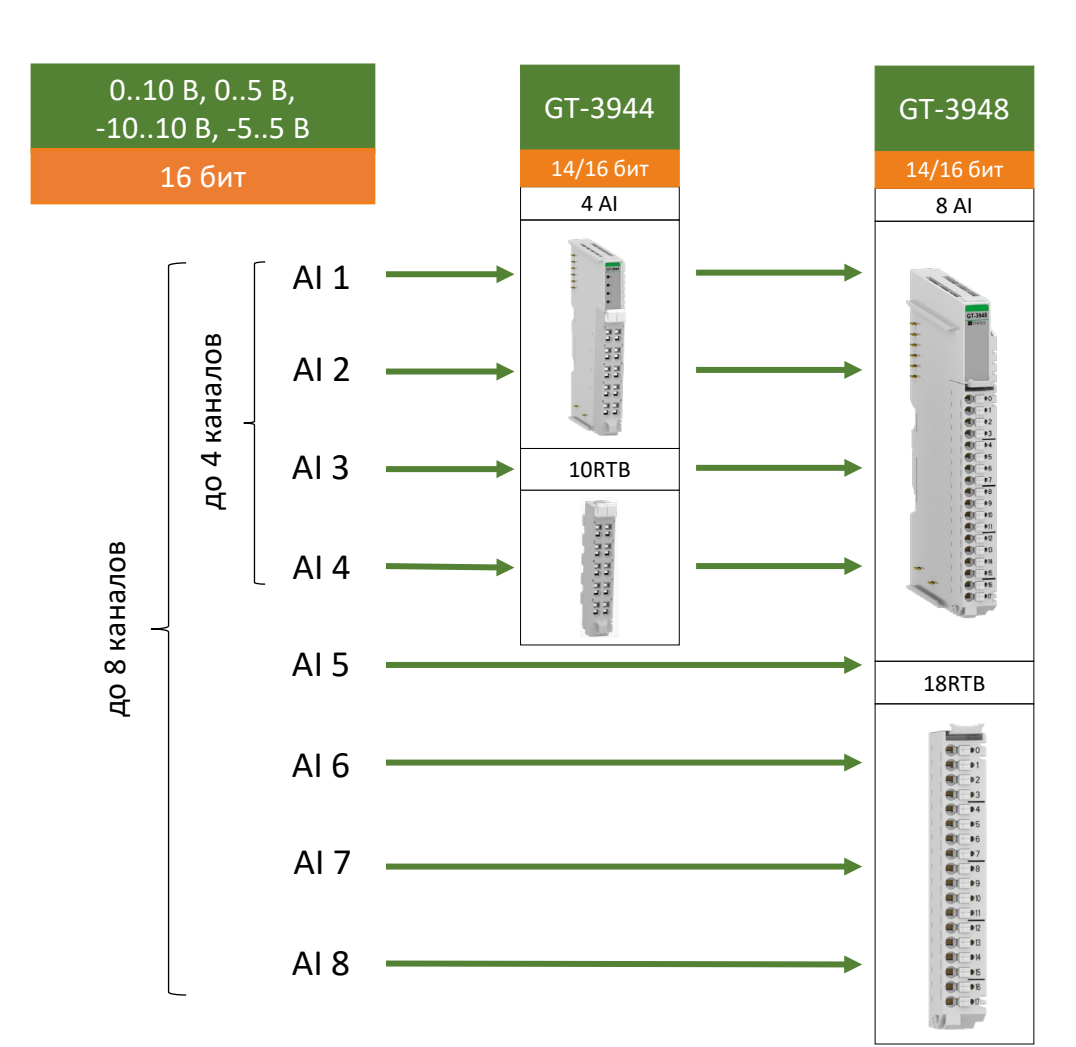

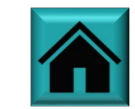

#### Подбор модуля дифференциального ввода напряжения

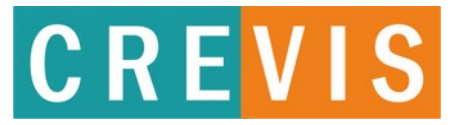

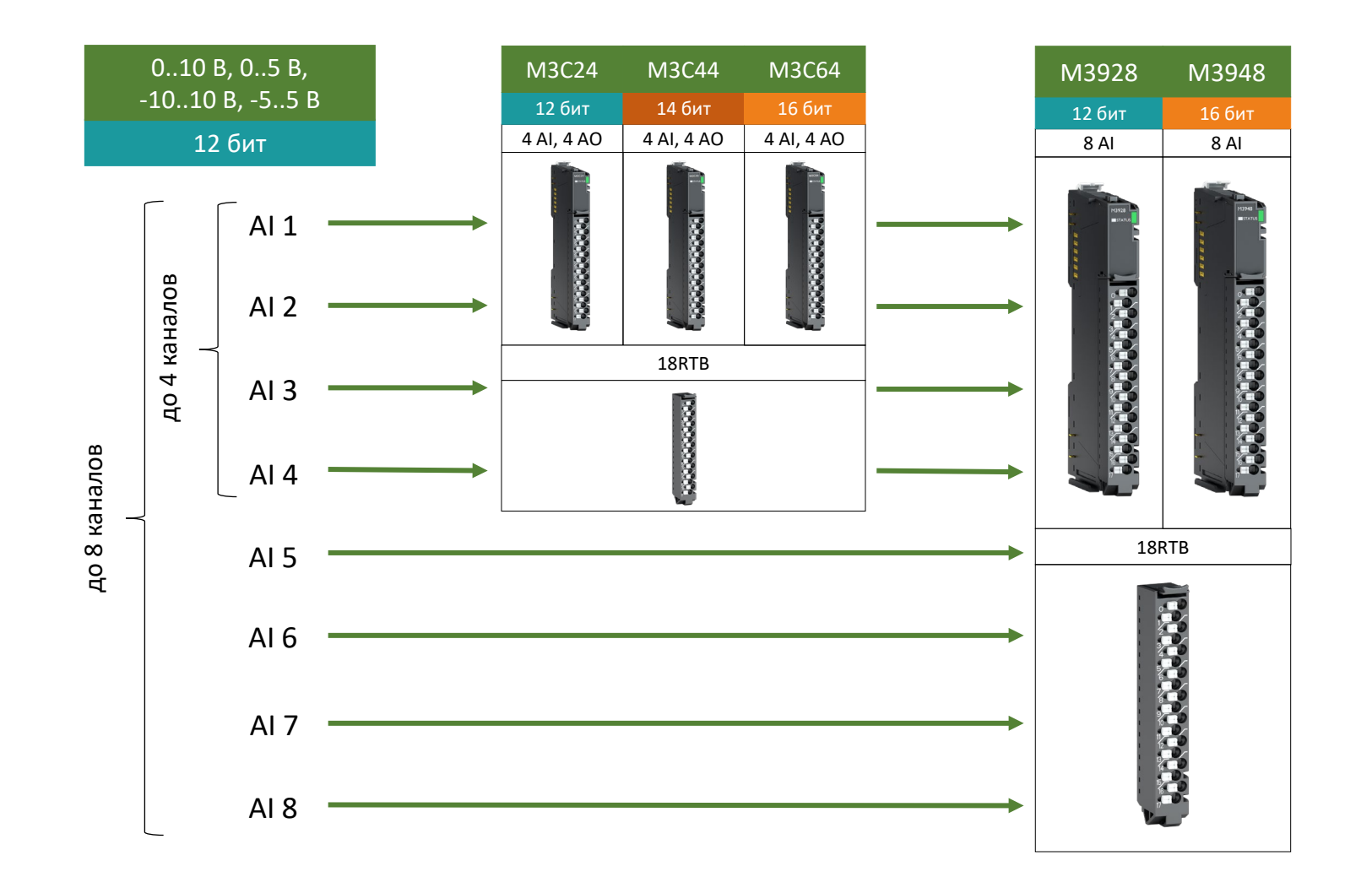

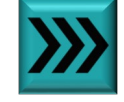

#### Подбор модуля дифференциального ввода напряжения

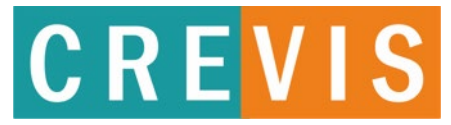

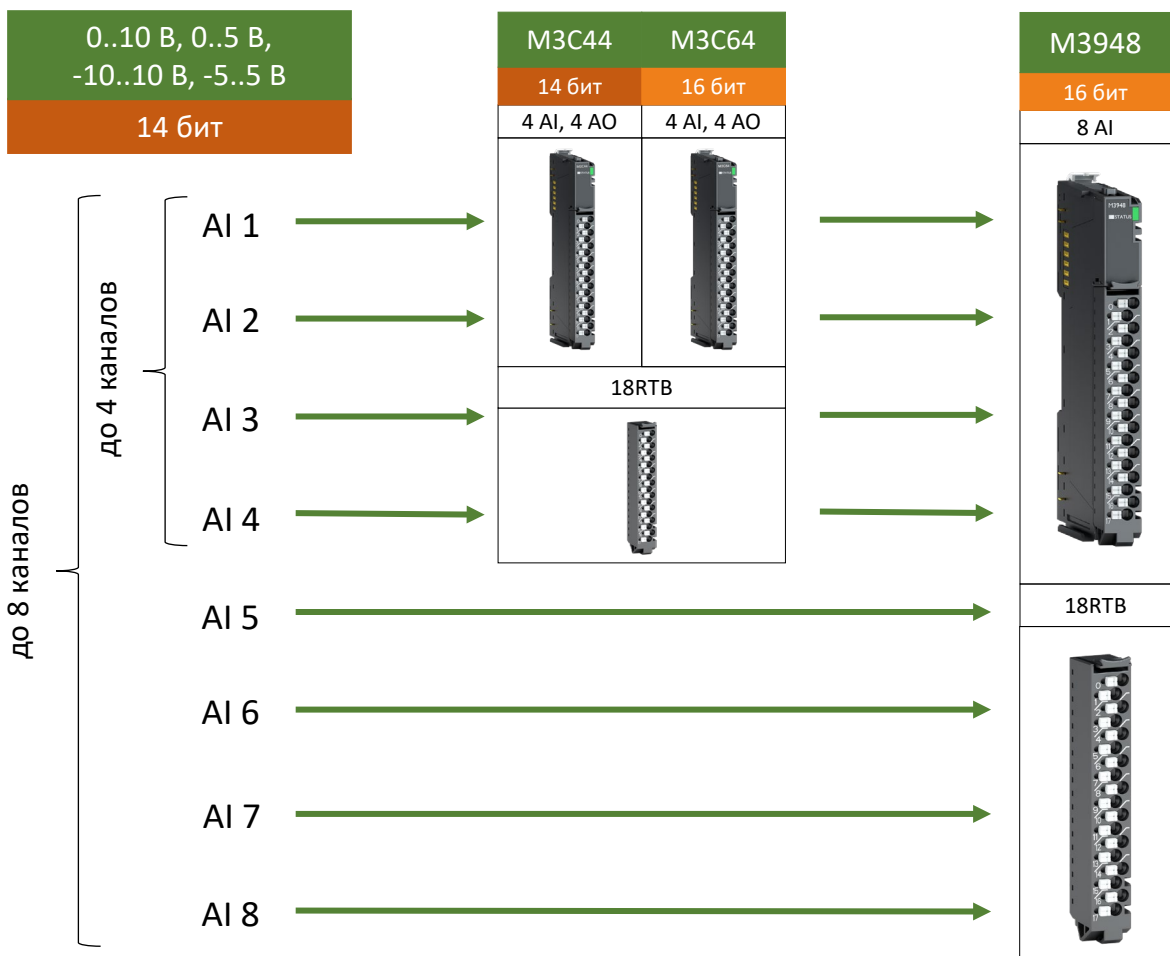

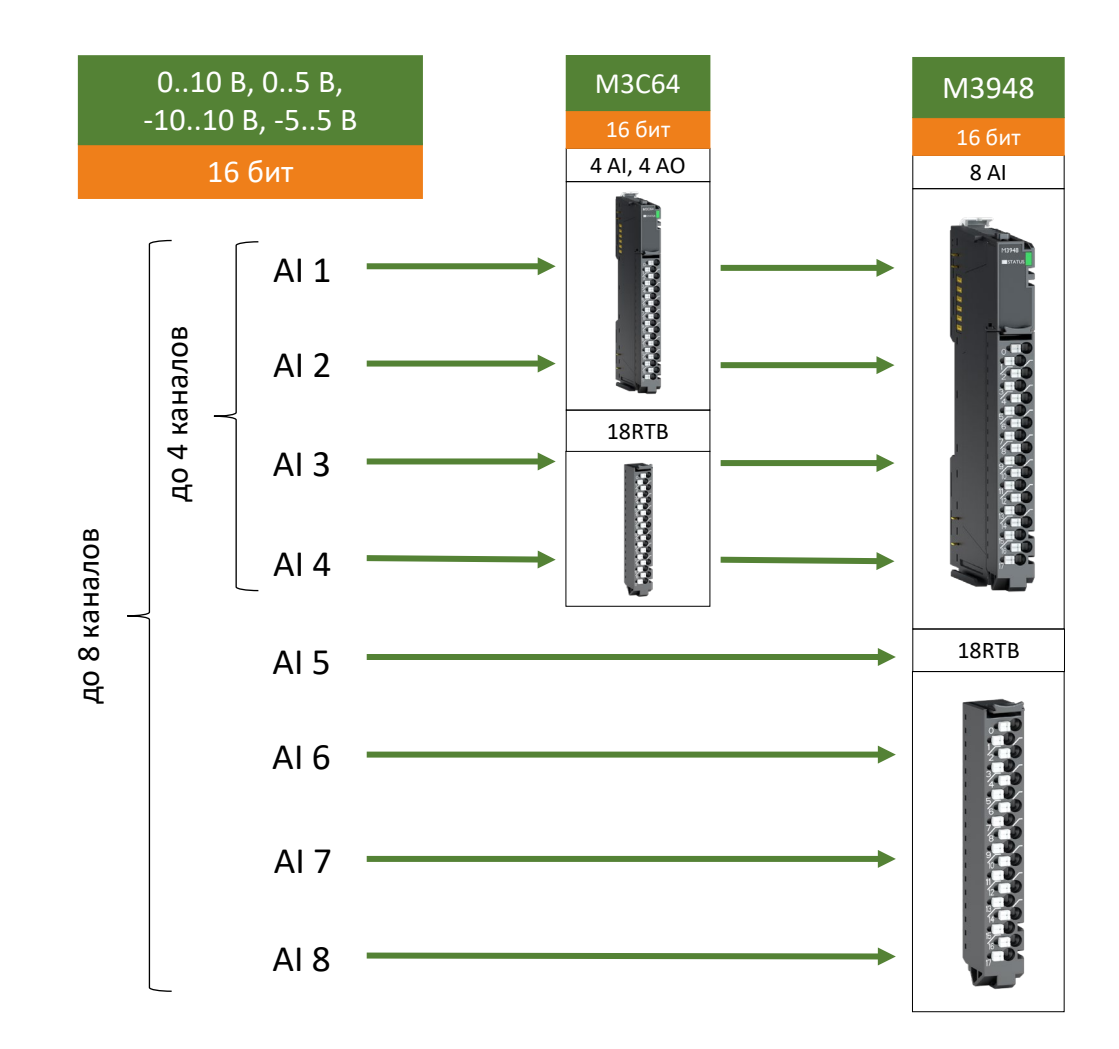

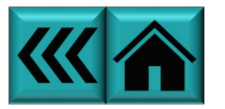

### Особая категория модулей аналогового ввода

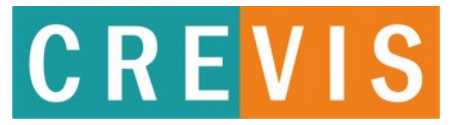

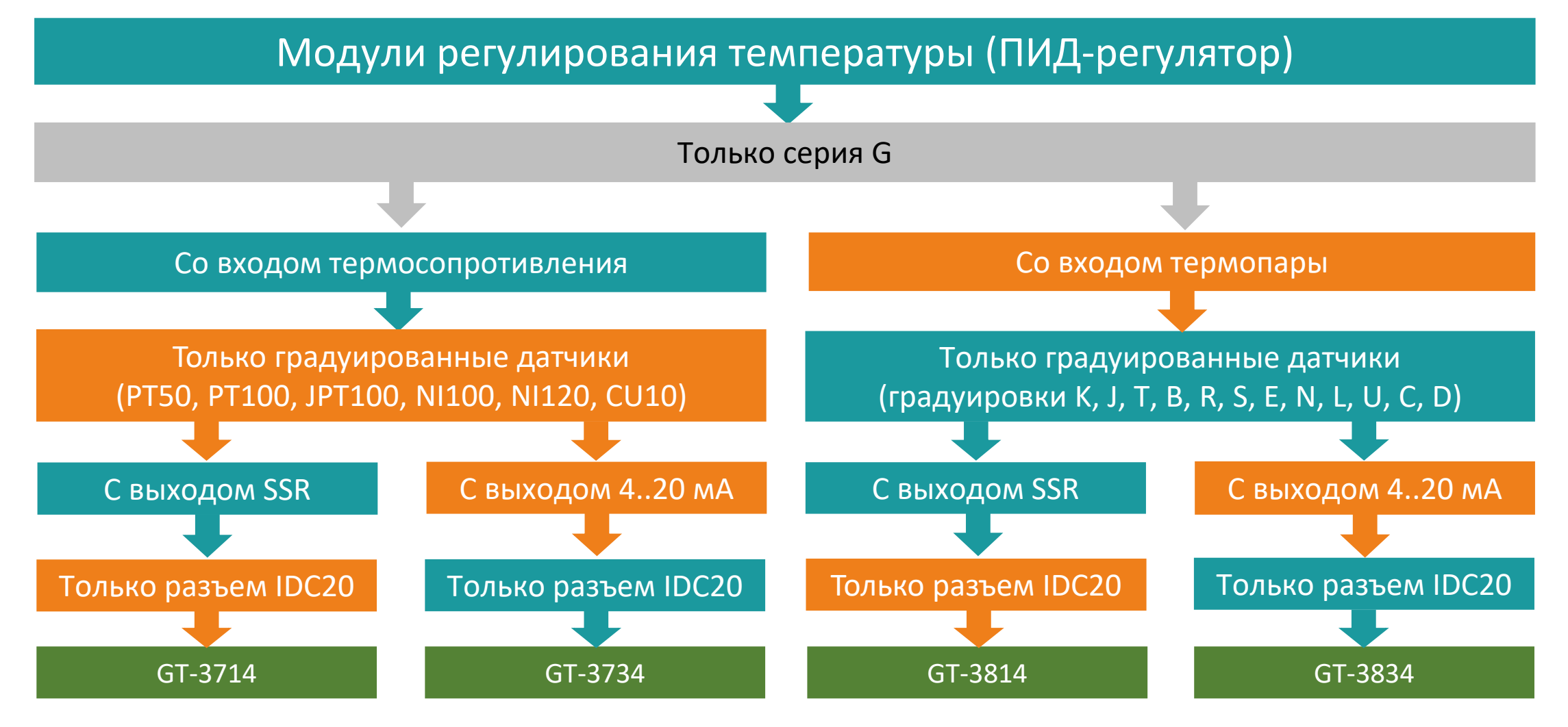

Модули регулирования температуры не совместимы с ПЛК и могут применяться только совместно с сетевыми адаптерами GN-9289 (MODBUS TCP), GN-9386 (EtherCAT) и GN-9212 (DeviceNET)

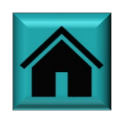

### **Образец заголовка Что нужно знать о выходных аналоговых сигналах**

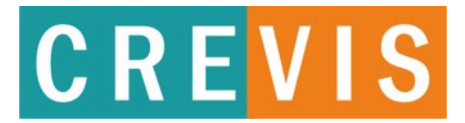

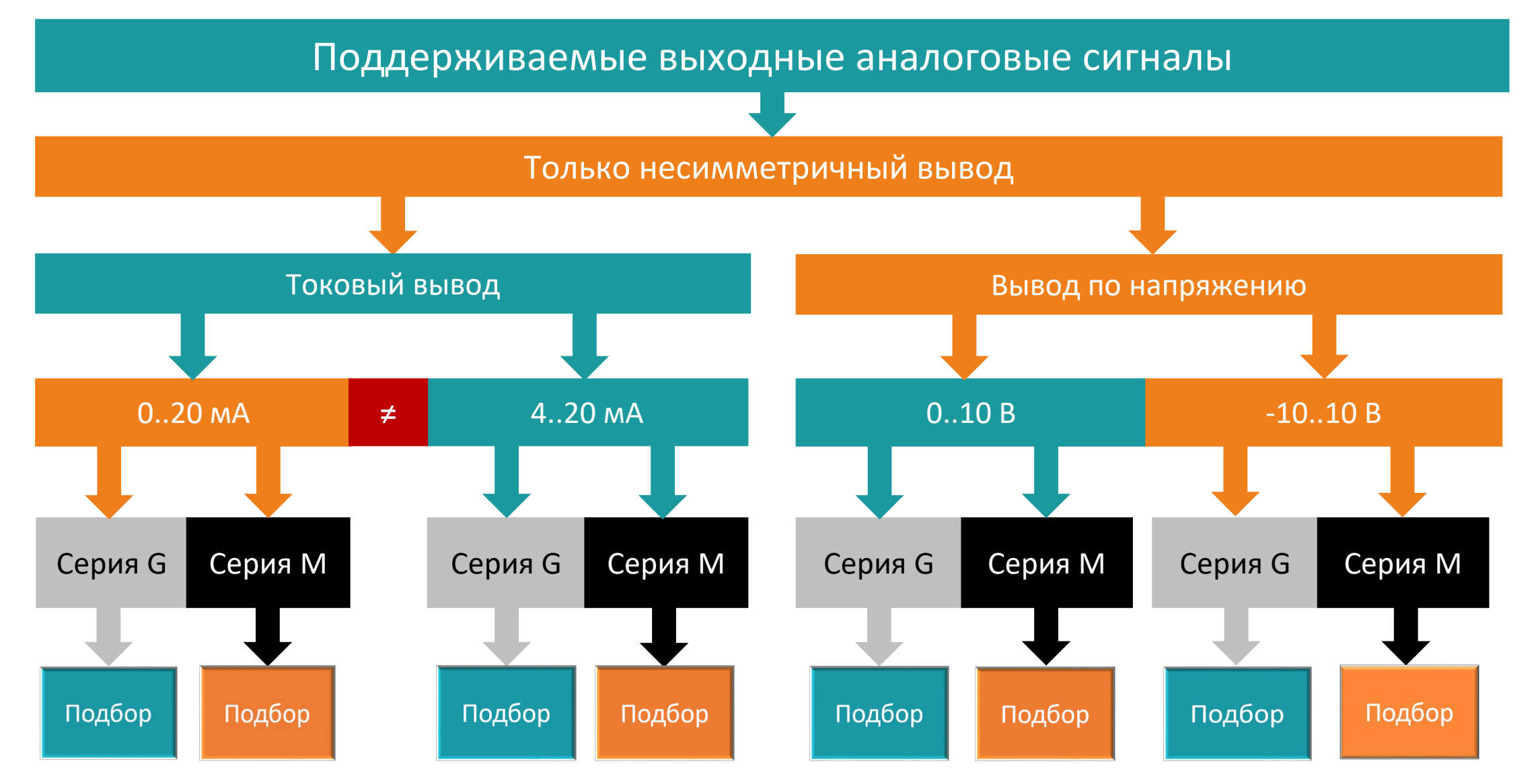

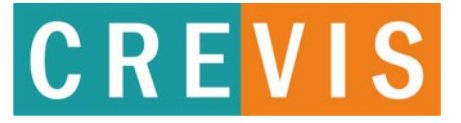

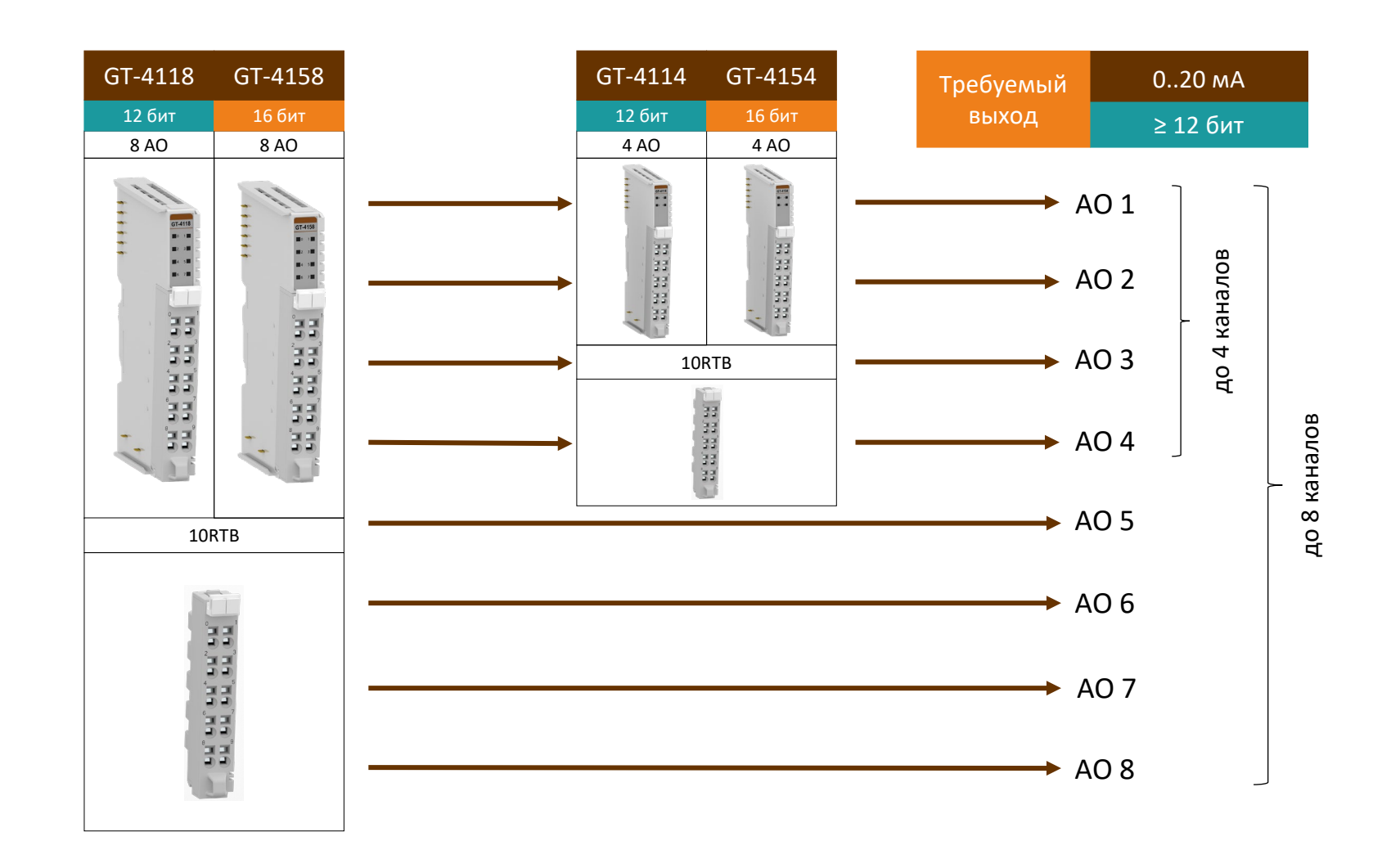

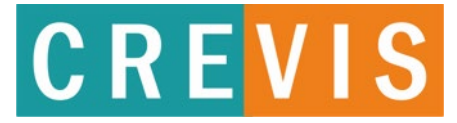

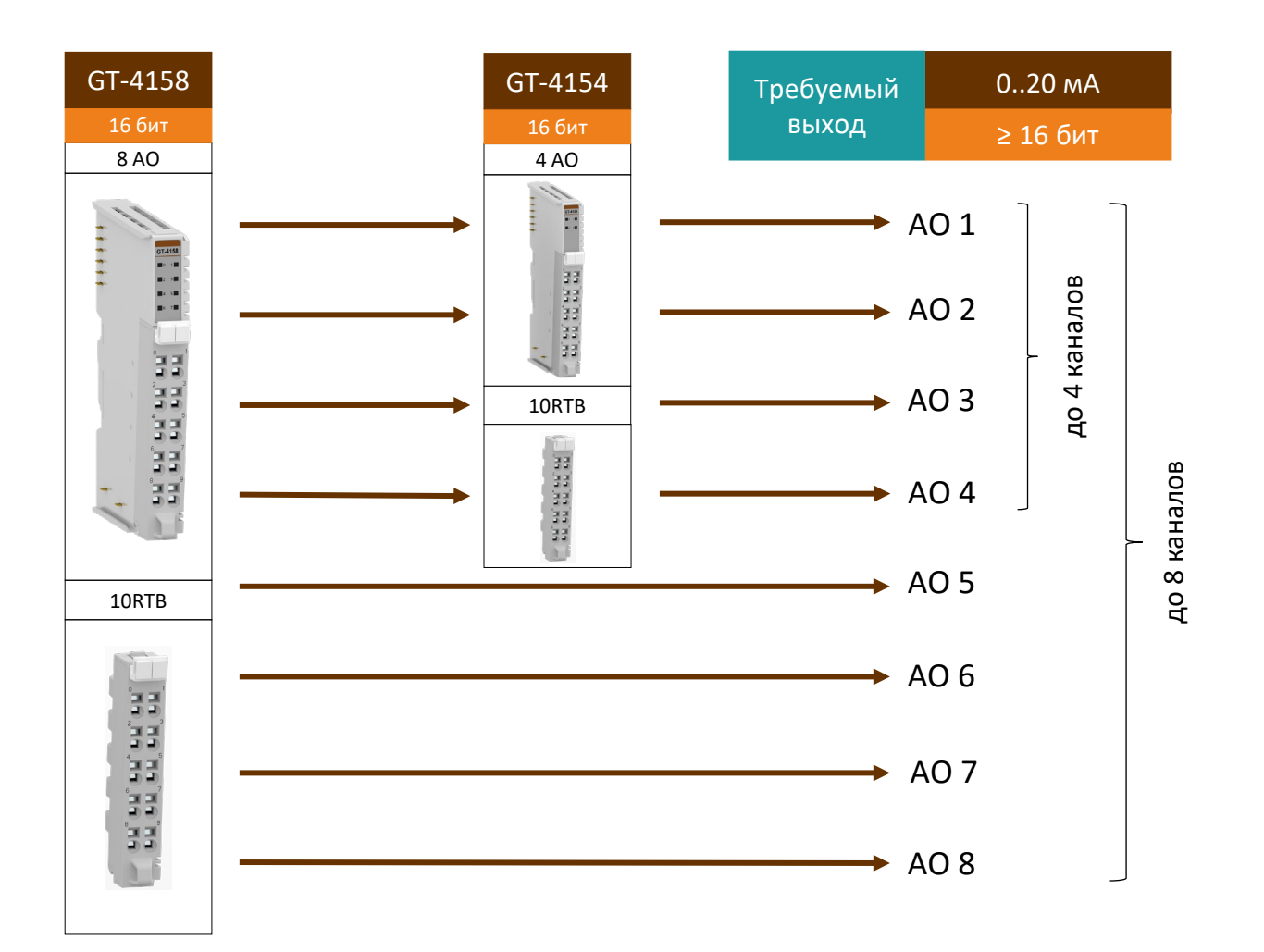

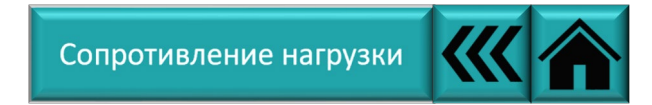

### **CREVIS**

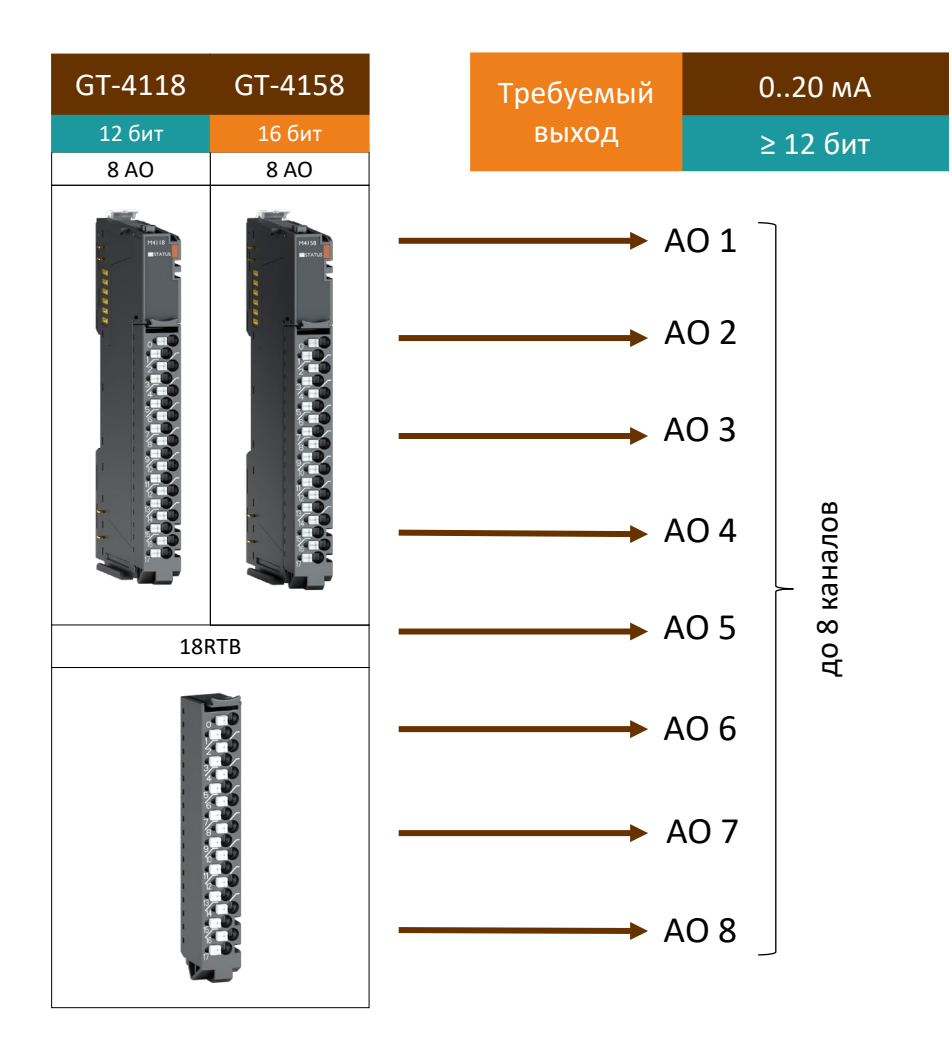

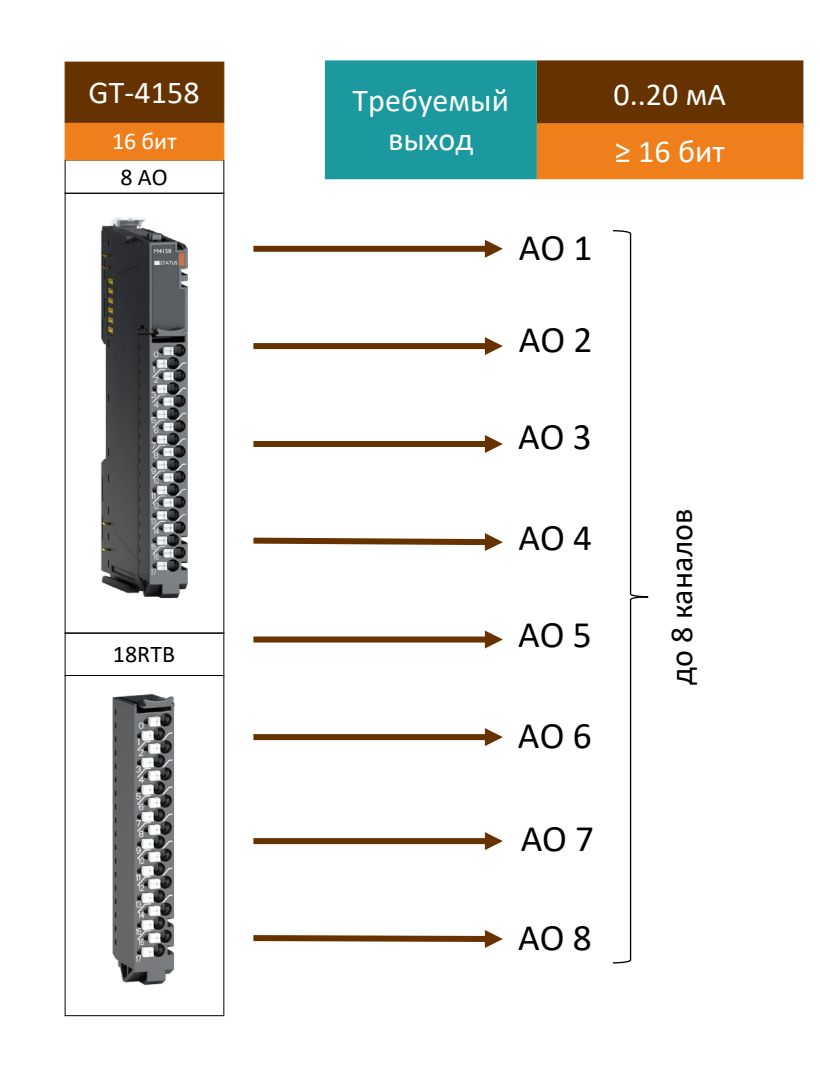

## **CREVIS**

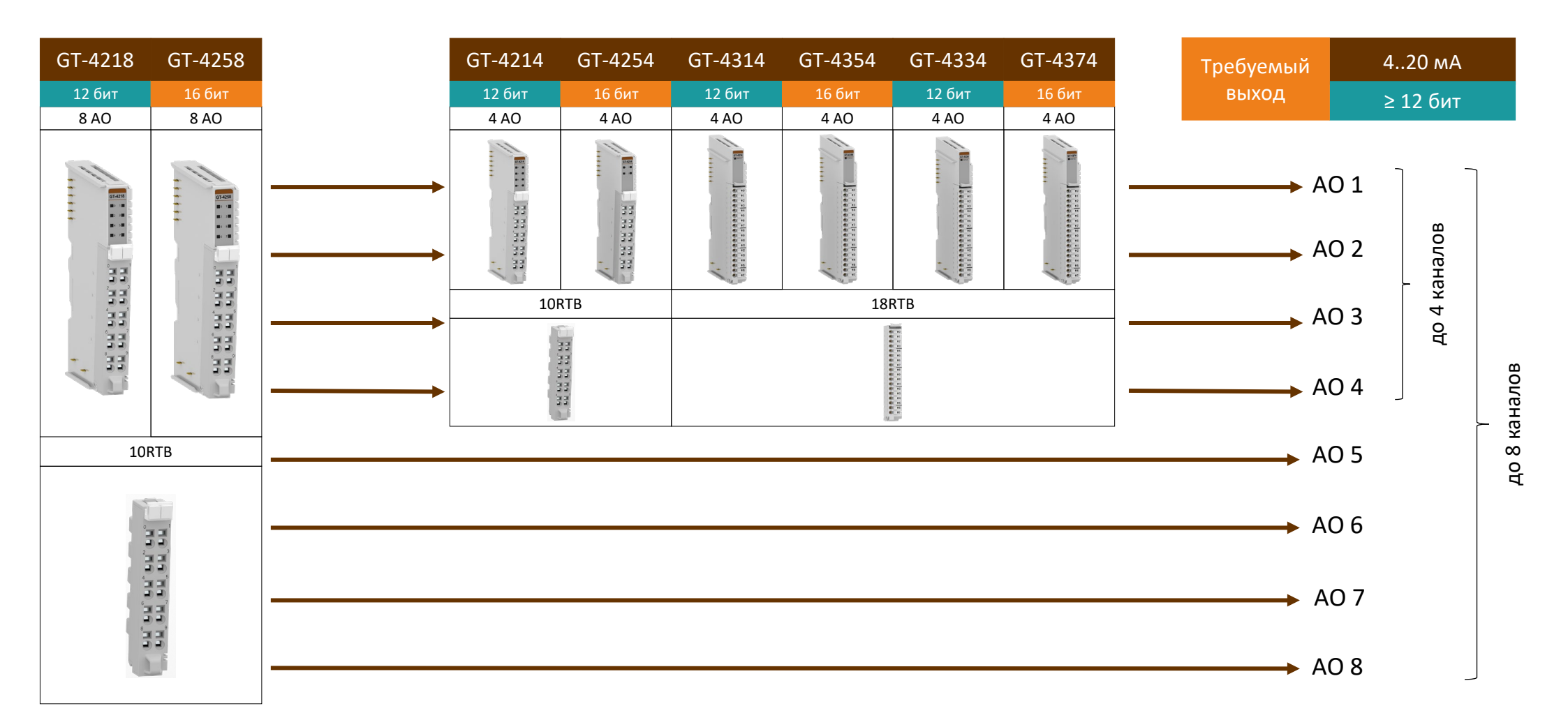

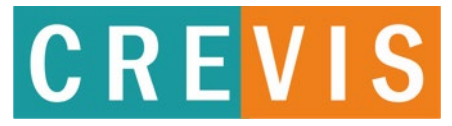

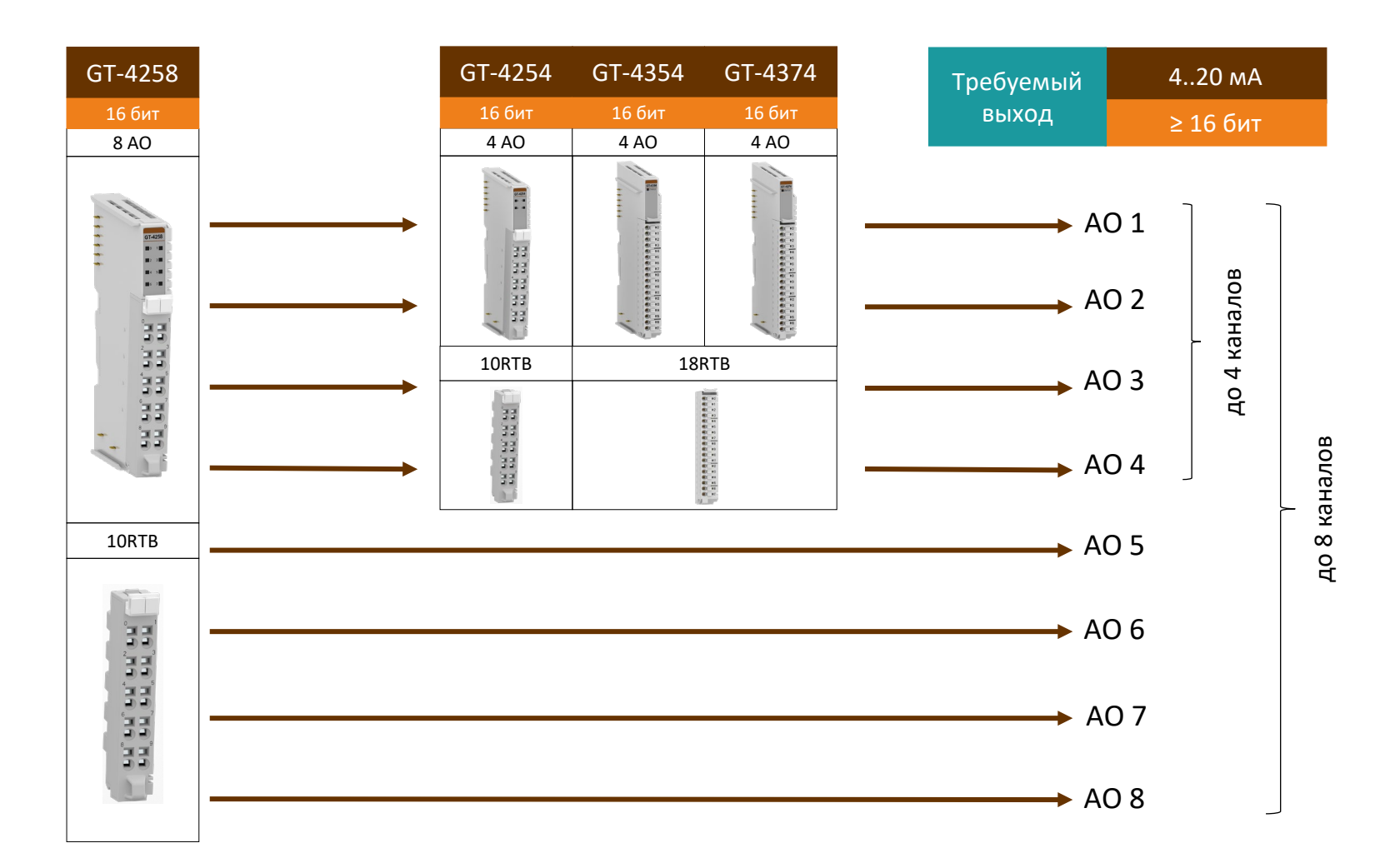

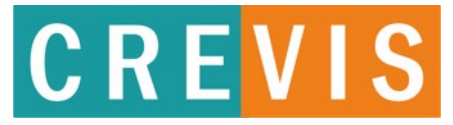

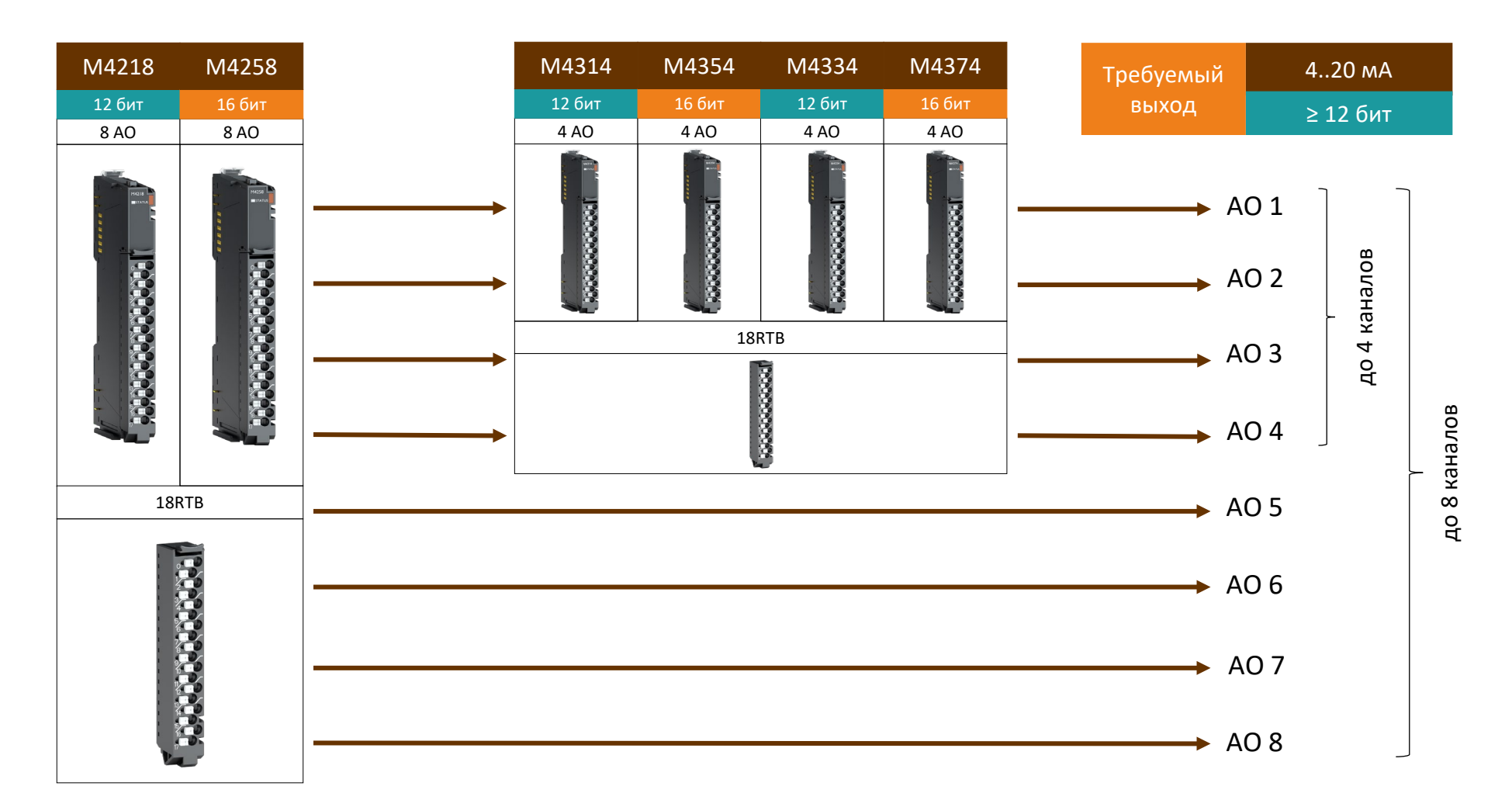

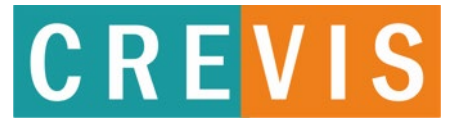

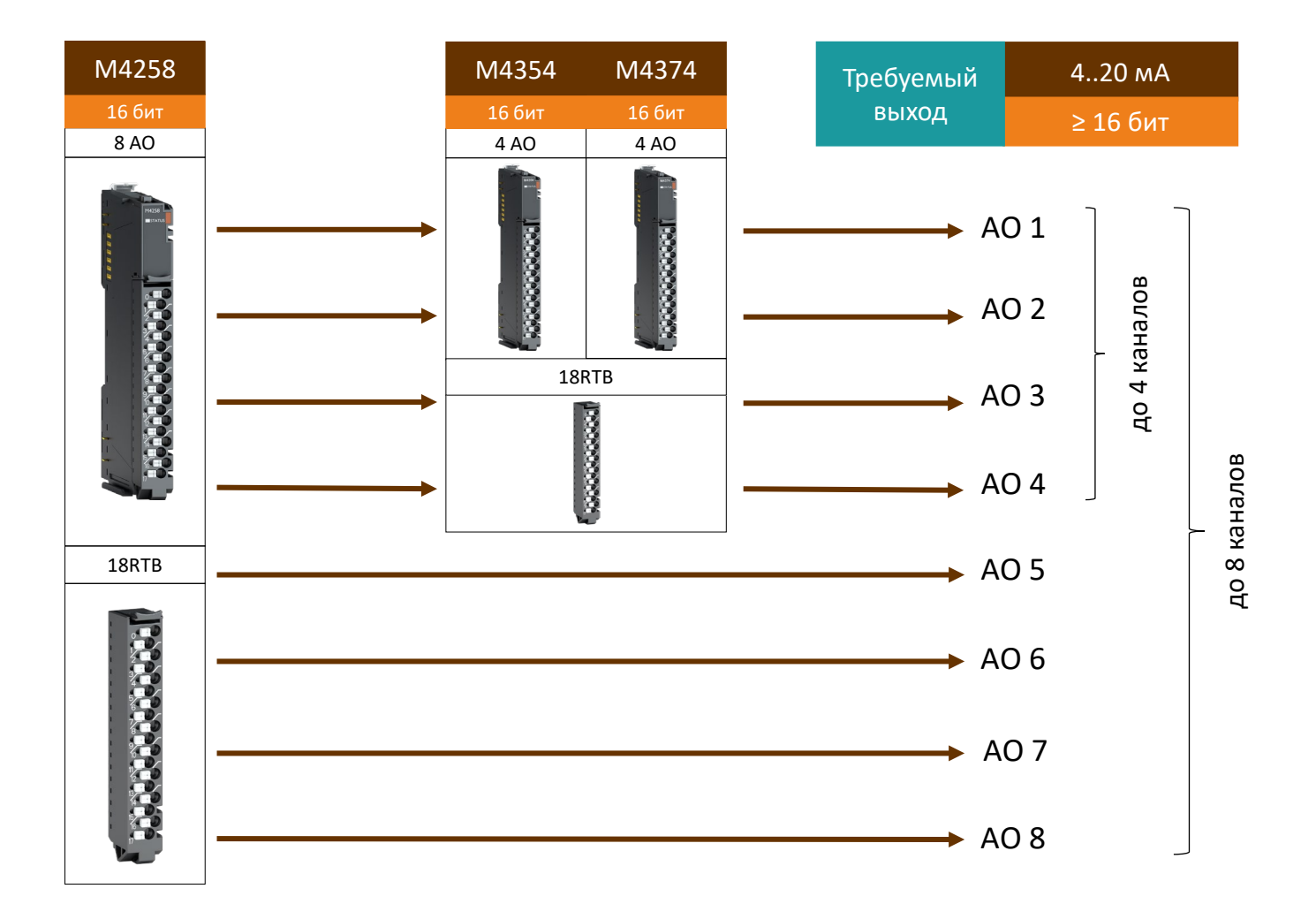

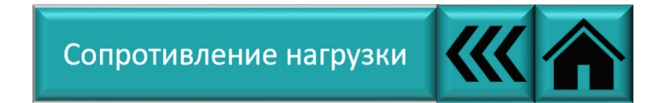

# **CREVIS**

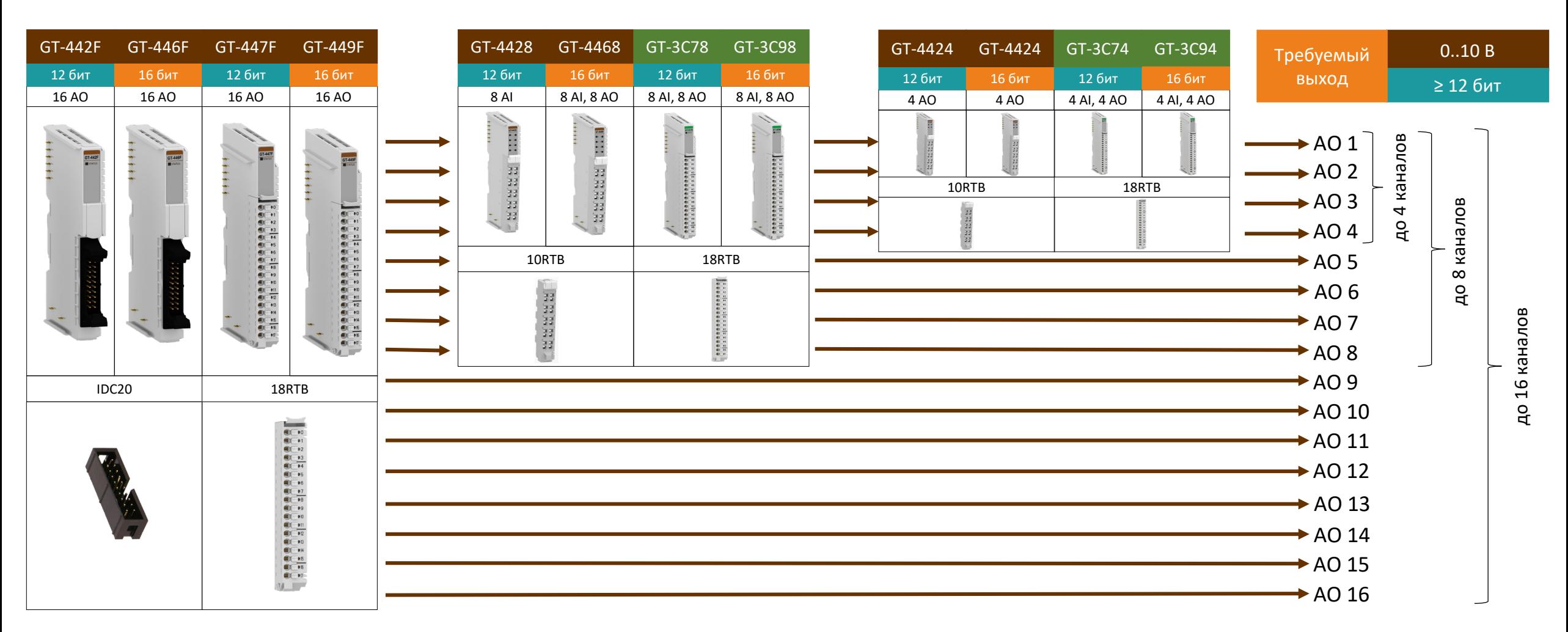

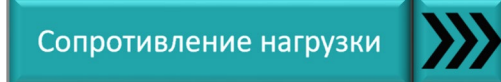

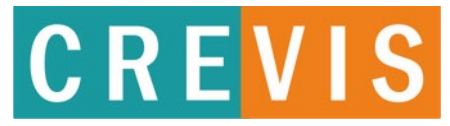

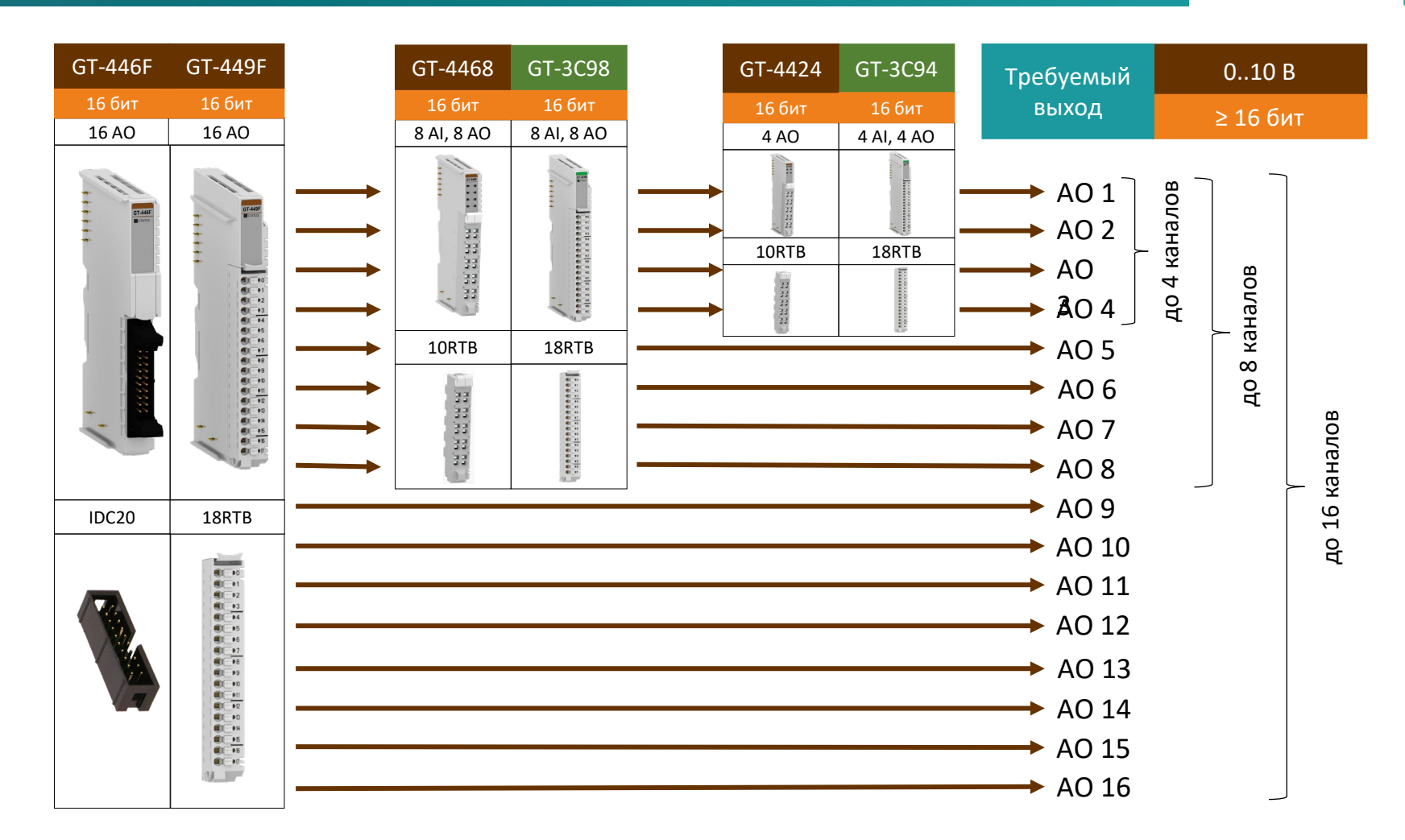

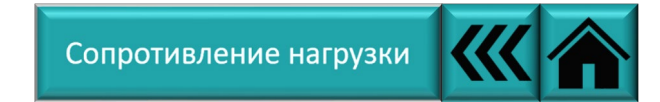

# **CREVIS**

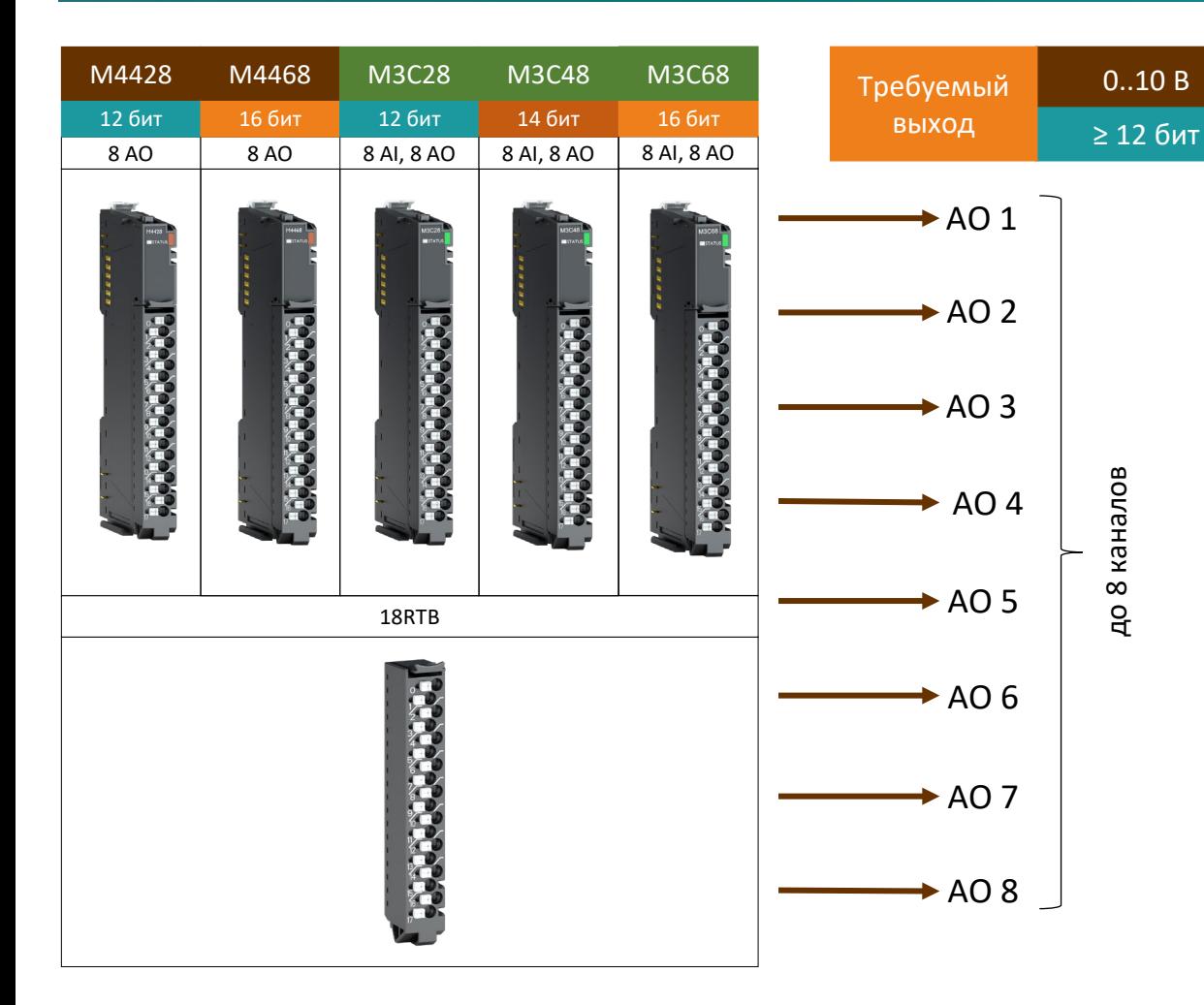

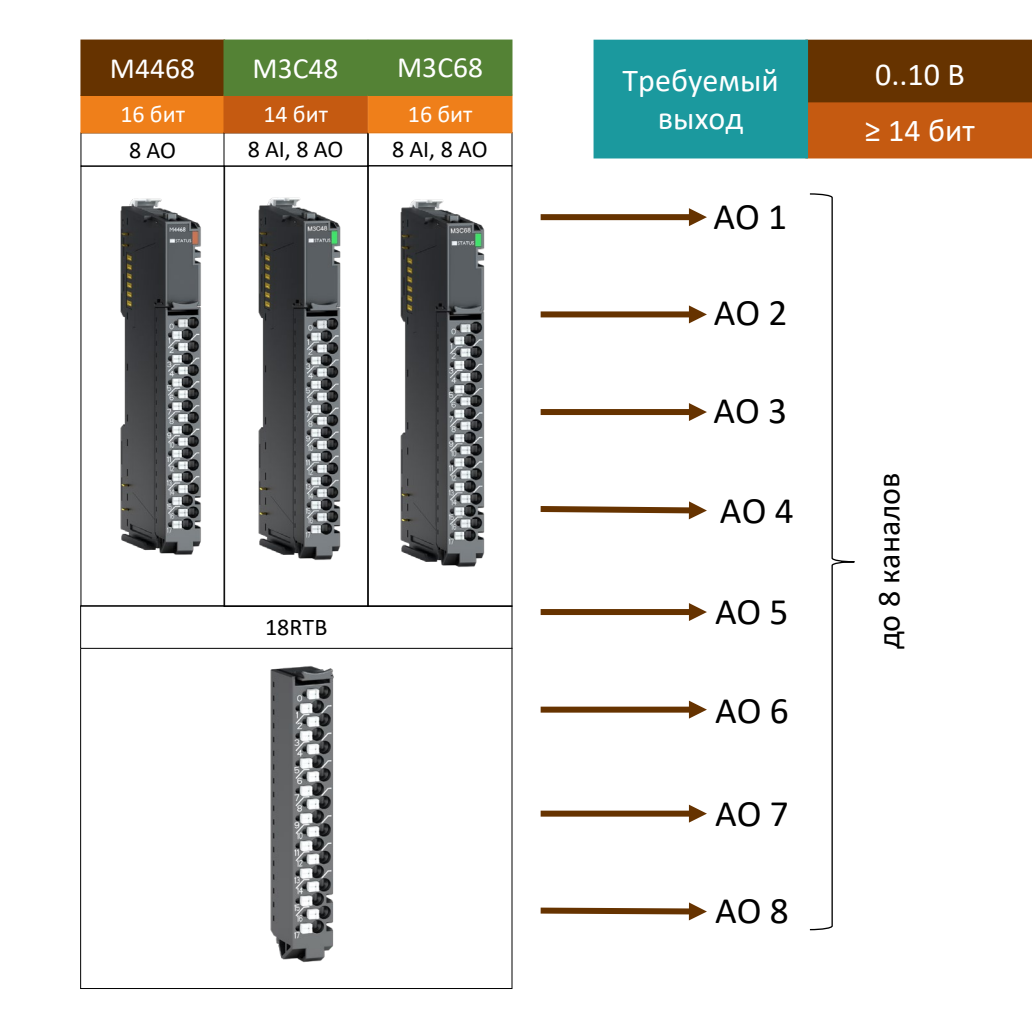

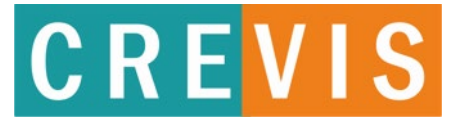

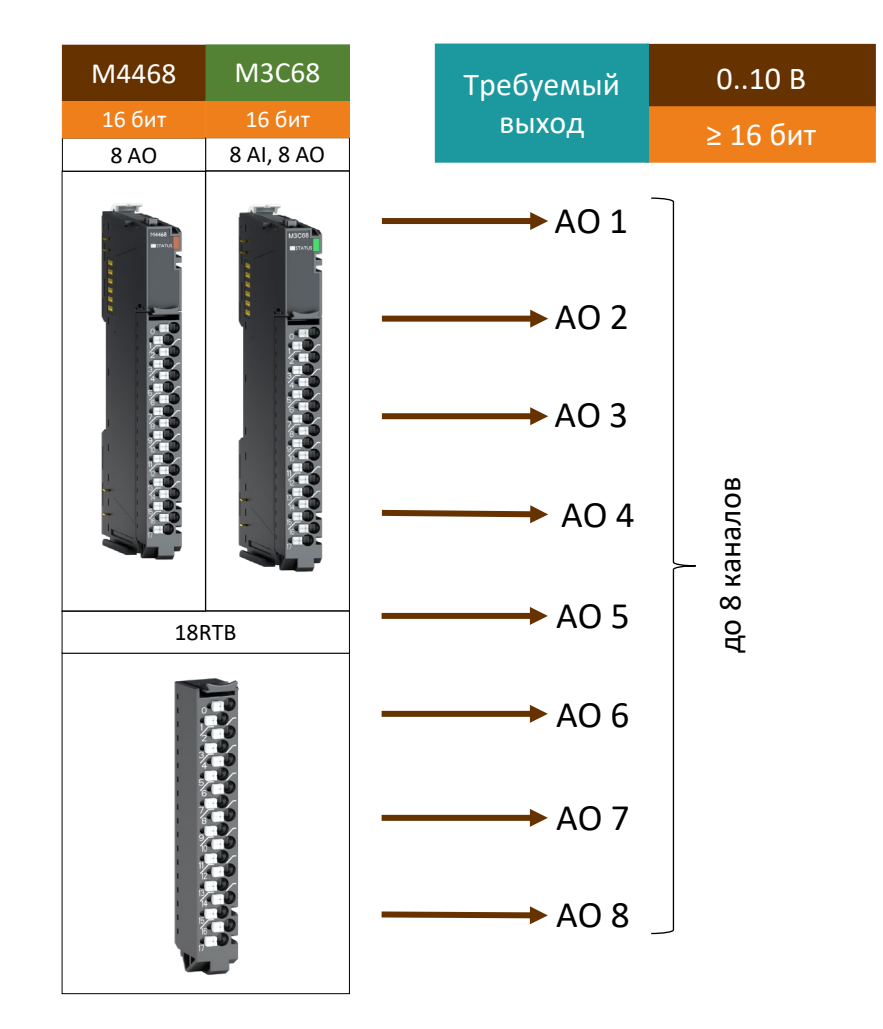

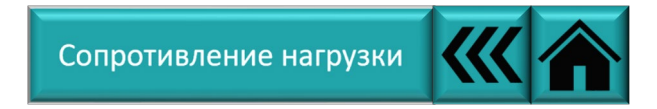

## CREVIS

#### **Образец заголовка Подбор модуля вывода по напряжению -10..10 В**

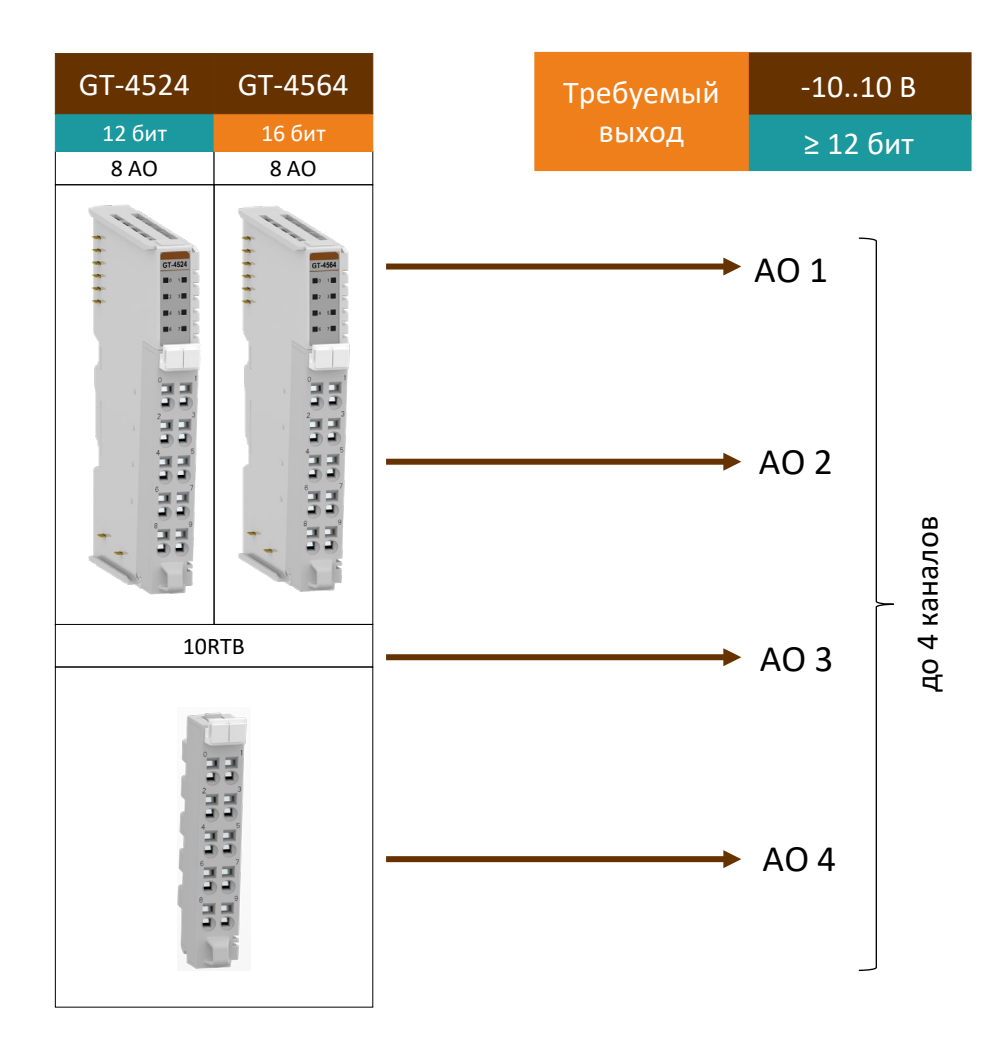

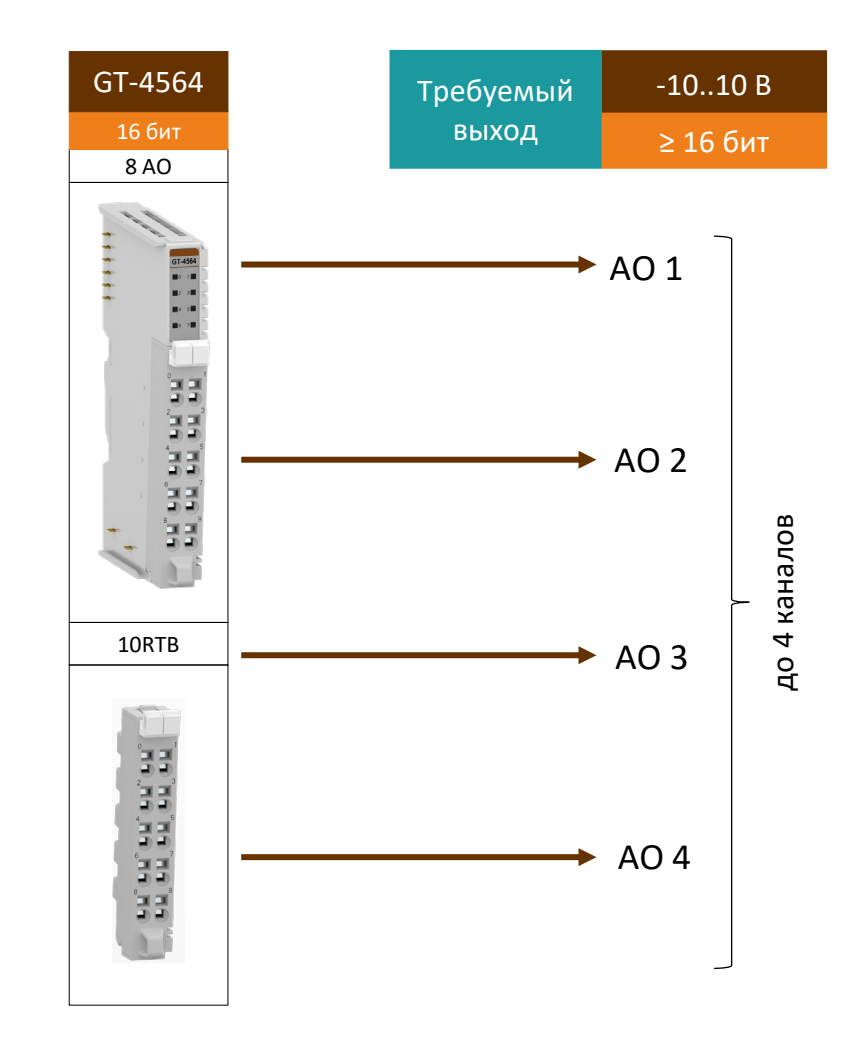

## **CREVIS**

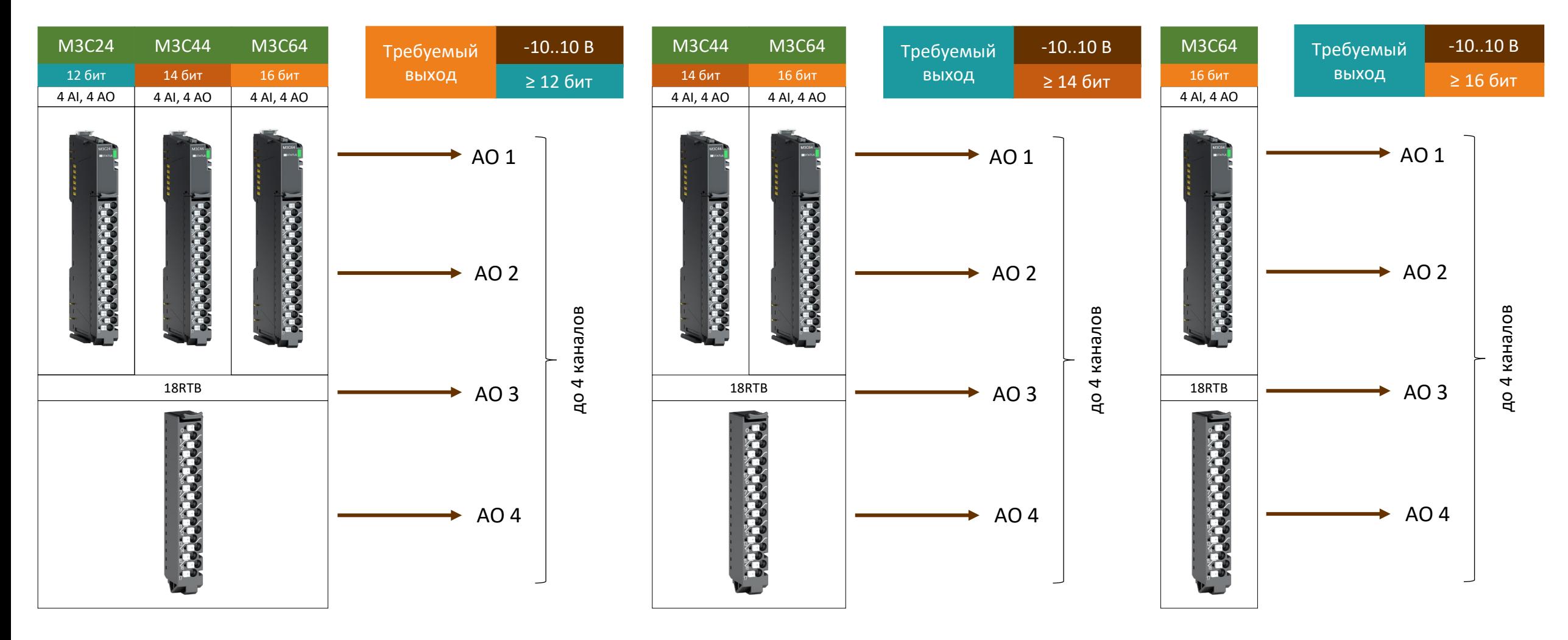

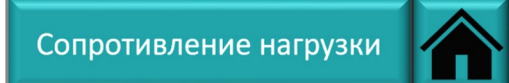

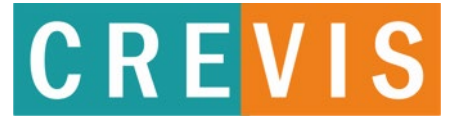

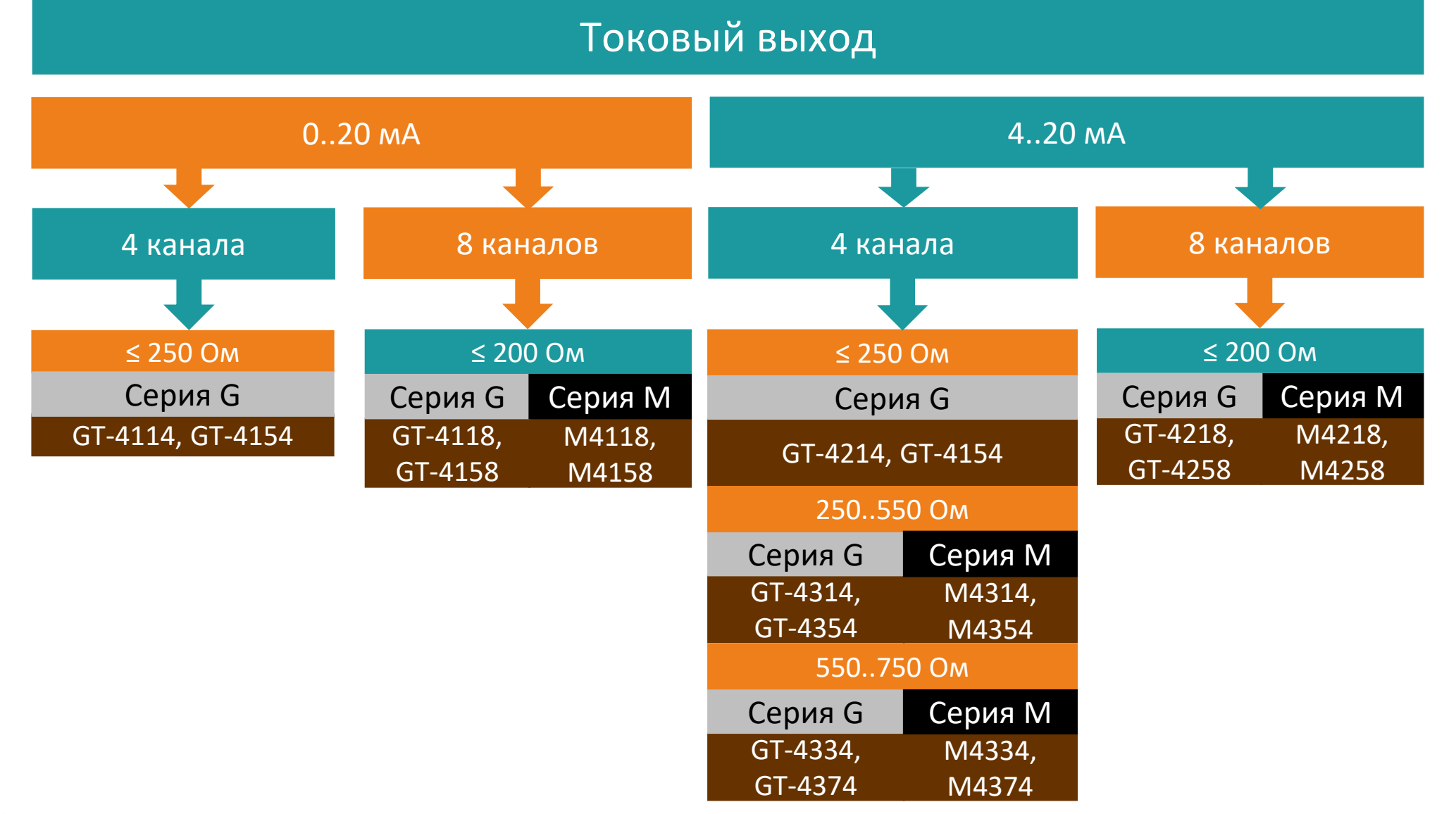

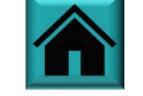

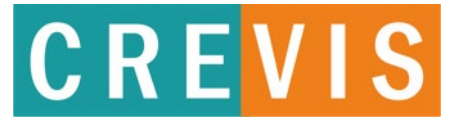

#### Выход по напряжению

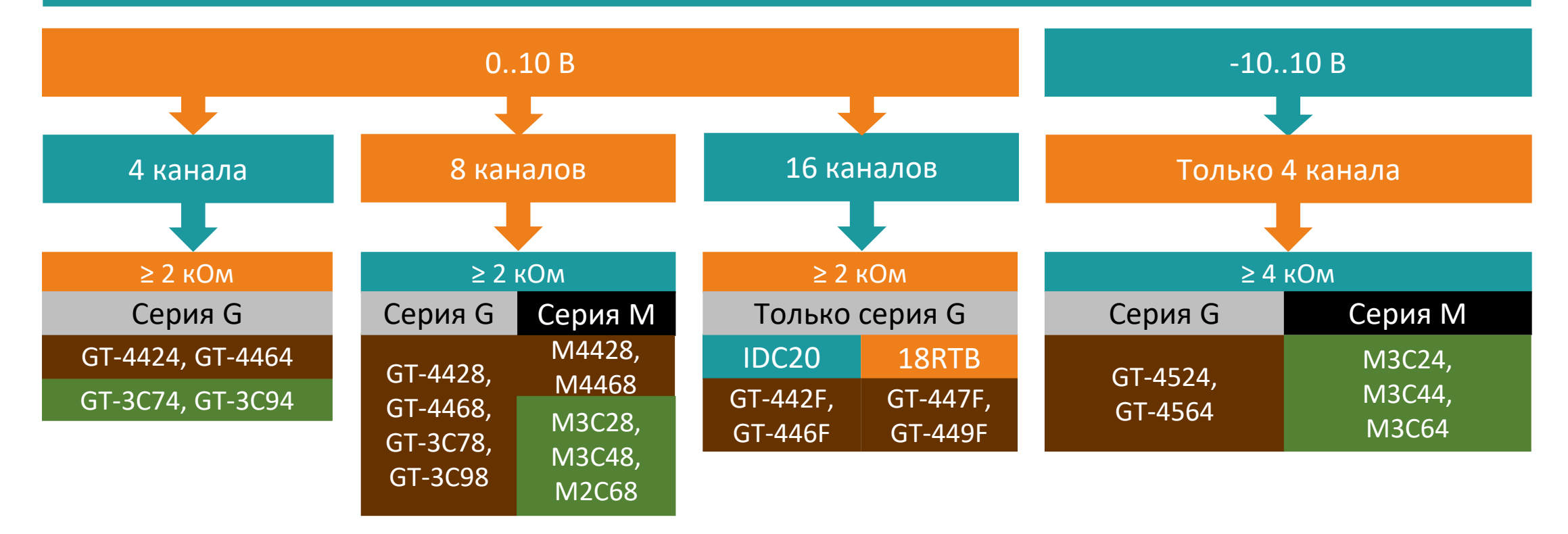

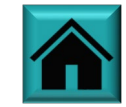
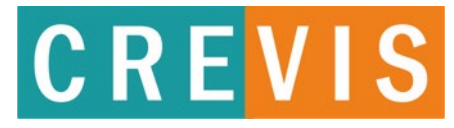

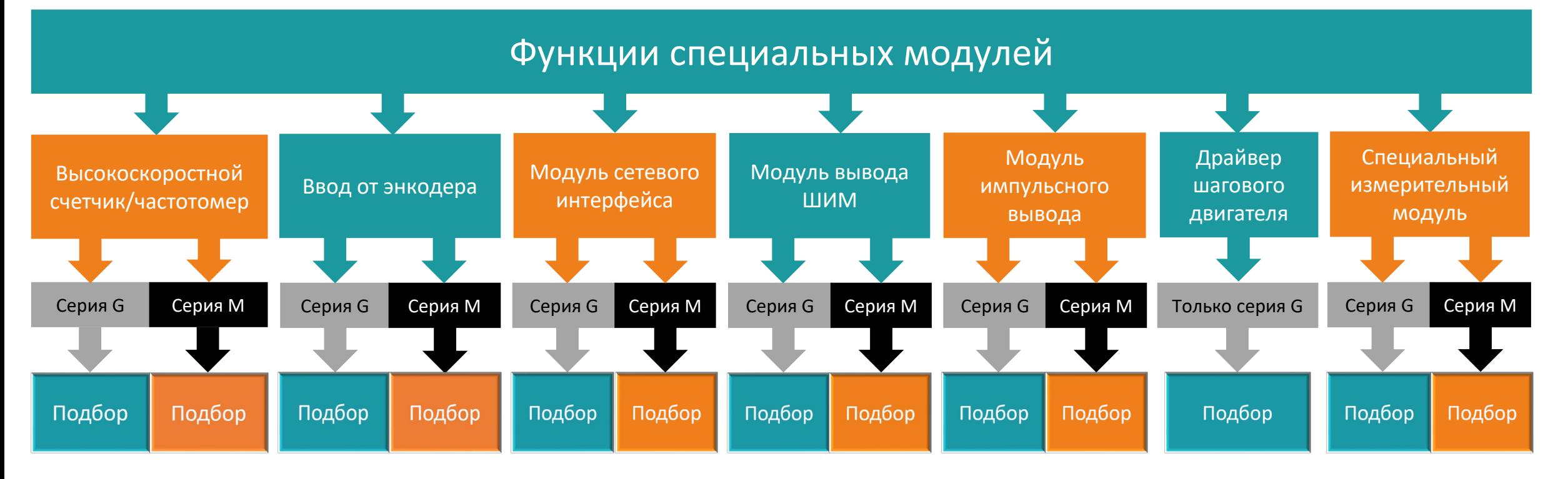

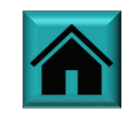

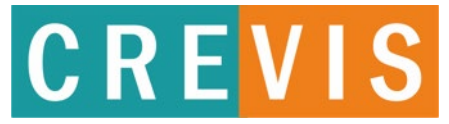

Высокочастотный счетчик/частотомер (измерение частоты, периода и ширины импульса)

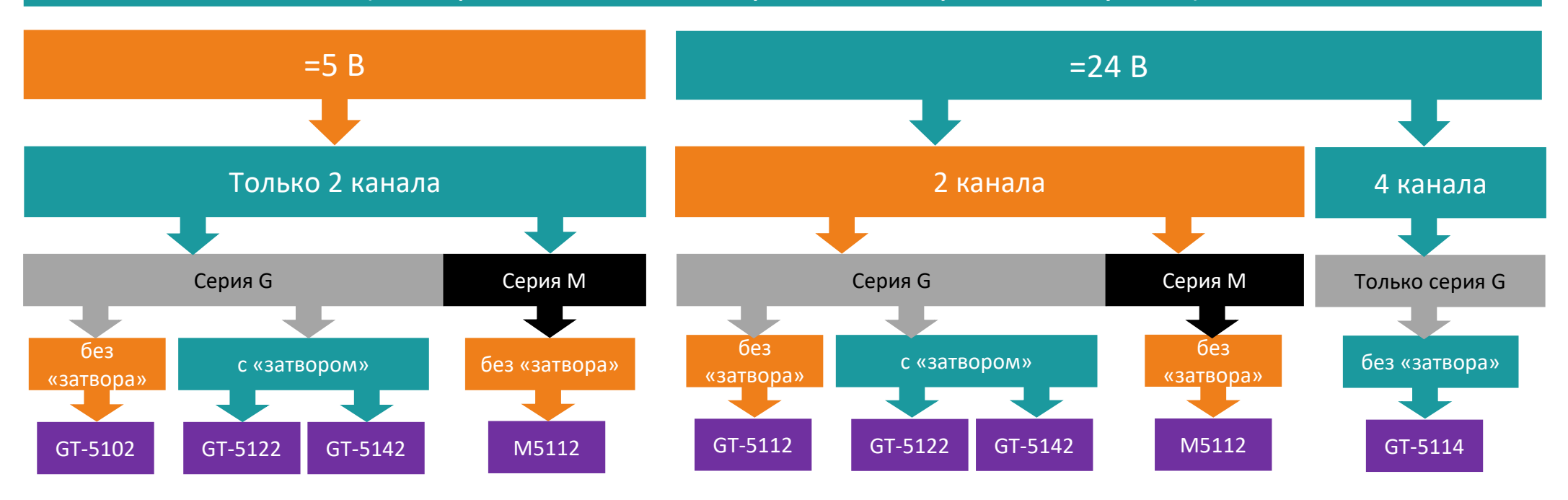

«Затвор» – это вход, используемый для дозирования импульсов при счете

Модули высокочастотного счетчика/частотомера могут использоваться в качестве модуля ввода от энкодера

Модуль GT-5142 идентичен модулю GT-5122 за исключением наличия у модуля GT-5142 настраиваемых пределов для измеряемой величины

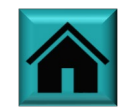

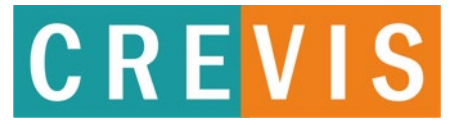

#### Вход от энкодера

#### (для задач позиционирования и синхронизации скоростей двигателей)

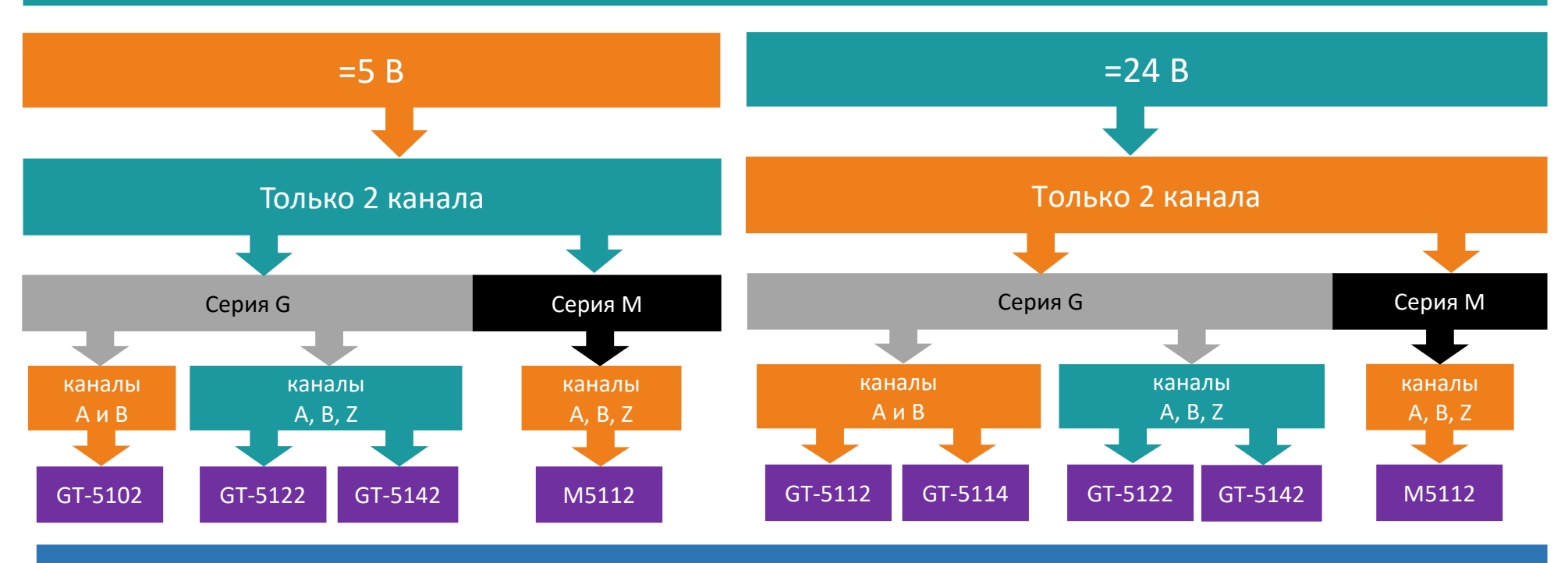

Каналы A и B – базовые каналы энкодера, отсчитывающие импульсы на оборот. Канал Z или G – дополнительный канал энкодера, выдающий импульс при достижении нулевой точки вращения. Используется в задачах позиционирования.

Модуль GT-5114 при работе в режиме энкодера имеет не 4, а 2 канала (на первые 2 канала счета подключаются A и B первого энкодера, на следующие 2 канала – A и B второго энкодера).

Модуль GT-5142 идентичен модулю GT-5122 за исключением наличия у модуля GT-5142 настраиваемых пределов для измеряемой величины

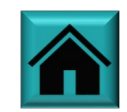

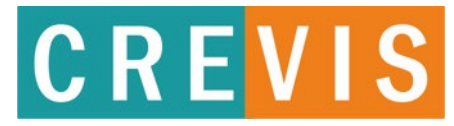

#### Модуль сетевого интерфейса

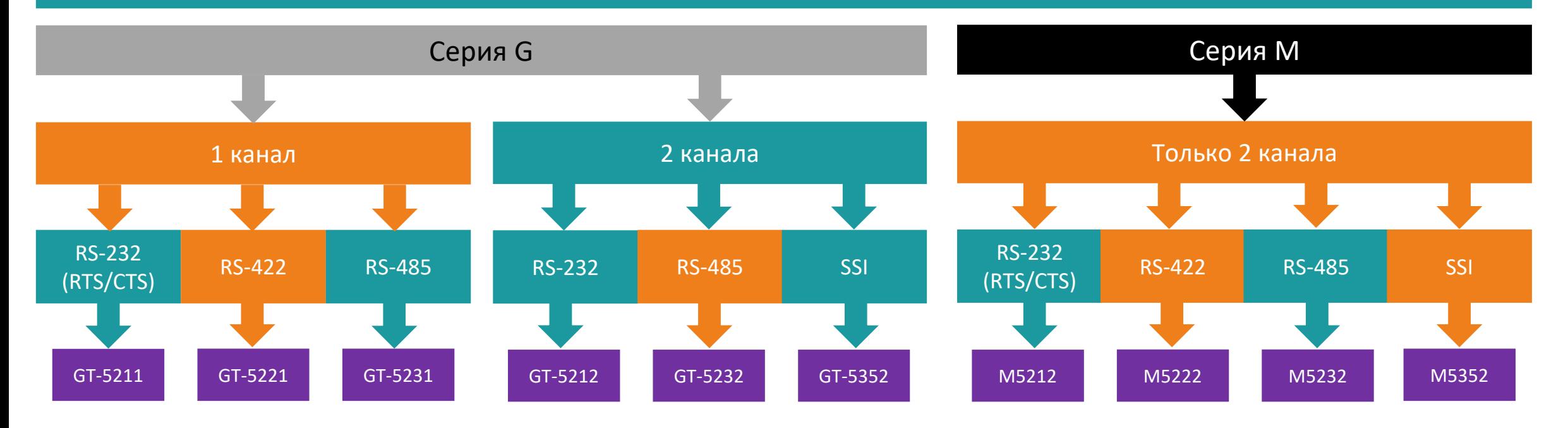

Протоколы передачи (за исключением SSI) непосредственно в модулях не реализованы, для передачи данных по желаемому протоколу (например, Modbus по RS-485) необходимо использование аппаратного шлюза или программного блока, реализующего передачу по протоколу.

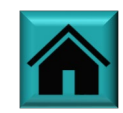

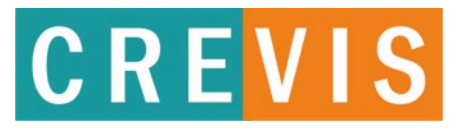

Модуль вывода ШИМ (широтно-импульсная модуляция,

применяется для задач регулирования мощности, построения систем питания и т.д.)

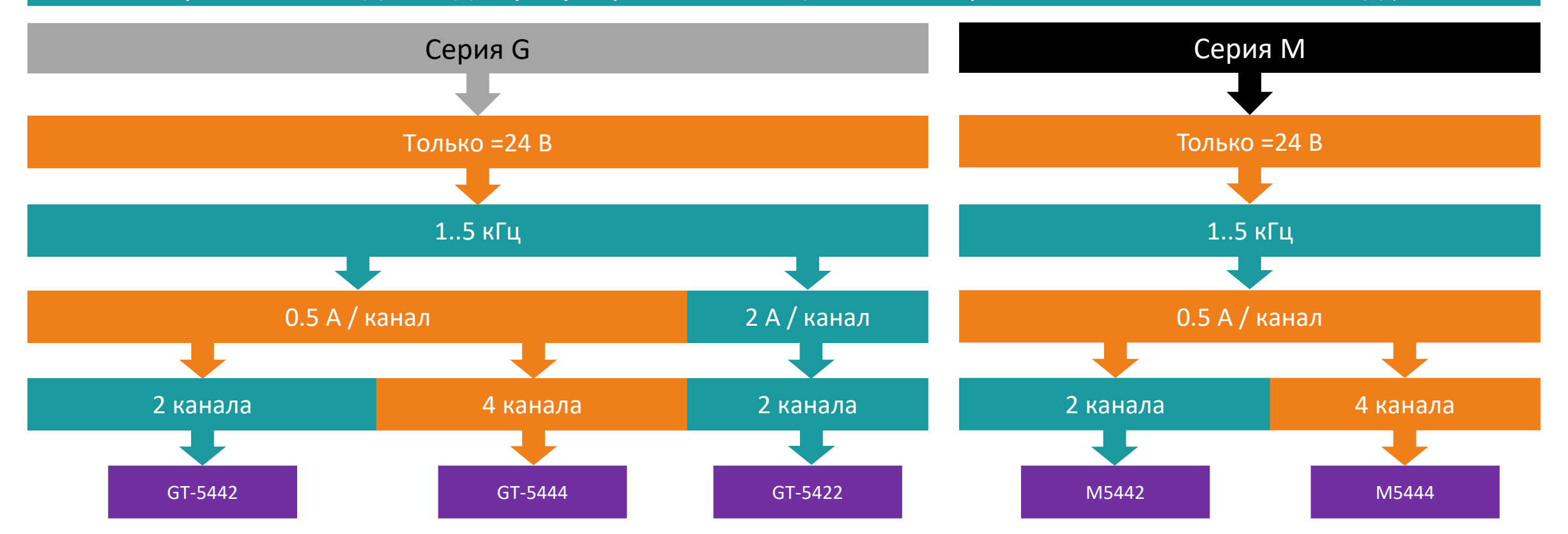

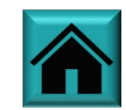

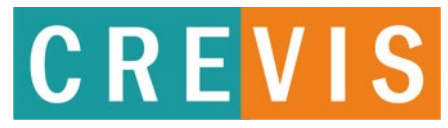

#### Модуль вывода импульсного вывода

(применяется в схемах управления шаговыми двигателями, цифровыми устройствами и т.д.)

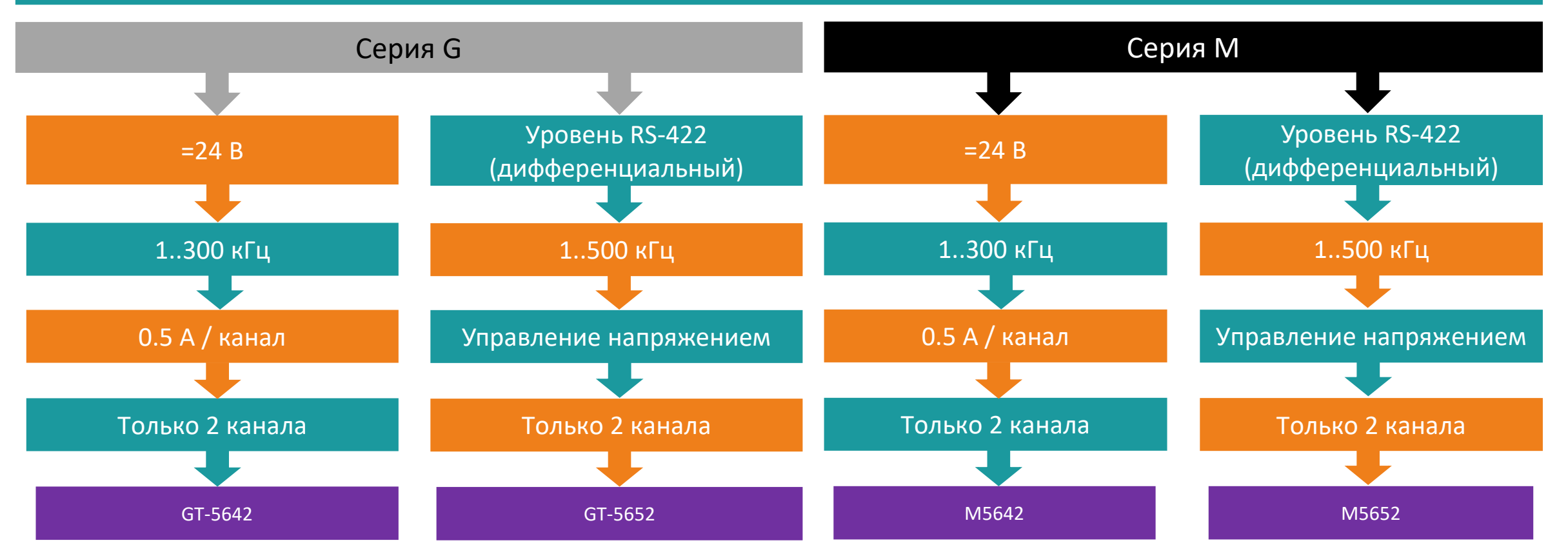

![](_page_77_Picture_5.jpeg)

![](_page_78_Picture_1.jpeg)

#### Драйвер шагового двигателя

![](_page_78_Picture_71.jpeg)

![](_page_78_Picture_4.jpeg)

![](_page_79_Picture_1.jpeg)

#### Специальный измерительный модуль

![](_page_79_Figure_3.jpeg)

![](_page_80_Picture_1.jpeg)

![](_page_80_Figure_2.jpeg)

![](_page_80_Figure_3.jpeg)

![](_page_80_Picture_4.jpeg)

![](_page_81_Picture_1.jpeg)

![](_page_81_Figure_2.jpeg)

![](_page_81_Picture_3.jpeg)

![](_page_82_Picture_1.jpeg)

![](_page_82_Figure_2.jpeg)

![](_page_83_Picture_1.jpeg)

![](_page_83_Figure_2.jpeg)

![](_page_84_Picture_1.jpeg)

![](_page_84_Figure_2.jpeg)

![](_page_84_Picture_3.jpeg)

![](_page_85_Picture_1.jpeg)

![](_page_85_Figure_2.jpeg)

Никогда не заземляйте через модуль GT-7408 экраны силовых кабелей и кабелей устройств с напряжением выше =24В

![](_page_85_Picture_4.jpeg)

![](_page_86_Picture_1.jpeg)

![](_page_86_Figure_2.jpeg)

## <span id="page-87-0"></span>**Образец заголовка Как расширить существующую систему?**

## **CREVIS**

### Если уже есть система с ПЛК другого вендора, который стал недоступен

![](_page_87_Figure_3.jpeg)

![](_page_87_Picture_4.jpeg)

#### Сетевые адаптеры MODBUS RTU

#### Серия G

![](_page_88_Picture_3.jpeg)

![](_page_88_Picture_4.jpeg)

![](_page_88_Picture_5.jpeg)

**CREVIS** 

![](_page_89_Picture_1.jpeg)

#### Сетевые адаптеры DeviceNet

![](_page_89_Figure_4.jpeg)

![](_page_89_Picture_5.jpeg)

#### Сетевые адаптеры MODBUS TCP

#### Серия G

![](_page_90_Picture_140.jpeg)

![](_page_90_Picture_4.jpeg)

**CREVIS** 

## CREVIS

#### Сетевой адаптер PROFIBUS

![](_page_91_Picture_74.jpeg)

![](_page_91_Picture_5.jpeg)

## CREVIS

#### Сетевой адаптер CANopen

![](_page_92_Picture_79.jpeg)

![](_page_92_Picture_5.jpeg)

#### Сетевые адаптеры EtherCAT

#### Серия G

![](_page_93_Picture_3.jpeg)

![](_page_93_Picture_4.jpeg)

![](_page_93_Picture_137.jpeg)

![](_page_93_Picture_6.jpeg)

**CREVIS** 

![](_page_94_Picture_1.jpeg)

#### Сетевые адаптеры PROFINET

![](_page_94_Figure_4.jpeg)

![](_page_94_Picture_5.jpeg)

# **CREVIS**

#### Сетевые адаптеры CC-Link

![](_page_95_Picture_4.jpeg)

![](_page_95_Picture_5.jpeg)

![](_page_95_Picture_6.jpeg)

![](_page_96_Picture_1.jpeg)

#### Сетевые адаптеры CC-Link

![](_page_96_Picture_215.jpeg)

![](_page_96_Picture_5.jpeg)

![](_page_97_Picture_1.jpeg)

#### Сетевой адаптер BACnet

![](_page_97_Picture_69.jpeg)

![](_page_97_Picture_5.jpeg)

![](_page_98_Picture_1.jpeg)

#### Сетевые адаптеры MODBUS RTU

![](_page_98_Picture_181.jpeg)

![](_page_98_Picture_5.jpeg)

![](_page_99_Picture_1.jpeg)

#### Сетевые адаптеры DeviceNet

![](_page_99_Picture_66.jpeg)

![](_page_99_Picture_5.jpeg)

![](_page_100_Picture_1.jpeg)

#### Сетевые адаптеры MODBUS TCP

#### Серия M

#### ML9089

Максимум узлов ограничен спецификацией Ethernet Максимум 16 модулей расширения Максимум 256 байт ввод, максимум 256 байт вывод 2 разъема RJ45 Скорость передачи 10/100 Мбит/с Длина сегмента до 100 м Максимальный ток системной шины 1А MODBUS/TCP/UDP, Ethernet/IP, CC-Link Field Basic, HTTP, DHCP, 10 TCP Connections, SLMP

Максимальный ток полевой шины 8А

![](_page_100_Picture_8.jpeg)

Максимум узлов ограничен Питаничен и при политичении при принятии при принятии при принятии при при при при при спецификацией Ethernet

Максимум 63 модуля расширения

MODBUS/TCP/UDP, Ethernet/IP, CC-Link Field Basic, HTTP, DHCP, 10 TCP Connections, SLMP

Максимум 128 байт на модуль

2 разъема RJ45

Скорость передачи 10/100 Мбит/с

Длина сегмента до 100 м

Максимальный ток системной шины 1.5А Максимальный ток полевой шины 10А

![](_page_100_Picture_18.jpeg)

#### M9289 MD9289

Максимум узлов ограничен

спецификацией Ethernet

Максимум 63 модуля расширения

MODBUS/TCP/UDP, Ethernet/IP, CC-Link Field Basic, HTTP, DHCP, 10 TCP Connections, SLMP

Максимум 128 байт на модуль,

резервируется 400 байт.

2 разъема RJ45

Скорость передачи

10/100 Мбит/с

Длина сегмента до 100 м

Максимальный ток системной

шины 1.5А

Максимальный ток полевой шины 10А

![](_page_100_Picture_34.jpeg)

**CANADE** 

## **CREVIS**

#### Сетевой адаптер PROFIBUS

#### Серия M

![](_page_101_Picture_4.jpeg)

## Максимум 63 модуля расширения Максимум 244 байт ввод, максимум 244 байт вывод 9-контактный разъем D-Sub Скорость передачи 9,6 Кбит/с..12Мбит/с Длина сегмента до 1200 м (при 9,6 Кбит/с) Максимальный ток системной шины 1.5А

Максимальный ток полевой шины 10А

![](_page_101_Picture_7.jpeg)

## CREVIS

#### Сетевые адаптеры PROFINET

![](_page_102_Picture_139.jpeg)

![](_page_102_Picture_5.jpeg)

## CREVIS

#### Сетевые адаптеры EtherCAT

![](_page_103_Picture_68.jpeg)

![](_page_103_Picture_5.jpeg)

### **Образец заголовка Если нужно резервирование по сети**

## CREVIS

#### Резервированные сетевые адаптеры

![](_page_104_Picture_164.jpeg)

![](_page_104_Picture_6.jpeg)

![](_page_105_Picture_1.jpeg)

#### **Вопрос**: Могут ли ПЛК CREVIS заменить любые ПЛК западных производителей?

*Ответ: Любое оборудование имеет свою область применения, которая определяется прежде всего техническими характеристиками, а также ценой вопроса. Существуют такие применения, для которых необходимо специализированное оборудование с соответствующей разрешительной документацией. Существуют применения, в которых возможно использовать только высокопроизводительные решения. В любом случае следует сопоставлять характеристики объекта и оборудования. С учетом того, что имело место применение избыточных решений со стороны поставщика линии, участка или конкретной системы АСУТП, чаще всего оборудованием CREVIS можно [заменить существующее. Если же такое не представляется возможным, всегда есть вариант расширить](#page-87-0)  существующую систему с помощью сетевых адаптеров (каплеров) и модулей ввода-вывода CREVIS.*

#### **Вопрос**: Мне трудно самостоятельно выполнить подбор оборудования. Могу я рассчитывать на помощь CREVIS?

**Ответ:** Наши специалисты всегда готовы помочь Вам подобрать подходящее решение. Все, что Вам нужно – это *направить запрос на почту [crevis@crevis.ru](mailto:crevis@crevis.ru), желательно, чтобы в этом запросе была таблица необходимых Вам сигналов.*

**Вопрос**: Мне необходимо выполнить компоновку шкафа автоматики. Где я могу взять чертежи оборудования CREVIS?

*Ответ: Чертежи, как 2D, так и 3D, находятся на [нашем сайте](https://www.crevis.ru/downloads/designers/) в разделе «Для проектировщиков».*

![](_page_105_Picture_8.jpeg)

![](_page_106_Picture_1.jpeg)

**Вопрос**: Где можно найти схемы подключения на оборудование CREVIS?

*Ответ: Альбомы схем находятся на [нашем сайте](https://www.crevis.ru/downloads/designers/) в разделе «Для проектировщиков».*

**Вопрос**: Есть ли какое-то программное обеспечение, где я смогу сам сконфигурировать корзину?

*Ответ: Да, это программное обеспечение IOGuidePro, которое вы можете свободно скачать на [нашем сайте](https://www.crevis.ru/downloads/soft/) в разделе ПО.*

**Вопрос**: У меня на участке стоит ПЛК Siemens. В этом году требуется расширение системы. Что мне нужно, чтобы сделать это с помощью оборудования CREVIS?

*Ответ: Задача решается просто – Вам необходимо [выбрать и установить сетевой адаптер \(каплер](#page-87-0)), загрузить файлыописатели [в среду разработки Вашего ПЛК, и система будет воспринимать модули CREVIS как «свои».](https://www.crevis.ru/downloads/soft/)* 

**Вопрос**: Насколько необходимо использование модуля фильтрации питания при построении корзины?

*Ответ: Если нет уверенности в том, что напряжение от блока питания стабильно, нет пульсаций, помех, наводок, то фильтр питания лучше поставить.*

![](_page_106_Picture_10.jpeg)

![](_page_107_Picture_1.jpeg)

**Вопрос**: Чем отличается модуль питания с внутренним адресом в корзине от модуля без внутреннего адреса в корзине?

*Ответ: Модуль без внутреннего адреса в корзине не будет отображаться в конфигурации в системе, например, в IOGuidePro или в сторонней среде разработки, соответственно, с него нельзя считать диагностическую информацию.*

**Вопрос**: Указано, что модули расширения питания применяются при превышении потребления по системной или полевой шинам. А где это потребление указано?

*Ответ: Потребление по системной шине можно найти в каталоге [на нашем сайте](https://www.crevis.ru/downloads/catalogs/). Потребление по полевой шине указано в альбомах схем на оборудование серий G и M, которые также находятся [на нашем сайте.](https://www.crevis.ru/downloads/designers/)*

**Вопрос**: Я не могу найти в каталогах модуль с нужными мне характеристиками. Может быть, в номенклатуре есть модули, которые еще не внесены в каталог?

*Ответ: CREVIS – это динамично развивающийся бренд, новые модули появляются регулярно, и, поскольку каталоги обновляются дискретно в силу своей специфики, Вам лучше уточнять наличие в номенклатуре отсутствующих в каталогах модулей, написав нам на почту [crevis@crevis.ru](mailto:crevis@crevis.ru) или [задав вопрос на портале техподдержки.](https://suer.atlassian.net/servicedesk/customer/portals)*

![](_page_107_Picture_8.jpeg)
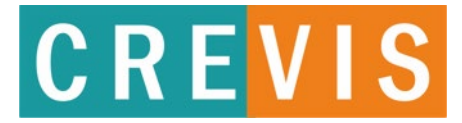

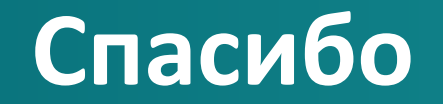

630004, Россия, г. Новосибирск Ул. Дмитрия Шамшурина, 10, этаж 1, каб. 1 Тел: +7 383-227-99-09

www.crevis.ru